### 对象存储服务

# **.NET SDK** 开发指南

文档版本 02 发布日期 2024-02-02

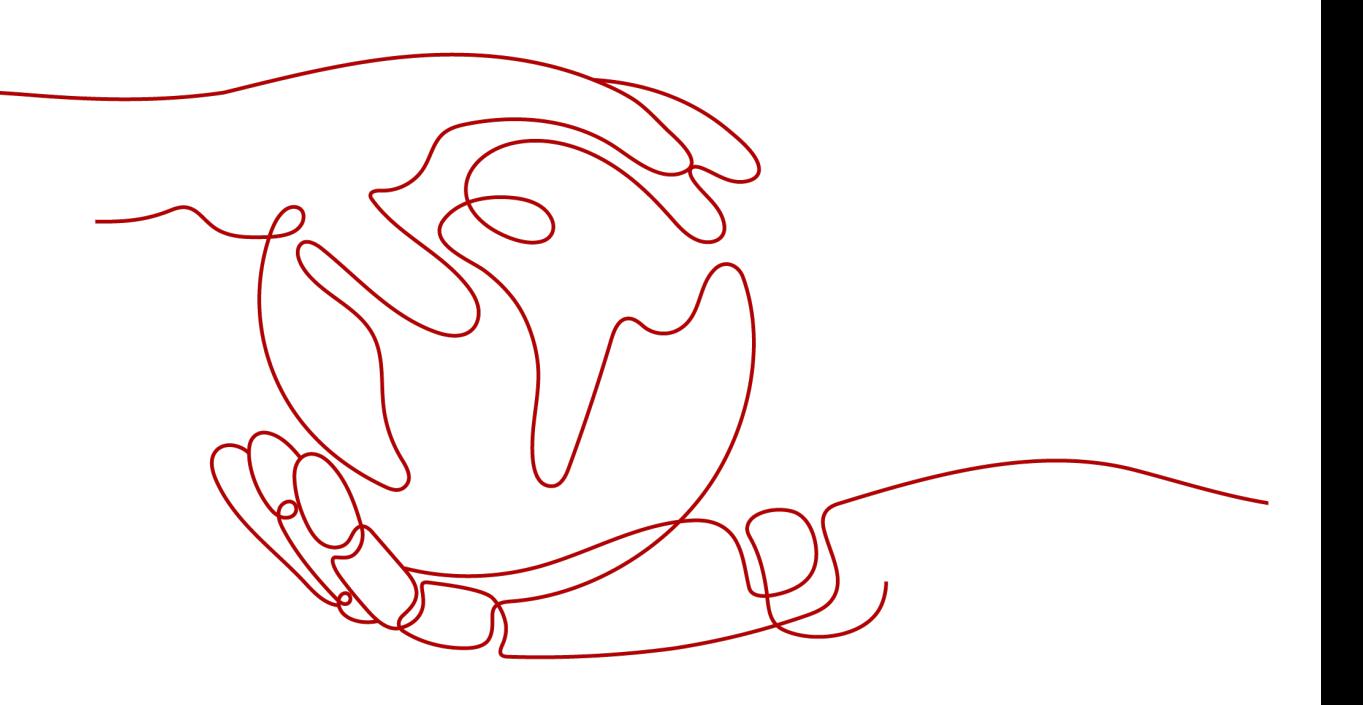

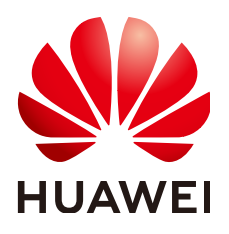

#### 版权所有 **©** 华为技术有限公司 **2024**。 保留一切权利。

非经本公司书面许可,任何单位和个人不得擅自摘抄、复制本文档内容的部分或全部,并不得以任何形式传 播。

#### 商标声明

**、<br>HUAWE和其他华为商标均为华为技术有限公司的商标。** 本文档提及的其他所有商标或注册商标,由各自的所有人拥有。

#### 注意

您购买的产品、服务或特性等应受华为公司商业合同和条款的约束,本文档中描述的全部或部分产品、服务或 特性可能不在您的购买或使用范围之内。除非合同另有约定,华为公司对本文档内容不做任何明示或暗示的声 明或保证。

由于产品版本升级或其他原因,本文档内容会不定期进行更新。除非另有约定,本文档仅作为使用指导,本文 档中的所有陈述、信息和建议不构成任何明示或暗示的担保。

安全声明

### 漏洞处理流程

华为公司对产品漏洞管理的规定以"漏洞处理流程"为准,该流程的详细内容请参见如下网址: <https://www.huawei.com/cn/psirt/vul-response-process> 如企业客户须获取漏洞信息,请参见如下网址: <https://securitybulletin.huawei.com/enterprise/cn/security-advisory>

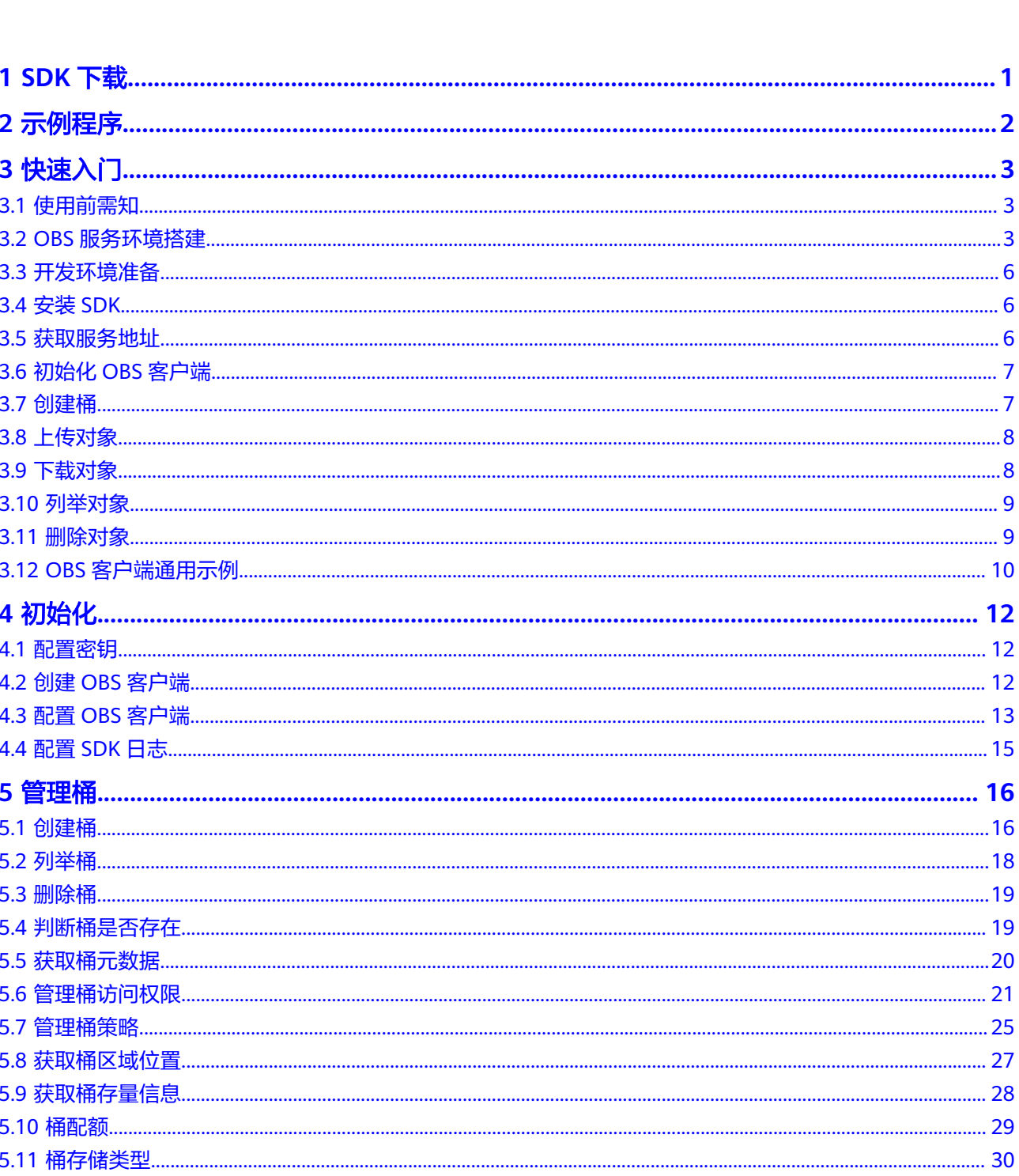

目录

 $\overline{\mathsf{iii}}$ 

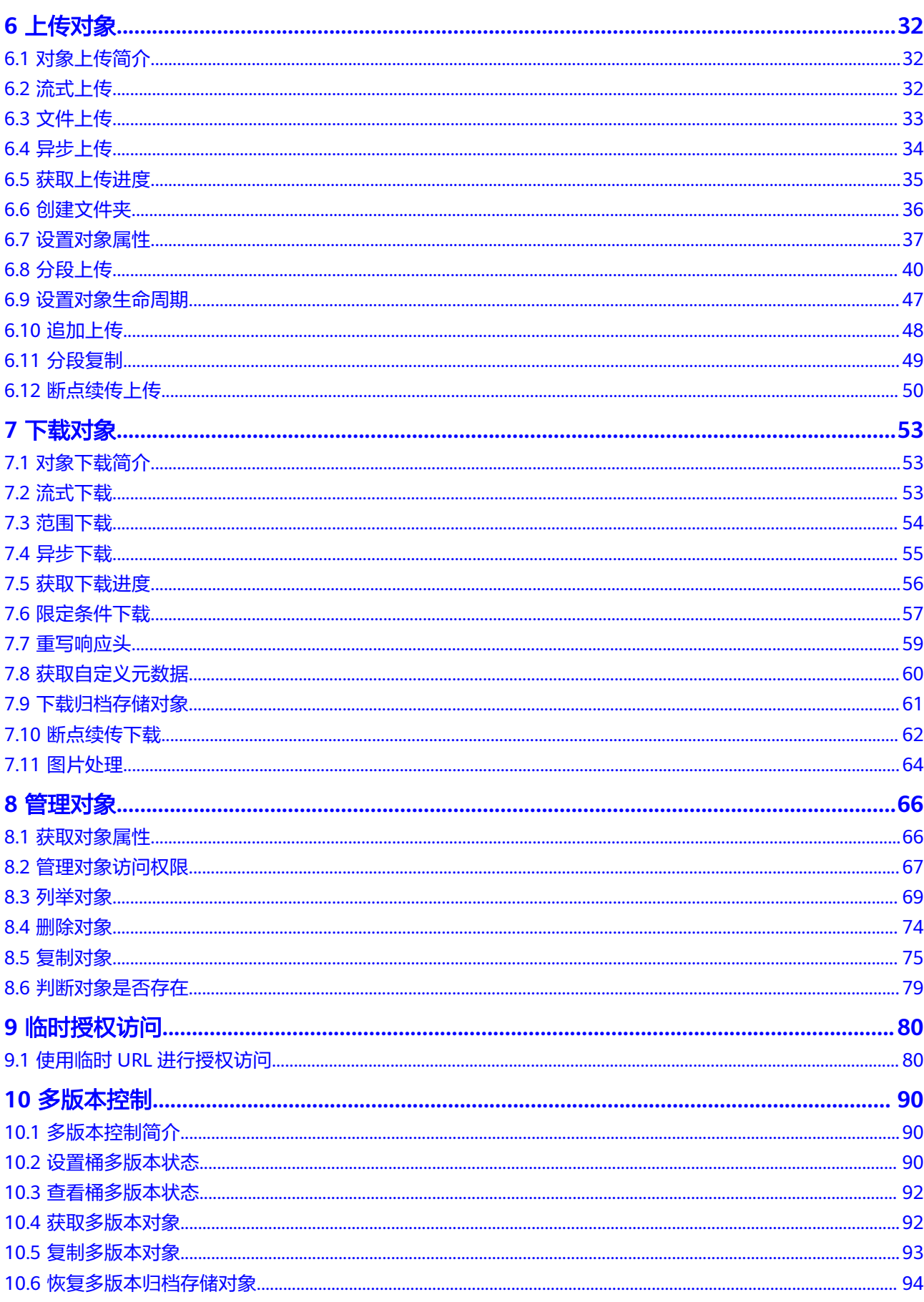

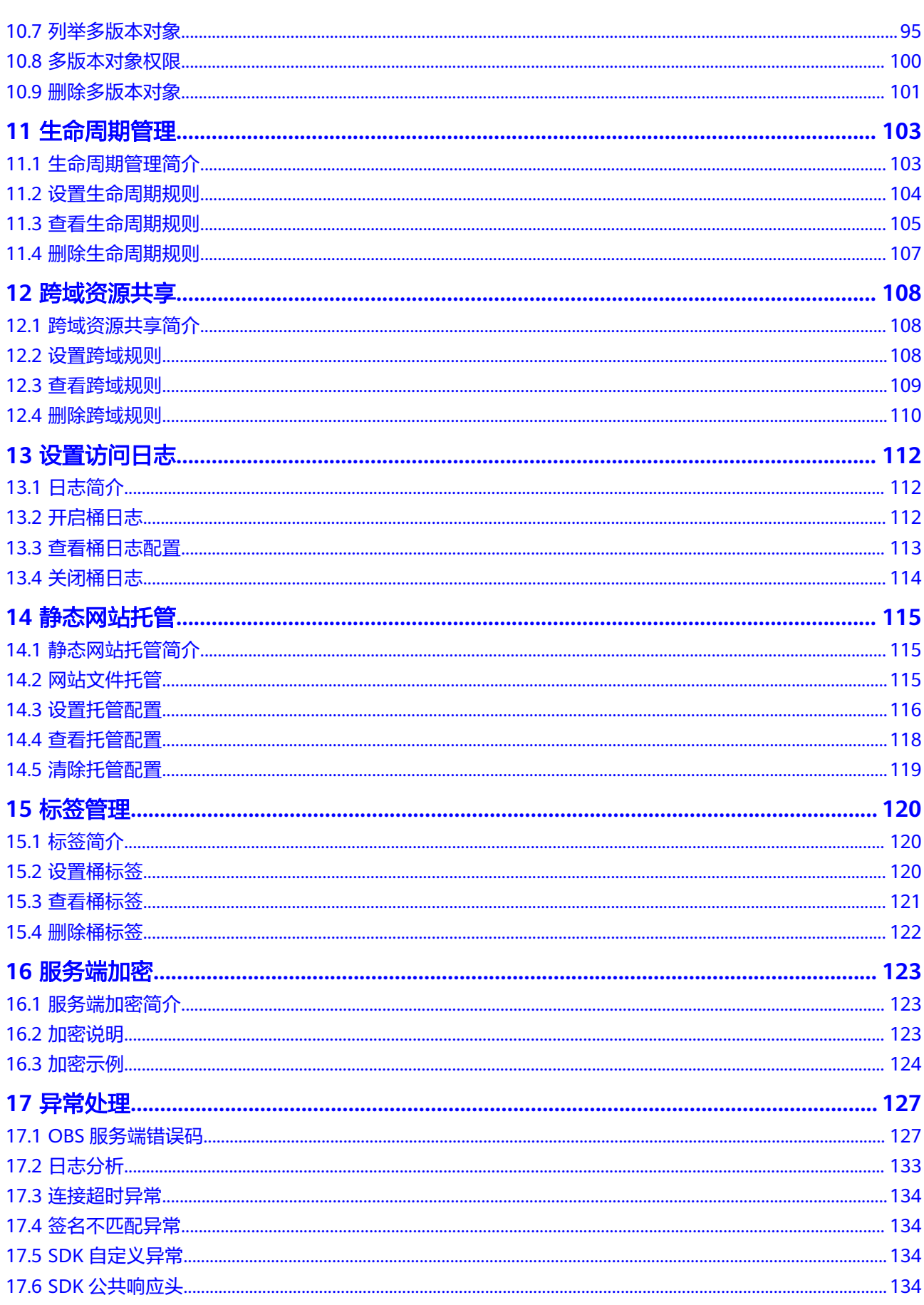

目录

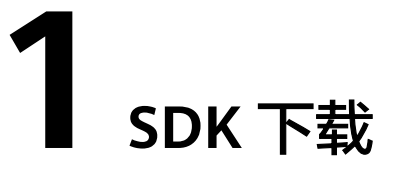

### <span id="page-7-0"></span>**SDK** 源码和 **API** 文档

- OBS .NET SDK最新版本源码: <mark>[最新版本源码下载](https://github.com/huaweicloud/huaweicloud-sdk-dotnet-obs)</mark>
- OBS .NET SDK[历史版本下载](https://github.com/huaweicloud/huaweicloud-sdk-dotnet-obs/releases)地址:历史版本下载
- OBS .NET SDK API文档:**[OBS .NET SDK API](https://obssdk-intl.obs.ap-southeast-1.myhuaweicloud.com/apidoc/cn/dotnet/index.html)**参考

### 兼容性

- 版本修订记录信息:**[ChangeLog](https://github.com/huaweicloud/huaweicloud-sdk-dotnet-obs/blob/master/README.md)**。
- 推荐使用的.NET版本:.NET Framework 3.5、4.0、4.5版本,.NET Core 2.0、3.1 版本。
- 命名空间:重新整理了旧版本(**2.x.x**)的命名空间,所有公共接口均调整到**OBS** 和**OBS.Model**这两个命名空间下。
- 接口函数: 重新设计了接口函数, 与旧版本 (2.x.x)不兼容。

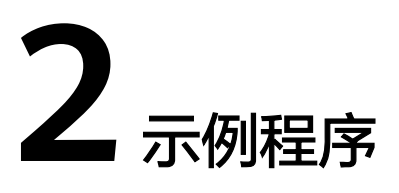

<span id="page-8-0"></span>OBS .NET SDK提供了丰富的示例程序,方便用户参考或直接使用。您可以从 OBS .NET SDK开发包的demo文件夹中获取示例程序。

示例包括以下内容:

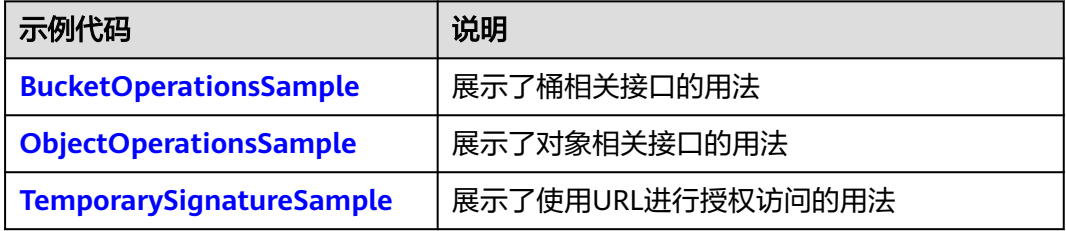

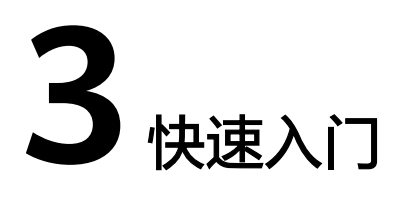

### <span id="page-9-0"></span>**3.1** 使用前需知

### 须知

开发过程中,您有任何问题可以在github上提交**[issue](https://github.com/huaweicloud/huaweicloud-sdk-dotnet-obs/issues)**。[接口参考文档详](https://obssdk-intl.obs.ap-southeast-1.myhuaweicloud.com/apidoc/cn/dotnet/html/G_OBS.htm)细介绍了每个 接口的参数和使用方法。

- 请确认您已经熟悉OBS的基本概念,如桶(**[Bucket](https://support.huaweicloud.com/intl/zh-cn/productdesc-obs/obs_03_0207.html)**)、对象(**[Object](https://support.huaweicloud.com/intl/zh-cn/productdesc-obs/obs_03_0206.html)**)、[访问密](https://support.huaweicloud.com/intl/zh-cn/productdesc-obs/obs_03_0208.html) [钥\(](https://support.huaweicloud.com/intl/zh-cn/productdesc-obs/obs_03_0208.html)**AK**和**SK**)等。
- 您可以先参考**OBS**[客户端通用示例](#page-16-0),了解OBS .NET SDK接口调用的通用方式。
- 使用OBS客户端进行接口调用操作完成后, 没有异常抛出, 则表明返回值有效; 如果抛出异常,则说明操作失败,此时应从**SDK**[自定义异常实](#page-140-0)例中获取错误信 息。
- 使用OBS客户端进行接口调用成功后,均会返回包含响应头信息的**SDK**[公共响应](#page-140-0) [头](#page-140-0)实例。

### **3.2 OBS** 服务环境搭建

### 步骤**1** 注册云服务账号

使用OBS之前必须要有一个云服务账号。

- 1. 打开浏览器。
- 2. 登录[公有云网站](https://www.huaweicloud.com/intl/zh-cn/)。
- 3. 在页面右上角单击"注册"。
- 4. 按需填写注册信息并单击"同意协议并注册"。

#### 步骤**2** 开通**OBS**服务

使用OBS服务之前必须先充值,才能正常使用OBS服务。

1. 登录[管理控制台](https://console-intl.huaweicloud.com/?locale=zh-cn)。

- 2. 单击页面右上角的"费用和成本"进入费用中心页面。
- 3. 选择"资金管理 > 充值",系统自动跳转到充值窗口。
- 4. 根据界面提示信息,对账户进行充值。
- 5. 充值成功后,关闭充值窗口,返回管理控制台首页。
- 6. 在服务列表中选择"对象存储服务 OBS", 开通并进入OBS管理控制台。

#### 步骤**3** 创建访问密钥

OBS通过用户账户中的AK和SK进行签名验证,确保通过授权的账户才能访问指定的 OBS资源。以下是对AK和SK的解释说明:

- AK: Access Key ID,接入键标识,用户在对象存储服务系统中的接入键标识,一 个接入键标识唯一对应一个用户,一个用户可以同时拥有多个接入键标识。对象 存储服务系统通过接入键标识识别访问系统的用户。
- SK: Secret Access Key, 安全接入键, 用户在对象存储服务系统中的安全接入 键,是用户访问对象存储服务系统的密钥,用户根据安全接入键和请求头域生成 鉴权信息。安全接入键和接入键标识一一对应。

访问密钥分永久访问密钥 (AK/SK)和临时访问密钥 (AK/SK和SecurityToken)两 种。每个用户最多可创建两个有效的永久访问密钥。临时访问密钥只在设置的有效期 内能够访问OBS,过期后需要重新获取。出于安全性考虑,建议您使用临时访问密钥 访问OBS,或使用永久访问密钥访问OBS时,定期更新您的访问密钥(AK/SK)。两种 密钥的获取方式如下所示。

- 永久访问密钥:
	- a. 登录**管理控制台**。
	- b. 单击页面右上角的用户名,并选择"我的凭证"。
	- c. 在"我的凭证"页面,单击左侧导航栏的"访问密钥"。
	- d. 在"访问密钥"页面,单击"新增访问密钥"。

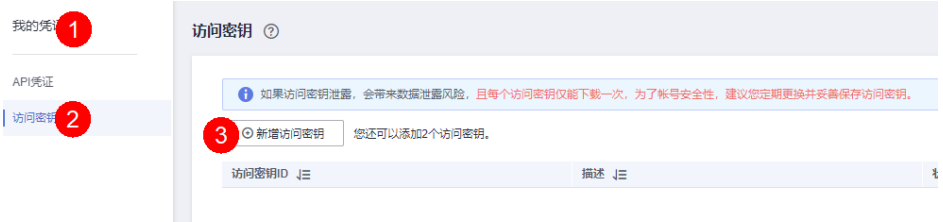

#### 说明

每个用户最多可创建两个有效的访问密钥。

e. 在弹出的"新增访问密钥"对话框中,输入描述内容(建议),单击"确 定"。

 $\times$ 

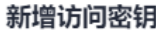

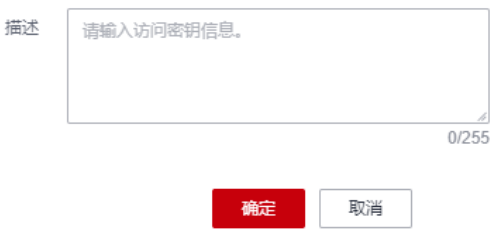

f. (可选)在弹出的"身份验证"对话框中,选择合适的验证方式进行验证, 单击"确定"。

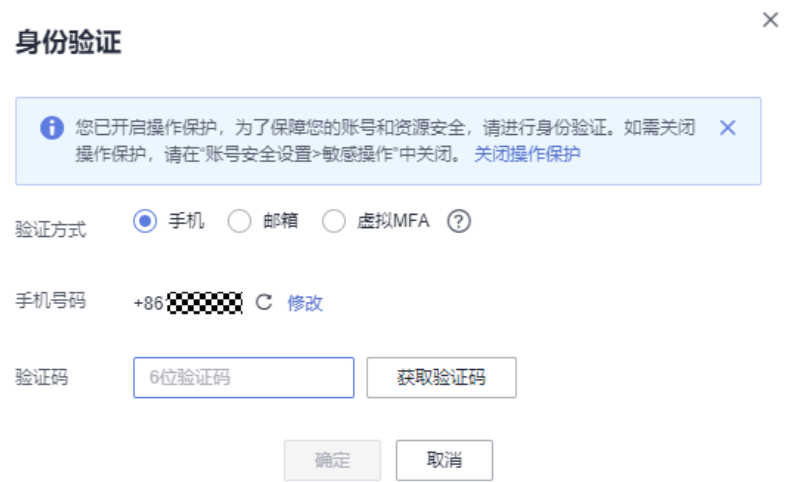

q. 在弹出的"创建成功"提示框中,单击"立即下载"后,密钥会直接保存到 浏览器默认的下载文件夹中。

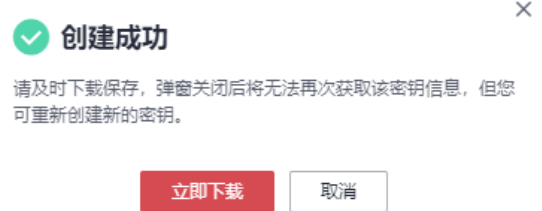

h. 打开下载下来的"credentials.csv"文件既可获取到访问密钥(AK和SK)。

说明

- 在密钥文件中, Access Key ID列对应的值即AK, Secret Access Key列对应的值即SK。
- 为防止访问密钥泄露,建议您将其保存到安全的位置。如果用户在此提示框中单击"取 消",则不会下载密钥,后续也将无法重新下载。如果需要使用访问密钥,可以重新创 建新的访问密钥。
- 临时访问密钥:

临时AK/SK和SecurityToken是系统颁发给用户的临时访问令牌,通过接口设置有 效期,范围为15分钟至24小时,过期后需要重新获取。临时AK/SK和 SecurityToken遵循权限最小化原则。使用临时AK/SK鉴权时,临时AK/SK和 SecurityToken必须同时使用。

获取临时访问密钥的接口请参考获取临时**AK/SK**和**[securitytoken](https://support.huaweicloud.com/intl/zh-cn/api-iam/iam_04_0002.html)**。

### 须知

OBS属于全局级服务,所以在获取临时访问密钥时,需要设置Token的使用范围取 值为domain,表示获取的Token可以作用于全局服务,全局服务不区分项目或者 区域。

**----**结束

### <span id="page-12-0"></span>**3.3** 开发环境准备

### 须知

开发过程中,您有任何问题可以在github上提交**[issue](https://github.com/huaweicloud/huaweicloud-sdk-dotnet-obs/issues)**。[接口参考文档详](https://obssdk-intl.obs.ap-southeast-1.myhuaweicloud.com/apidoc/cn/dotnet/html/G_OBS.htm)细介绍了每个 接口的参数和使用方法。

从**[Microsoft](https://www.visualstudio.com/)**官网下载并安装Visual Studio最新版本。

### **3.4** 安装 **SDK**

### 须知

开发过程中,您有任何问题可以在github上提交**[issue](https://github.com/huaweicloud/huaweicloud-sdk-dotnet-obs/issues)**。[接口参考文档详](https://obssdk-intl.obs.ap-southeast-1.myhuaweicloud.com/apidoc/cn/dotnet/html/G_OBS.htm)细介绍了每个 接口的参数和使用方法。

以安装OBS .NET SDK最新版本为例,步骤如下:

- 步骤**1** [下载](#page-7-0)OBS .NET SDK开发包。
- 步骤**2** 解压开发包,可以看到其中包含demo文件夹(示例代码)。在release文件夹中包含各 个版本的SDK,请选择最新版本解压开发包。可以看到其中包含en文件夹(包含第三 方日志库文件log4net.dll和SDK库文件esdk\_obs\_.net.dll文件),Log4Net.config文件 (日志配置文件)。
- 步骤**3** 启动Visual Studio,选择"FILE > New > Project > Templates > Visual C# > Console Application",新建一个Console Application工程。
- 步骤**4** 右键单击新建的工程,选择"References > Add Reference…"导入开发包中的SDK库 文件esdk\_obs\_.net.dll。

**----**结束

### **3.5** 获取服务地址

### 须知

开发过程中,您有任何问题可以在github上提交**[issue](https://github.com/huaweicloud/huaweicloud-sdk-dotnet-obs/issues)**。[接口参考文档详](https://obssdk-intl.obs.ap-southeast-1.myhuaweicloud.com/apidoc/cn/dotnet/html/G_OBS.htm)细介绍了每个 接口的参数和使用方法。

您可以从[这里查](https://developer.huaweicloud.com/intl/zh-cn/endpoint?OBS)看OBS当前开通的服务地址和区域信息。

#### <span id="page-13-0"></span>须知

SDK支持带协议名和不带协议名两种方式传入服务地址,例如获取到的服务地址为 "your-endpoint",则初始化OBS客户端时传入的服务地址可以为"http://yourendpoint"、"https://your-endpoint"和"your-endpoint"三种形式。

### **3.6** 初始化 **OBS** 客户端

### 须知

开发过程中,您有任何问题可以在github上提交**[issue](https://github.com/huaweicloud/huaweicloud-sdk-dotnet-obs/issues)**。[接口参考文档详](https://obssdk-intl.obs.ap-southeast-1.myhuaweicloud.com/apidoc/cn/dotnet/html/G_OBS.htm)细介绍了每个 接口的参数和使用方法。

向OBS发送任一HTTP/HTTPS请求之前,必须先创建一个ObsClient实例:

#### // 初始化配置参数 ObsConfig config = new ObsConfig(); config.Endpoint = "https://your-endpoint"; // 认证用的ak和sk硬编码到代码中或者明文存储都有很大的安全风险,建议在配置文件或者环境变量中密文存 放,使用时解密,确保安全;本示例以ak和sk保存在环境变量中为例,运行本示例前请先在本地环境中设置环境 变量AccessKeyID和SecretAccessKey。 // 您可以登录访问管理控制台获取访问密钥AK/SK,获取方式请参见https://support.huaweicloud.com/intl/zhcn/usermanual-ca/ca\_01\_0003.html string accessKey= Environment.GetEnvironmentVariable("AccessKeyID", EnvironmentVariableTarget.Machine); string secretKey= Environment.GetEnvironmentVariable("SecretAccessKey", EnvironmentVariableTarget.Machine); // 创建ObsClient实例 ObsClient client = new ObsClient(accessKey, secretKey, config); // 使用访问OBS

说明

更多关于OBS客户端初始化的操作请参考"初始化"章节。 日志配置详[见配置](#page-21-0)**SDK**日志。

### **3.7** 创建桶

### 须知

开发过程中,您有任何问题可以在github上提交**[issue](https://github.com/huaweicloud/huaweicloud-sdk-dotnet-obs/issues)**。[接口参考文档详](https://obssdk-intl.obs.ap-southeast-1.myhuaweicloud.com/apidoc/cn/dotnet/html/G_OBS.htm)细介绍了每个 接口的参数和使用方法。

桶是OBS全局命名空间,相当于数据的容器、文件系统的根目录,可以存储若干对 象。以下代码展示如何新建一个桶:

CreateBucketRequest request = new CreateBucketRequest(); request.BucketName = "bucketname"; client.CreateBucket(request);

#### <span id="page-14-0"></span>说明

- 桶的名字是全局唯一的,所以您需要确保不与已有的桶名称重复。
- 桶命名规则如下:
	- 3~63个字符,数字或字母开头,支持小写字母、数字、"-"、"."。
	- 禁止使用类IP地址。
	- 禁止以"-"或"."开头及结尾。
	- **●** 禁止两个"."相邻 ( 如: "my..bucket")。
	- 禁止"."和"-"相邻(如:"my-.bucket"和"my.-bucket")。
- 同一用户多次创建同名桶不会报错,创建的桶属性以第一次请求为准。
- 更多创建桶的信息,请参见<mark>创建桶</mark>。

### 须知

- 创建桶时,如果使用的终端节点归属于默认区域华北-北京一(cn-north-1),则可 以不指定区域;如果使用的终端节点归属于其他区域,则必须指定区域,且指定的 区域必须与终端节点归属的区域一致。当前有效的区域名称可从<mark>这里</mark>查询。
- 您可以使用<mark>带参数创建</mark>方式,在创建桶时,指定桶的区域位置。

### **3.8** 上传对象

### 须知

开发过程中,您有任何问题可以在github上提交**[issue](https://github.com/huaweicloud/huaweicloud-sdk-dotnet-obs/issues)**。[接口参考文档详](https://obssdk-intl.obs.ap-southeast-1.myhuaweicloud.com/apidoc/cn/dotnet/html/G_OBS.htm)细介绍了每个 接口的参数和使用方法。

以下代码展示如何上传对象至OBS:

PutObjectRequest request = new PutObjectRequest

```
 BucketName = "bucketname",
```

```
 ObjectKey = "objectname",
```
InputStream = new MemoryStream(Encoding.UTF8.GetBytes("Hello OBS"))

client.PutObject(request);

{

};

说明

更多上传对象的信息,请参见<mark>上传对象</mark>。

### **3.9** 下载对象

### 须知

开发过程中,您有任何问题可以在github上提交**[issue](https://github.com/huaweicloud/huaweicloud-sdk-dotnet-obs/issues)**。[接口参考文档详](https://obssdk-intl.obs.ap-southeast-1.myhuaweicloud.com/apidoc/cn/dotnet/html/G_OBS.htm)细介绍了每个 接口的参数和使用方法。

#### <span id="page-15-0"></span>以下代码展示如何获取对象的内容:

```
GetObjectRequest request = new GetObjectRequest()
{
   BucketName = "bucketname",
   ObjectKey = "objectname",
};
using (GetObjectResponse response = client.GetObject(request))
{
   //保存到本地文件
   string dest = "savepath";
   if (!File.Exists(dest))
   {
      response.WriteResponseStreamToFile(dest);
   }
}
 说明
```
更多下载对象的信息,请参见<mark>下载对象</mark>。

### **3.10** 列举对象

#### 须知

开发过程中,您有任何问题可以在github上提交**[issue](https://github.com/huaweicloud/huaweicloud-sdk-dotnet-obs/issues)**。[接口参考文档详](https://obssdk-intl.obs.ap-southeast-1.myhuaweicloud.com/apidoc/cn/dotnet/html/G_OBS.htm)细介绍了每个 接口的参数和使用方法。

当完成一系列上传对象操作后,可能需要查看桶中包含哪些对象。以下代码展示如何 列举指定桶中的对象:

```
ListObjectsRequest request = new ListObjectsRequest();
request.BucketName = "bucketname";
ListObjectsResponse response = client.ListObjects(request);
foreach (ObsObject Object in response.ObsObjects)
{
   Console.WriteLine("ObjectKey={0}, Size={1}", Object.ObjectKey, Object.Size);
```
#### 说明

}

- 可通过ListObjectsResponse.ObsObjects获取所有对象 ( Object ) 的描述信息。
- 上面的代码默认列举1000个对象(Object)。
- 更丰富的列举功能,请参见<mark>列举对象</mark>。

### **3.11** 删除对象

### 须知

开发过程中,您有任何问题可以在github上提交**[issue](https://github.com/huaweicloud/huaweicloud-sdk-dotnet-obs/issues)**。[接口参考文档详](https://obssdk-intl.obs.ap-southeast-1.myhuaweicloud.com/apidoc/cn/dotnet/html/G_OBS.htm)细介绍了每个 接口的参数和使用方法。

以下代码展示如何删除指定的对象:

```
DeleteObjectRequest request = new DeleteObjectRequest()
{
```
 BucketName = "bucketname", ObjectKey = "objectname",

client.DeleteObject(request);

## <span id="page-16-0"></span>**3.12 OBS** 客户端通用示例

};

### 须知

开发过程中,您有任何问题可以在github上提交**[issue](https://github.com/huaweicloud/huaweicloud-sdk-dotnet-obs/issues)**。[接口参考文档详](https://obssdk-intl.obs.ap-southeast-1.myhuaweicloud.com/apidoc/cn/dotnet/html/G_OBS.htm)细介绍了每个 接口的参数和使用方法。

调用ObsClient类的相关接口时,没有异常抛出,则表明返回值有效,返回**SDK**[公共响](#page-140-0) [应头子](#page-140-0)类实例;如果抛出异常,则说明操作失败,此时应从**SDK**[自定义异常实](#page-140-0)例中获 取错误信息。OBS客户端提供同步调用和异步调用两种方式,具体示例如下:

### 同步调用方式

以下代码展示了使用OBS客户端进行同步调用的通用方式:

```
// 初始化配置参数
ObsConfig config = new ObsConfig();
config.Endpoint = "https://your-endpoint";
// 认证用的ak和sk硬编码到代码中或者明文存储都有很大的安全风险,建议在配置文件或者环境变量中密文存
放,使用时解密,确保安全;本示例以ak和sk保存在环境变量中为例,运行本示例前请先在本地环境中设置环境
变量AccessKeyID和SecretAccessKey。
// 您可以登录访问管理控制台获取访问密钥AK/SK,获取方式请参见https://support.huaweicloud.com/intl/zh-
cn/usermanual-ca/ca_01_0003.html
string accessKey= Environment.GetEnvironmentVariable("AccessKeyID", 
EnvironmentVariableTarget.Machine);
string secretKey= Environment.GetEnvironmentVariable("SecretAccessKey", 
EnvironmentVariableTarget.Machine);
// 创建ObsClient实例
ObsClient client = new ObsClient(accessKey, secretKey, config);
// 同步调用接口,例如创建桶
try
{
   CreateBucketRequest request = new CreateBucketRequest
   {
     BucketName = "bucketname",
 };
   CreateBucketResponse response = client.CreateBucket(request);
   Console.WriteLine("Create bucket response: {0}", response.StatusCode);
}
catch (ObsException ex)
{
   Console.WriteLine("ErrorCode: {0}", ex.ErrorCode);
   Console.WriteLine("ErrorMessage: {0}", ex.ErrorMessage);
}
```
### 异步调用方式

异步调用使用回调函数返回调用结果,以下代码展示了使用OBS客户端进行异步调用 的通用方式: // 初始化配置参数 ObsConfig config = new ObsConfig(); config.Endpoint = "https://your-endpoint"; // 认证用的ak和sk硬编码到代码中或者明文存储都有很大的安全风险,建议在配置文件或者环境变量中密文存

```
放,使用时解密,确保安全;本示例以ak和sk保存在环境变量中为例,运行本示例前请先在本地环境中设置环境
变量AccessKeyID和SecretAccessKey。
// 您可以登录访问管理控制台获取访问密钥AK/SK,获取方式请参见https://support.huaweicloud.com/intl/zh-
cn/usermanual-ca/ca_01_0003.html
string accessKey= Environment.GetEnvironmentVariable("AccessKeyID", 
EnvironmentVariableTarget.Machine);
string secretKey= Environment.GetEnvironmentVariable("SecretAccessKey", 
EnvironmentVariableTarget.Machine);
// 创建ObsClient实例
ObsClient client = new ObsClient(accessKey, secretKey, config);
// 异步调用接口,例如创建桶
CreateBucketRequest request = new CreateBucketRequest
{
   BucketName = "bucketname",
};
client.BeginCreateBucket(request, delegate(IAsyncResult ar){
  try
  {
     CreateBucketResponse response = client.EndCreateBucket(ar);
     Console.WriteLine("Create bucket response: {0}", response.StatusCode);
   }
   catch (ObsException ex)
   {
 Console.WriteLine("ErrorCode: {0}", ex.ErrorCode);
 Console.WriteLine("ErrorMessage: {0}", ex.ErrorMessage);
   }
}, null);
Console.ReadKey();
```
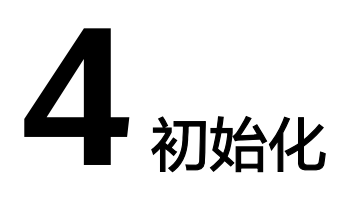

### <span id="page-18-0"></span>**4.1** 配置密钥

### 须知

开发过程中,您有任何问题可以在github上提交**[issue](https://github.com/huaweicloud/huaweicloud-sdk-dotnet-obs/issues)**。[接口参考文档详](https://obssdk-intl.obs.ap-southeast-1.myhuaweicloud.com/apidoc/cn/dotnet/html/G_OBS.htm)细介绍了每个 接口的参数和使用方法。

要接入OBS服务,您需要拥有一组有效的访问密钥(AK和SK)用来进行签名认证。具 体可参考**OBS**[服务环境搭建。](#page-9-0)

获取AK和SK之后,可以通过创建OBS客户端,调用SDK接口。

### **4.2** 创建 **OBS** 客户端

### 须知

开发过程中,您有任何问题可以在github上提交**[issue](https://github.com/huaweicloud/huaweicloud-sdk-dotnet-obs/issues)**。[接口参考文档详](https://obssdk-intl.obs.ap-southeast-1.myhuaweicloud.com/apidoc/cn/dotnet/html/G_OBS.htm)细介绍了每个 接口的参数和使用方法。

OBS客户端(ObsClient)是访问OBS服务的.NET客户端,它为调用者提供一系列与 OBS服务进行交互的接口,用于管理、操作桶(Bucket)和对象(Object)等OBS服 务上的资源。使用OBS .NET SDK向OBS发起请求,您需要初始化一个ObsClient实 例,并根据需要修改ObsConfig的默认配置项。

● 直接使用服务地址创建OBS客户端(ObsClient),所有配置均为默认值,且后续 不支持修改。

– 永久访问密钥(accessKey/secretKey)创建OBS客户端的代码如下

// 初始化配置参数

// 认证用的accessKey和secretKey硬编码到代码中或者明文存储都有很大的安全风险,建议在配置文件或者 环境变量中密文存放,使用时解密,确保安全;本示例以ak和sk保存在环境变量中为例,运行本示例前请 先在本地环境中设置环境变量AccessKeyID和SecretAccessKey。

// 您可以登录访问管理控制台获取访问密钥AK/SK,获取方式请参见https://support.huaweicloud.com/

<span id="page-19-0"></span>intl/zh-cn/usermanual-ca/ca\_01\_0003.html string accessKey= Environment.GetEnvironmentVariable("AccessKeyID", EnvironmentVariableTarget.Machine); string secretKey= Environment.GetEnvironmentVariable("SecretAccessKey", EnvironmentVariableTarget.Machine); // 创建ObsClient实例 ObsClient client = new ObsClient(accessKey, secretKey, "https://your-endpoint"); // 使用访问OBS

– 临时访问密钥(accessKey/secretKey/securityToken)创建OBS客户端的代码 如下

#### // 初始化配置参数

// 认证用的accessKey和secretKey硬编码到代码中或者明文存储都有很大的安全风险,建议在配置文件或者 环境变量中密文存放,使用时解密,确保安全;本示例以ak和sk保存在环境变量中为例,运行本示例前请 先在本地环境中设置环境变量AccessKeyID和SecretAccessKey。 // 您可以登录访问管理控制台获取访问密钥AK/SK,获取方式请参见https://support.huaweicloud.com/ intl/zh-cn/usermanual-ca/ca\_01\_0003.html string accessKey= Environment.GetEnvironmentVariable("AccessKeyID", EnvironmentVariableTarget.Machine); string secretKey= Environment.GetEnvironmentVariable("SecretAccessKey", EnvironmentVariableTarget.Machine); string securityToken= "your\_securityToken" // 创建ObsClient实例 ObsClient client = new ObsClient(accessKey, secretKey,securityToken, "https://your-endpoint"); // 使用访问OBS

#### ● 使用配置类(ObsConfig)创建OBS客户端(ObsClient),可自定义配置各参 数,后续不支持修改,具体参数配置可参见配置**OBS**客户端。

// 创建ObsConfig配置类实例 ObsConfig config = new ObsConfig(); config.Endpoint = "https://your-endpoint"; // 认证用的accessKey和secretKey硬编码到代码中或者明文存储都有很大的安全风险,建议在配置文件或者环境 变量中密文存放,使用时解密,确保安全;本示例以ak和sk保存在环境变量中为例,运行本示例前请先在本地环 境中设置环境变量AccessKeyID和SecretAccessKey。 // 您可以登录访问管理控制台获取访问密钥AK/SK,获取方式请参见https://support.huaweicloud.com/intl/zhcn/usermanual-ca/ca\_01\_0003.html string accessKey= Environment.GetEnvironmentVariable("AccessKeyID", EnvironmentVariableTarget.Machine); string secretKey= Environment.GetEnvironmentVariable("SecretAccessKey", EnvironmentVariableTarget.Machine); // 创建ObsClient实例 ObsClient client = new ObsClient(accessKey, secretKey, config); // 使用访问OBS

### 说明

- 您的工程中可以有多个ObsClient, 也可以只有一个ObsClient。
- ObsClient是线程安全的,可在并发场景下使用。

### **4.3** 配置 **OBS** 客户端

### 须知

开发过程中,您有任何问题可以在github上提交**[issue](https://github.com/huaweicloud/huaweicloud-sdk-dotnet-obs/issues)**。[接口参考文档详](https://obssdk-intl.obs.ap-southeast-1.myhuaweicloud.com/apidoc/cn/dotnet/html/G_OBS.htm)细介绍了每个 接口的参数和使用方法。

当使用配置类(ObsConfig)创建OBS客户端(ObsClient)时,您可通过ObsConfig配 置类对ObsClient进行配置,可配置代理、连接超时、最大连接数等参数。通过 ObsConfig可以设置的参数见下表:

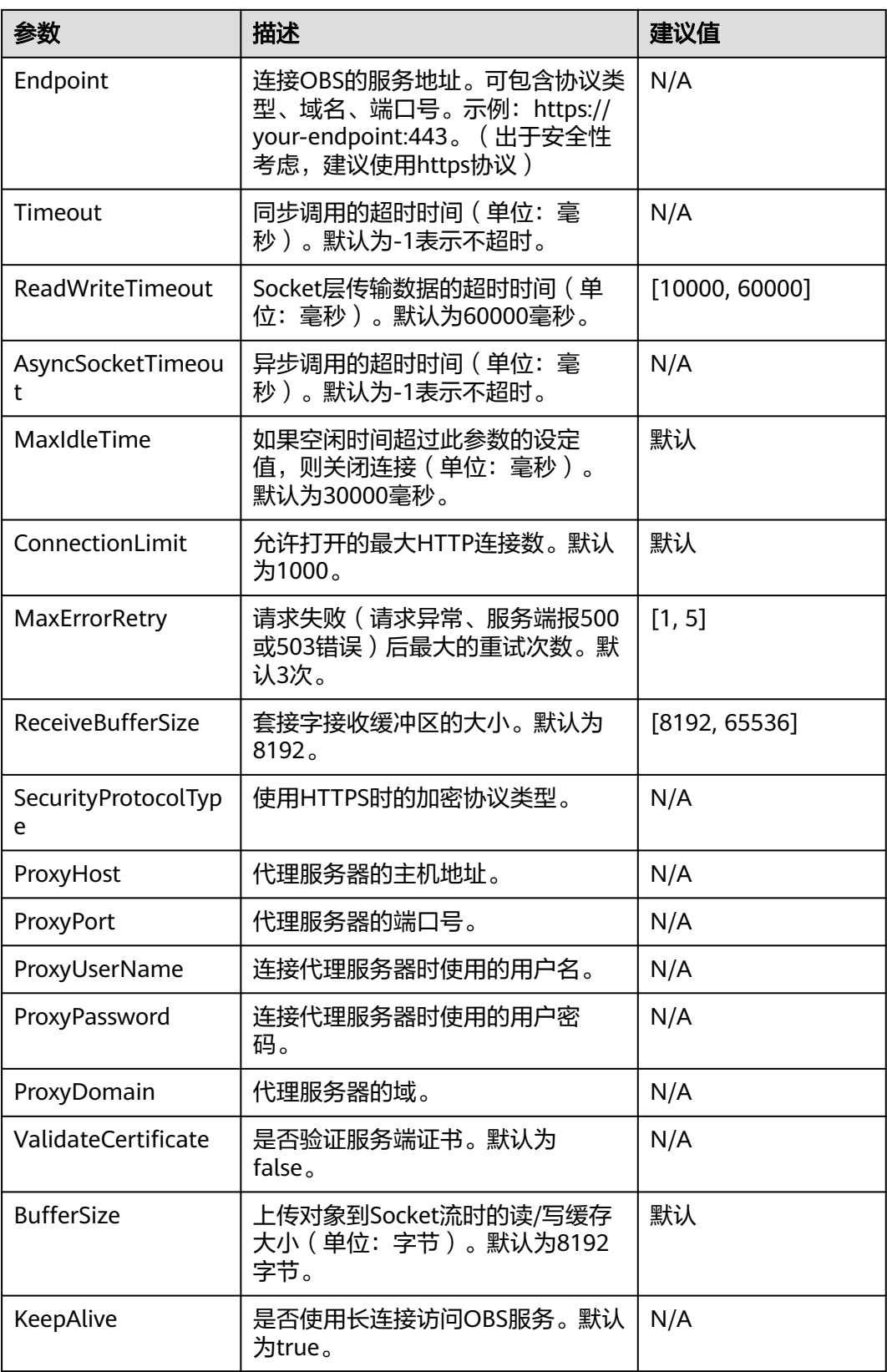

### <span id="page-21-0"></span>说明

- 建议值为N/A的表示需要根据实际情况进行设置。
- 如网络状况不佳,建议调整Timeout、AsyncSocketTimeout和ReadWriteTimeout的值。
- 如果设置的Endpoint不带协议类型,则默认使用HTTPS协议。
- 出于DNS解析性能和OBS服务可靠性的考虑,不允许将Endpoint设置为IP,必须使用域名访 问OBS服务。

### **4.4** 配置 **SDK** 日志

#### 须知

开发过程中,您有任何问题可以在github上提交**[issue](https://github.com/huaweicloud/huaweicloud-sdk-dotnet-obs/issues)**。[接口参考文档详](https://obssdk-intl.obs.ap-southeast-1.myhuaweicloud.com/apidoc/cn/dotnet/html/G_OBS.htm)细介绍了每个 接口的参数和使用方法。

OBS .NET SDK基于Apache Log4net开源库提供了日志功能,您可以通过加入日志配 置文件开启日志功能。具体步骤如下:

- 步骤**1** 在工程中添加对开发包中的日志库文件log4net.dll的引用。
- 步骤**2** 将开发包中的日志配置文件Log4Net.config拷贝至工程目录中bin目录下的Debug或者 Release中,确保与工程可执行文件在同一个目录下。
- 步骤**3** 根据实际情况修改Log4Net.config中的日志级别。

**----**结束

说明

- 如果不引入日志库和日志配置文件,则视为关闭日志功能,不会有日志输出。
- 您可以从[日志分析章](#page-139-0)节获取更多关于SDK日志的信息。
- 日志文件默认放在工程可执行文件路径下,可在Log4Net.config中进行修改。

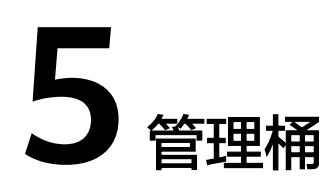

### <span id="page-22-0"></span>**5.1** 创建桶

### 须知

开发过程中,您有任何问题可以在github上提交**[issue](https://github.com/huaweicloud/huaweicloud-sdk-dotnet-obs/issues)**。[接口参考文档详](https://obssdk-intl.obs.ap-southeast-1.myhuaweicloud.com/apidoc/cn/dotnet/html/G_OBS.htm)细介绍了每个 接口的参数和使用方法。

您可以通过ObsClient.CreateBucket创建桶。

### 带参数创建

创建桶时可以指定桶的访问权限、存储类型和区域位置。OBS支持的桶的存储类型有 三类,参见<mark>桶存储类型</mark>。示例代码如下: // 初始化配置参数 ObsConfig config = new ObsConfig(); config.Endpoint = "https://your-endpoint"; // 认证用的ak和sk硬编码到代码中或者明文存储都有很大的安全风险,建议在配置文件或者环境变量中密文存 放,使用时解密,确保安全;本示例以ak和sk保存在环境变量中为例,运行本示例前请先在本地环境中设置环境 变量AccessKeyID和SecretAccessKey。 // 您可以登录访问管理控制台获取访问密钥AK/SK,获取方式请参见https://support.huaweicloud.com/intl/zhcn/usermanual-ca/ca\_01\_0003.html string accessKey= Environment.GetEnvironmentVariable("AccessKeyID", EnvironmentVariableTarget.Machine); string secretKey= Environment.GetEnvironmentVariable("SecretAccessKey", EnvironmentVariableTarget.Machine); // 创建ObsClient实例 ObsClient client = new ObsClient(accessKey, secretKey, config); // 创建桶 try { CreateBucketRequest request = new CreateBucketRequest { BucketName = "bucketname", // 设置桶区域位置 Location = "bucketLocation", // 设置桶的存储类型为归档存储类型 StorageClass = StorageClassEnum.Cold, // 设置桶访问权限为公共读,默认是私有读写 CannedAcl = CannedAclEnum.Private };

```
 CreateBucketResponse response = client.CreateBucket(request);
   Console.WriteLine("Create bucket response: {0}", response.StatusCode);
catch (ObsException ex)
   Console.WriteLine("ErrorCode: {0}", ex.ErrorCode);
   Console.WriteLine("ErrorMessage: {0}", ex.ErrorMessage);
```
#### 说明

}

{

}

- 桶的名字是全局唯一的,所以您需要确保不与已有的桶名称重复。
- 桶命名规则如下:
	- 3~63个字符,数字或字母开头,支持小写字母、数字、"-"、"."。
	- 禁止使用类IP地址。
	- 禁止以"-"或"."开头及结尾。
	- 禁止两个"."相邻(如: "my..bucket")。
	- 禁止"."和"-"相邻(如:"my-.bucket"和"my.-bucket")。
- 同一用户在同一区域多次创建同名桶不会报错,创建的桶属性以第一次请求为准。
- 本示例创建的桶的**访问权限**默认是私有读写,存储类型默认是标准类型,区域位置是默认区 域。

### 须知

- 创建桶时,如果使用的终端节点归属于默认区域"华北-北京一"(cn-north-1), 则可以不指定区域;如果使用的终端节点归属于其他区域,则必须指定区域,且指 定的区域必须与终端节点归属的区域一致。当前有效的区域名称可从<mark>这里</mark>查询。
- 您可以使用<mark>带参数创建</mark>方式,在创建桶时,指定桶的区域位置。

### 简单创建

以下代码展示如何新建一个桶:

```
// 初始化配置参数
ObsConfig config = new ObsConfig();
config.Endpoint = "https://your-endpoint";
// 认证用的ak和sk硬编码到代码中或者明文存储都有很大的安全风险,建议在配置文件或者环境变量中密文存
放,使用时解密,确保安全;本示例以ak和sk保存在环境变量中为例,运行本示例前请先在本地环境中设置环境
变量AccessKeyID和SecretAccessKey。
// 您可以登录访问管理控制台获取访问密钥AK/SK,获取方式请参见https://support.huaweicloud.com/intl/zh-
cn/usermanual-ca/ca_01_0003.html
string accessKey= Environment.GetEnvironmentVariable("AccessKeyID", 
EnvironmentVariableTarget.Machine);
string secretKey= Environment.GetEnvironmentVariable("SecretAccessKey", 
EnvironmentVariableTarget.Machine);
// 创建ObsClient实例
ObsClient client = new ObsClient(accessKey, secretKey, config);
// 创建桶
try
{
   CreateBucketRequest request = new CreateBucketRequest
   {
     BucketName = "bucketname",
   };
   CreateBucketResponse response = client.CreateBucket(request);
   Console.WriteLine("Create bucket response: {0}", response.StatusCode);
}
catch (ObsException ex)
```
 Console.WriteLine("ErrorCode: {0}", ex.ErrorCode); Console.WriteLine("ErrorMessage: {0}", ex.ErrorMessage);

### <span id="page-24-0"></span>**5.2** 列举桶

### 须知

{

}

开发过程中,您有任何问题可以在github上提交**[issue](https://github.com/huaweicloud/huaweicloud-sdk-dotnet-obs/issues)**。[接口参考文档详](https://obssdk-intl.obs.ap-southeast-1.myhuaweicloud.com/apidoc/cn/dotnet/html/G_OBS.htm)细介绍了每个 接口的参数和使用方法。

您可以通过ObsClient.ListBuckets列举桶。以下代码展示如何获取桶列表:

```
// 初始化配置参数
ObsConfig config = new ObsConfig();
config.Endpoint = "https://your-endpoint";
// 认证用的ak和sk硬编码到代码中或者明文存储都有很大的安全风险,建议在配置文件或者环境变量中密文存
放,使用时解密,确保安全;本示例以ak和sk保存在环境变量中为例,运行本示例前请先在本地环境中设置环境
变量AccessKeyID和SecretAccessKey。
// 您可以登录访问管理控制台获取访问密钥AK/SK,获取方式请参见https://support.huaweicloud.com/intl/zh-
cn/usermanual-ca/ca_01_0003.html
string accessKey= Environment.GetEnvironmentVariable("AccessKeyID", 
EnvironmentVariableTarget.Machine);
string secretKey= Environment.GetEnvironmentVariable("SecretAccessKey", 
EnvironmentVariableTarget.Machine);
// 创建ObsClient实例
ObsClient client = new ObsClient(accessKey, secretKey, config);
// 列举桶
try
{
   ListBucketsRequest request = new ListBucketsRequest();
   ListBucketsResponse response = client.ListBuckets(request);
   request.IsQueryLocation = true;
   foreach (ObsBucket bucket in response.Buckets)
   {
     Console.WriteLine("Bucket name is : {0}", bucket.BucketName);
 Console.WriteLine("Bucket creationDate is : {0}", bucket.CreationDate);
 Console.WriteLine("Bucket location is : {0}", bucket.Location);
      Console.WriteLine("\n");
   }
}
catch (ObsException ex)
{
   Console.WriteLine("ErrorCode: {0}", ex.ErrorCode);
   Console.WriteLine("ErrorMessage: {0}", ex.ErrorMessage);
}
 说明
```
- 获取到的桶列表将按照桶名字典顺序排列。
- 设置ListBucketsRequest.IsQueryLocation属性为true后,可在列举桶时查询桶的区域位置。

### <span id="page-25-0"></span>**5.3** 删除桶

### 须知

开发过程中,您有任何问题可以在github上提交**[issue](https://github.com/huaweicloud/huaweicloud-sdk-dotnet-obs/issues)**。[接口参考文档详](https://obssdk-intl.obs.ap-southeast-1.myhuaweicloud.com/apidoc/cn/dotnet/html/G_OBS.htm)细介绍了每个 接口的参数和使用方法。

您可以通过ObsClient.DeleteBucket删除桶。以下代码展示如何删除一个桶:

```
// 初始化配置参数
ObsConfig config = new ObsConfig();
config.Endpoint = "https://your-endpoint";
// 认证用的ak和sk硬编码到代码中或者明文存储都有很大的安全风险,建议在配置文件或者环境变量中密文存
放,使用时解密,确保安全;本示例以ak和sk保存在环境变量中为例,运行本示例前请先在本地环境中设置环境
变量AccessKeyID和SecretAccessKey。
// 您可以登录访问管理控制台获取访问密钥AK/SK,获取方式请参见https://support.huaweicloud.com/intl/zh-
cn/usermanual-ca/ca_01_0003.html
string accessKey= Environment.GetEnvironmentVariable("AccessKeyID", 
EnvironmentVariableTarget.Machine);
string secretKey= Environment.GetEnvironmentVariable("SecretAccessKey", 
EnvironmentVariableTarget.Machine);
// 创建ObsClient实例
ObsClient client = new ObsClient(accessKey, secretKey, config);
//删除桶
try
{
   DeleteBucketRequest request = new DeleteBucketRequest
   {
     BucketName = "bucketname",
   };
   DeleteBucketResponse response = client.DeleteBucket(request);
   Console.WriteLine("Delete bucket response: {0}", response.StatusCode);
}
catch (ObsException ex)
{
   Console.WriteLine("ErrorCode: {0}", ex.ErrorCode);
   Console.WriteLine("ErrorMessage: {0}", ex.ErrorMessage);
}
 说明
```
- 如果桶不为空(包含对象或分段上传碎片),则该桶无法删除。
- 删除桶非幂等操作,删除不存在的桶会报错。

### **5.4** 判断桶是否存在

### 须知

开发过程中,您有任何问题可以在github上提交**[issue](https://github.com/huaweicloud/huaweicloud-sdk-dotnet-obs/issues)**。[接口参考文档详](https://obssdk-intl.obs.ap-southeast-1.myhuaweicloud.com/apidoc/cn/dotnet/html/G_OBS.htm)细介绍了每个 接口的参数和使用方法。

您可以通过ObsClient.HeadBucket接口判断该桶是否已存在。以下代码展示如何判断 指定桶是否存在:

// 初始化配置参数

ObsConfig config = new ObsConfig();

```
config.Endpoint = "https://your-endpoint";
// 认证用的ak和sk硬编码到代码中或者明文存储都有很大的安全风险,建议在配置文件或者环境变量中密文存
放,使用时解密,确保安全;本示例以ak和sk保存在环境变量中为例,运行本示例前请先在本地环境中设置环境
变量AccessKeyID和SecretAccessKey。
// 您可以登录访问管理控制台获取访问密钥AK/SK,获取方式请参见https://support.huaweicloud.com/intl/zh-
cn/usermanual-ca/ca_01_0003.html
string accessKey= Environment.GetEnvironmentVariable("AccessKeyID", 
EnvironmentVariableTarget.Machine);
string secretKey= Environment.GetEnvironmentVariable("SecretAccessKey", 
EnvironmentVariableTarget.Machine);
// 创建ObsClient实例
ObsClient client = new ObsClient(accessKey, secretKey, config
// 判断桶是否存在
try
{
   HeadBucketRequest request = new HeadBucketRequest
   {
     BucketName = "bucketname",
 };
   bool exists = client.HeadBucket(request);
   Console.WriteLine("Bucket exists: {0}", exists);
}
catch (ObsException ex)
{
   Console.WriteLine("StatusCode: {0}", ex.StatusCode);
}
```
### **5.5** 获取桶元数据

#### 须知

开发过程中,您有任何问题可以在github上提交**[issue](https://github.com/huaweicloud/huaweicloud-sdk-dotnet-obs/issues)**。[接口参考文档详](https://obssdk-intl.obs.ap-southeast-1.myhuaweicloud.com/apidoc/cn/dotnet/html/G_OBS.htm)细介绍了每个 接口的参数和使用方法。

您可以通过ObsClient.GetBucketMetadata接口获取桶元数据。以下代码展示如何获取 桶元数据:

```
// 初始化配置参数
ObsConfig config = new ObsConfig();
config.Endpoint = "https://your-endpoint";
// 认证用的ak和sk硬编码到代码中或者明文存储都有很大的安全风险,建议在配置文件或者环境变量中密文存
放,使用时解密,确保安全;本示例以ak和sk保存在环境变量中为例,运行本示例前请先在本地环境中设置环境
变量AccessKeyID和SecretAccessKey。
// 您可以登录访问管理控制台获取访问密钥AK/SK,获取方式请参见https://support.huaweicloud.com/intl/zh-
cn/usermanual-ca/ca_01_0003.html
string accessKey= Environment.GetEnvironmentVariable("AccessKeyID", 
EnvironmentVariableTarget.Machine);
string secretKey= Environment.GetEnvironmentVariable("SecretAccessKey", 
EnvironmentVariableTarget.Machine);
// 创建ObsClient实例
ObsClient client = new ObsClient(accessKey, secretKey, config);
// 获取桶元数据
try
{
  List<string> headers = new List<string>();
   headers.Add("x-obs-header");
   GetBucketMetadataRequest request = new GetBucketMetadataRequest
   {
     BucketName = "bucketname",
     Origin = "http://www.a.com",
     AccessControlRequestHeaders = headers,
   };
   GetBucketMetadataResponse response = client.GetBucketMetadata(request);
```

```
 Console.WriteLine("StorageClass: {0}", response.StorageClass);
   Console.WriteLine("Location: {0}", response.Location);
catch (ObsException ex)
  Console.WriteLine("StatusCode: {0}", ex.StatusCode);
```
### **5.6** 管理桶访问权限

}

{

}

### 须知

开发过程中,您有任何问题可以在github上提交**[issue](https://github.com/huaweicloud/huaweicloud-sdk-dotnet-obs/issues)**。[接口参考文档详](https://obssdk-intl.obs.ap-southeast-1.myhuaweicloud.com/apidoc/cn/dotnet/html/G_OBS.htm)细介绍了每个 接口的参数和使用方法。

桶访问权限(**[ACL](https://support.huaweicloud.com/intl/zh-cn/perms-cfg-obs/obs_40_0005.html)**)可以通过三种方式设置:

- 1. 创建桶时指定预定义访问策略。
- 2. 调用ObsClient.SetBucketAcl指定预定义访问策略。
- 3. 调用ObsClient.SetBucketAcl直接设置。

OBS支持的桶或对象权限包含五类,见下表:

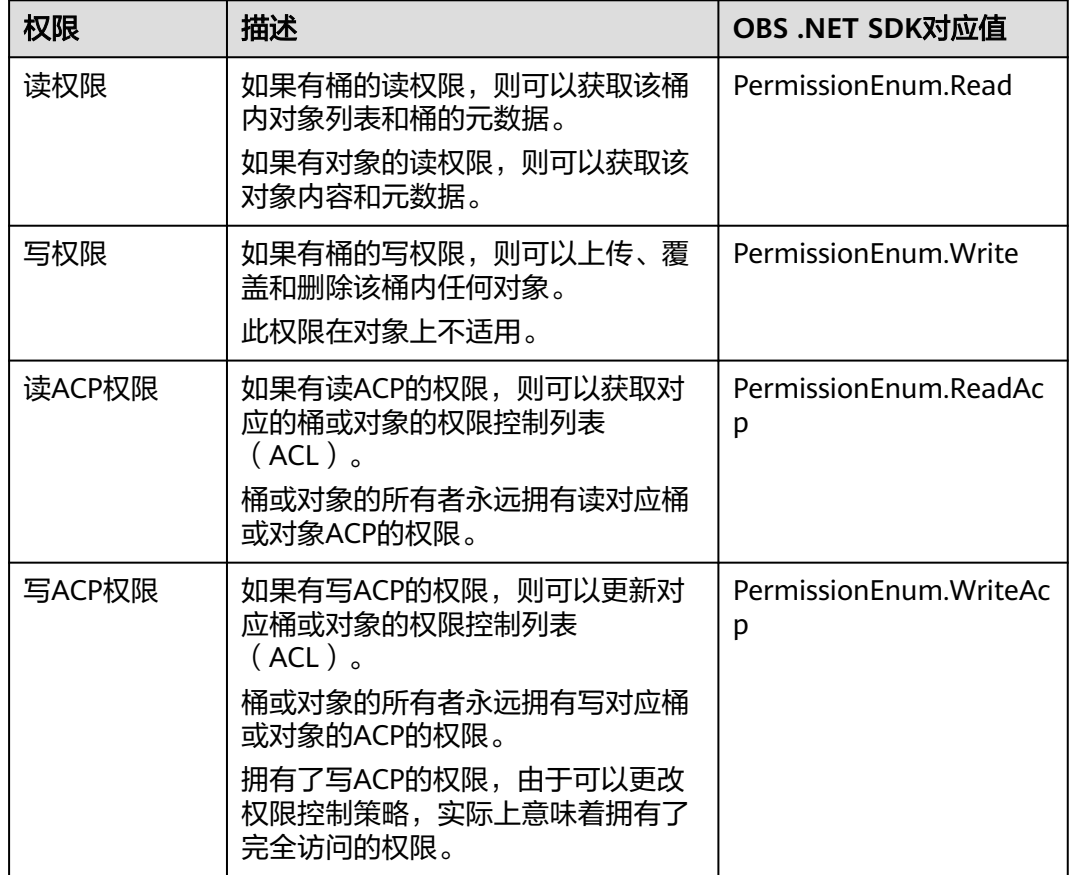

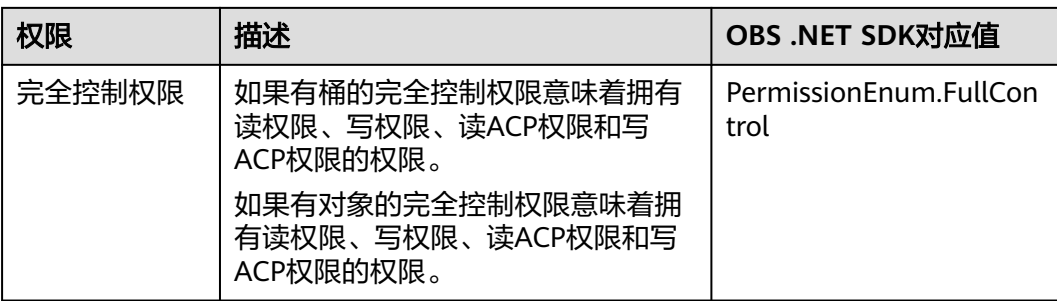

### OBS预定义的访问策略包含五类,见下表:

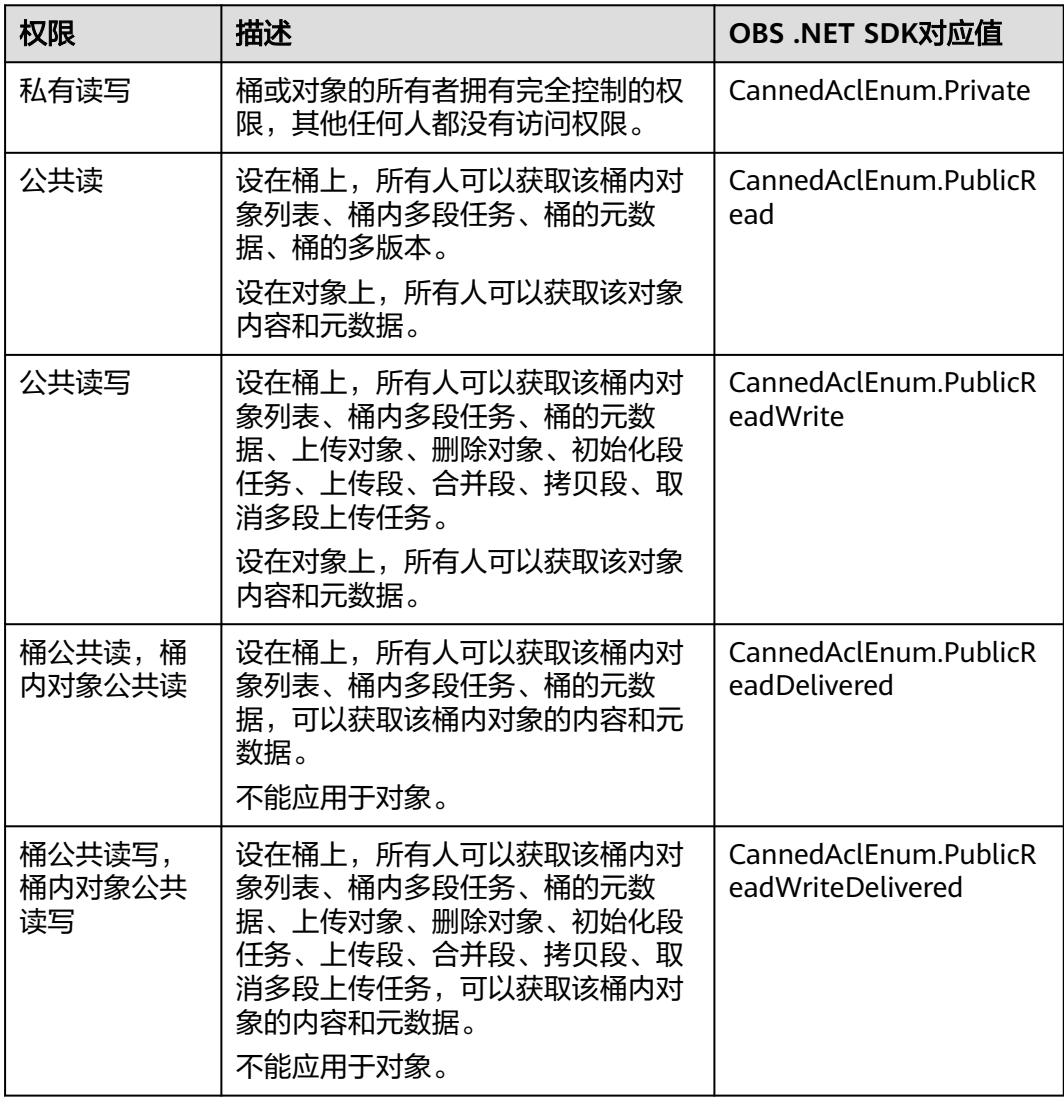

### 创桶时指定预定义访问策略

以下代码展示如何在创建桶时指定预定义访问策略:

// 初始化配置参数 ObsConfig config = new ObsConfig();

```
config.Endpoint = "https://your-endpoint";
// 认证用的ak和sk硬编码到代码中或者明文存储都有很大的安全风险,建议在配置文件或者环境变量中密文存
放,使用时解密,确保安全;本示例以ak和sk保存在环境变量中为例,运行本示例前请先在本地环境中设置环境
变量AccessKeyID和SecretAccessKey。
// 您可以登录访问管理控制台获取访问密钥AK/SK,获取方式请参见https://support.huaweicloud.com/intl/zh-
cn/usermanual-ca/ca_01_0003.html
string accessKey= Environment.GetEnvironmentVariable("AccessKeyID", 
EnvironmentVariableTarget.Machine);
string secretKey= Environment.GetEnvironmentVariable("SecretAccessKey", 
EnvironmentVariableTarget.Machine);
// 创建ObsClient实例
ObsClient client = new ObsClient(accessKey, secretKey, config);
// 创建桶
try
{
   CreateBucketRequest request = new CreateBucketRequest
   {
     BucketName = "bucketname",
     // 设置桶访问权限为公共读写 
     CannedAcl = CannedAclEnum.PublicReadWrite,
   };
   CreateBucketResponse response = client.CreateBucket(request);
   Console.WriteLine("StatusCode: {0}", response.StatusCode);
}
catch (ObsException ex)
{
   Console.WriteLine("ErrorCode: {0}", ex.ErrorCode);
   Console.WriteLine("ErrorMessage: {0}", ex.ErrorMessage);
}
```
### 为桶设置预定义访问策略

以下代码展示如何为桶设置预定义访问策略:

```
// 初始化配置参数
ObsConfig config = new ObsConfig();
config.Endpoint = "https://your-endpoint";
// 认证用的ak和sk硬编码到代码中或者明文存储都有很大的安全风险,建议在配置文件或者环境变量中密文存
放,使用时解密,确保安全;本示例以ak和sk保存在环境变量中为例,运行本示例前请先在本地环境中设置环境
变量AccessKeyID和SecretAccessKey。
// 您可以登录访问管理控制台获取访问密钥AK/SK,获取方式请参见https://support.huaweicloud.com/intl/zh-
cn/usermanual-ca/ca_01_0003.html
string accessKey= Environment.GetEnvironmentVariable("AccessKeyID", 
EnvironmentVariableTarget.Machine);
string secretKey= Environment.GetEnvironmentVariable("SecretAccessKey", 
EnvironmentVariableTarget.Machine);
// 创建ObsClient实例
ObsClient client = new ObsClient(accessKey, secretKey, config);
//设置桶ACL
try
{
   SetBucketAclRequest request = new SetBucketAclRequest
   {
     BucketName = "bucketname",
     // 设置桶访问权限为私有读写
     CannedAcl = CannedAclEnum.Private
   };
   SetBucketAclResponse response = client.SetBucketAcl(request);
   Console.WriteLine("Set bucket acl response: {0}", response.StatusCode);
}
catch (ObsException ex)
{
   Console.WriteLine("ErrorCode: {0}", ex.ErrorCode);
   Console.WriteLine("ErrorMessage: {0}", ex.ErrorMessage);
}
```
### 直接设置桶访问权限

```
以下代码展示如何直接设置桶访问权限:
```

```
// 初始化配置参数
```

```
ObsConfig config = new ObsConfig();
config.Endpoint = "https://your-endpoint";
// 认证用的ak和sk硬编码到代码中或者明文存储都有很大的安全风险,建议在配置文件或者环境变量中密文存
放,使用时解密,确保安全;本示例以ak和sk保存在环境变量中为例,运行本示例前请先在本地环境中设置环境
变量AccessKeyID和SecretAccessKey。
// 您可以登录访问管理控制台获取访问密钥AK/SK,获取方式请参见https://support.huaweicloud.com/intl/zh-
cn/usermanual-ca/ca_01_0003.html
string accessKey= Environment.GetEnvironmentVariable("AccessKeyID", 
EnvironmentVariableTarget.Machine);
string secretKey= Environment.GetEnvironmentVariable("SecretAccessKey", 
EnvironmentVariableTarget.Machine);
// 创建ObsClient实例
ObsClient client = new ObsClient(accessKey, secretKey, config);
//设置桶访问权限
try
{
   //桶的所有者信息
   Owner owner = new Owner
   {
     Id = "ownerid",//所有者的DomainId
   };
   AccessControlList acl = new AccessControlList();
   acl.Owner = owner ;
   Grant item = new Grant()
   {
     Grantee = new GroupGrantee()
     {
        GroupGranteeType = GroupGranteeEnum.AllUsers
 },
     Permission = PermissionEnum.FullControl
   };
   IList<Grant> grants = new List<Grant>();
   grants.Add(item);
   acl.Grants = grants;
   SetBucketAclRequest request = new SetBucketAclRequest()
   {
      BucketName = "bucketname",
     AccessControlList = acl
   };
   SetBucketAclResponse response = client.SetBucketAcl(request);
   Console.WriteLine("Set bucket acl response: {0}", response.StatusCode);
}
catch (ObsException ex)
{
   Console.WriteLine("ErrorCode: {0}", ex.ErrorCode);
   Console.WriteLine("ErrorMessage: {0}", ex.ErrorMessage);
}
```
#### 说明

ACL中需要填写的所有者(Owner)或者被授权用户(Grantee)的ID,是指用户的账号ID,可 通过OBS控制台"我的凭证"页面查看。

### 获取桶访问权限

您可以通过ObsClient.GetBucketAcl获取桶的访问权限。以下代码展示如何获取桶访问 权限:

<span id="page-31-0"></span>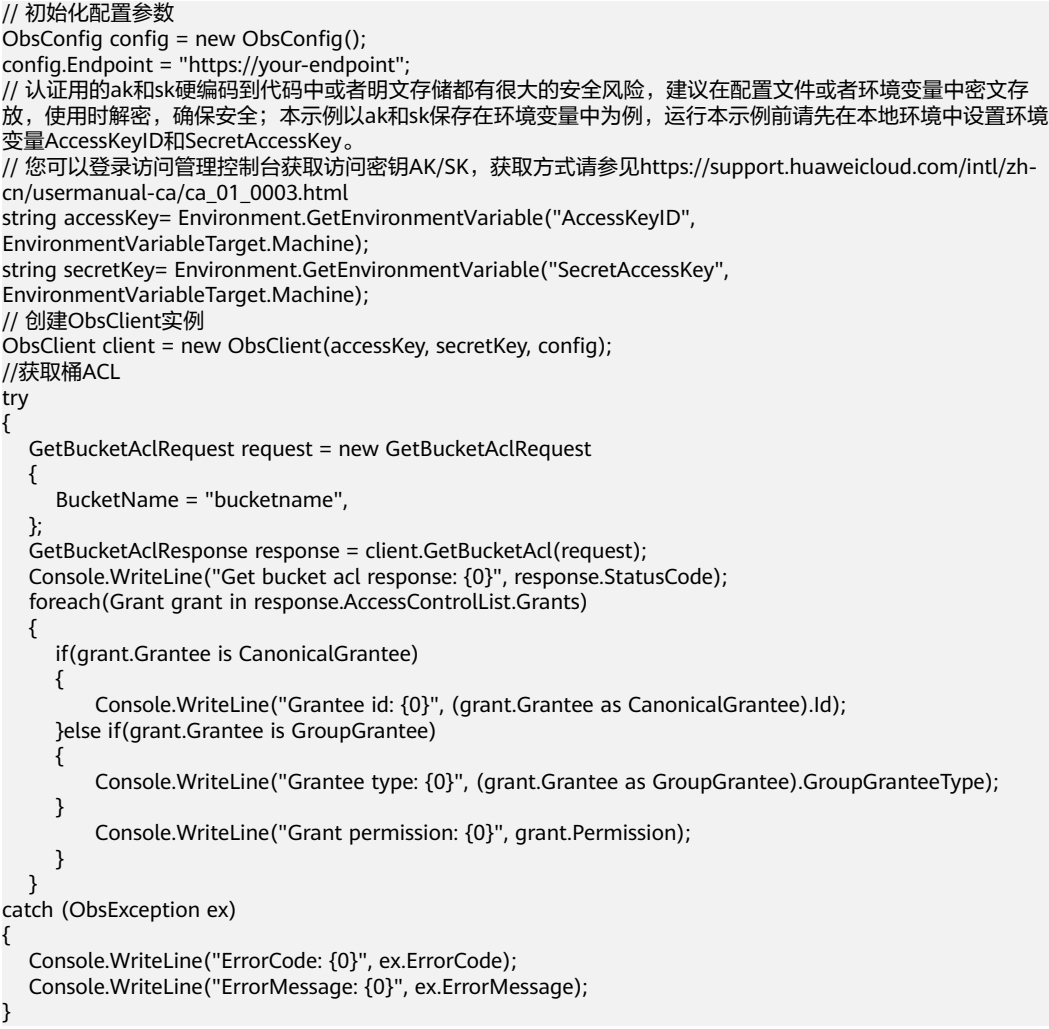

### **5.7** 管理桶策略

### 须知

开发过程中,您有任何问题可以在github上提交**[issue](https://github.com/huaweicloud/huaweicloud-sdk-dotnet-obs/issues)**。[接口参考文档详](https://obssdk-intl.obs.ap-southeast-1.myhuaweicloud.com/apidoc/cn/dotnet/html/G_OBS.htm)细介绍了每个 接口的参数和使用方法。

除了桶访问权限外,桶的拥有者还可以通过桶策略,提供对桶和桶内对象的集中访问 控制。

更多关于桶策略的内容请参[考桶策略。](https://support.huaweicloud.com/intl/zh-cn/perms-cfg-obs/obs_40_0004.html)

### 设置桶策略

您可以通过ObsClient.SetBucketPolicy设置桶策略。示例代码如下:

// 初始化配置参数 ObsConfig config = new ObsConfig(); config.Endpoint = "https://your-endpoint"; // 认证用的ak和sk硬编码到代码中或者明文存储都有很大的安全风险,建议在配置文件或者环境变量中密文存 放,使用时解密,确保安全;本示例以ak和sk保存在环境变量中为例,运行本示例前请先在本地环境中设置环境 变量AccessKeyID和SecretAccessKey。 // 您可以登录访问管理控制台获取访问密钥AK/SK,获取方式请参见https://support.huaweicloud.com/intl/zhcn/usermanual-ca/ca\_01\_0003.html string accessKey= Environment.GetEnvironmentVariable("AccessKeyID", EnvironmentVariableTarget.Machine); string secretKey= Environment.GetEnvironmentVariable("SecretAccessKey", EnvironmentVariableTarget.Machine); // 创建ObsClient实例 ObsClient client = new ObsClient(accessKey, secretKey, config); try { SetBucketPolicyRequest request = new SetBucketPolicyRequest { BucketName = "bucketname", Policy = "your policy", }; SetBucketPolicyResponse response = client.SetBucketPolicy(request); Console.WriteLine("Set bucket policy response: {0}", response.StatusCode); } catch (ObsException ex) { Console.WriteLine("ErrorCode: {0}", ex.ErrorCode); Console.WriteLine("ErrorMessage: {0}", ex.ErrorMessage); }

说明

桶策略内容的具体格式(JSON格式字符串)请参考《对象存储服务API参考》。

### 获取桶策略

您可以通过ObsClient.GetBucketPolicy获取桶策略。示例代码如下:

```
// 初始化配置参数
ObsConfig config = new ObsConfig();
config.Endpoint = "https://your-endpoint";
// 认证用的ak和sk硬编码到代码中或者明文存储都有很大的安全风险,建议在配置文件或者环境变量中密文存
放,使用时解密,确保安全;本示例以ak和sk保存在环境变量中为例,运行本示例前请先在本地环境中设置环境
变量AccessKeyID和SecretAccessKey。
// 您可以登录访问管理控制台获取访问密钥AK/SK,获取方式请参见https://support.huaweicloud.com/intl/zh-
cn/usermanual-ca/ca_01_0003.html
string accessKey= Environment.GetEnvironmentVariable("AccessKeyID", 
EnvironmentVariableTarget.Machine);
string secretKey= Environment.GetEnvironmentVariable("SecretAccessKey", 
EnvironmentVariableTarget.Machine);
// 创建ObsClient实例
ObsClient client = new ObsClient(accessKey, secretKey, config);
try
{
   GetBucketPolicyRequest request = new GetBucketPolicyRequest
   {
     BucketName = "bucketname",
 };
   GetBucketPolicyResponse response = client.GetBucketPolicy(request);
   Console.WriteLine("Get bucket policy response: {0}", response.StatusCode);
   Console.WriteLine("Policy: {0}", response.Policy);
}
catch (ObsException ex)
{
   Console.WriteLine("ErrorCode: {0}", ex.ErrorCode);
   Console.WriteLine("ErrorMessage: {0}", ex.ErrorMessage);
}
```
### 删除桶策略

您可以通过ObsClient.DeleteBucketPolicy删除桶策略。示例代码如下:

<span id="page-33-0"></span>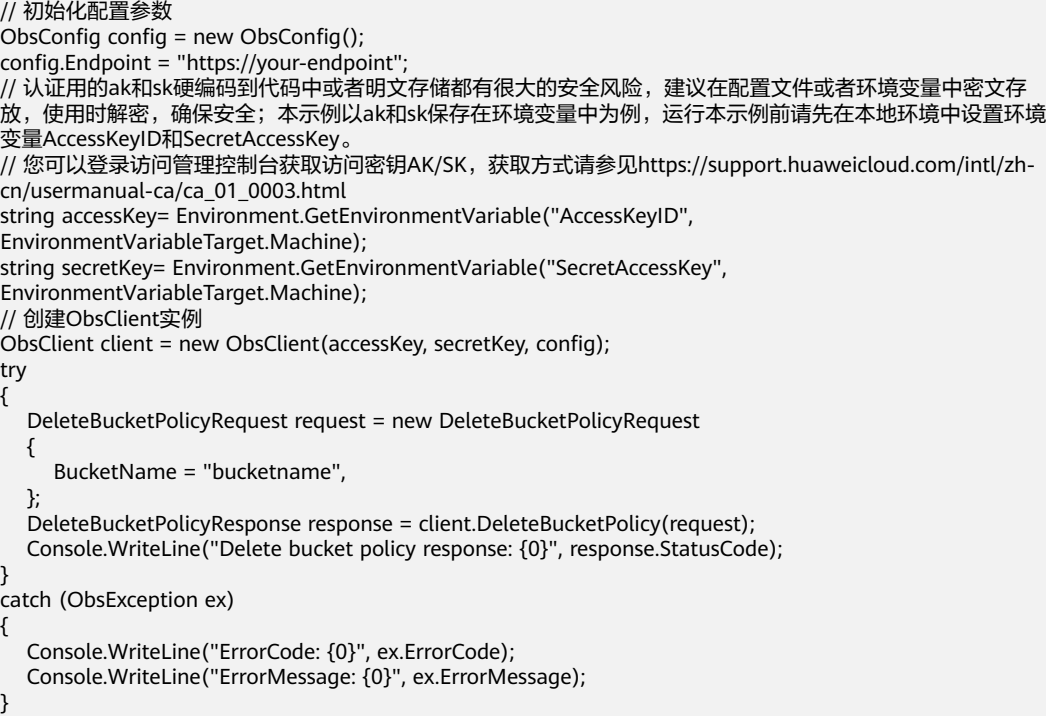

### **5.8** 获取桶区域位置

### 须知

开发过程中,您有任何问题可以在github上提交**[issue](https://github.com/huaweicloud/huaweicloud-sdk-dotnet-obs/issues)**。[接口参考文档详](https://obssdk-intl.obs.ap-southeast-1.myhuaweicloud.com/apidoc/cn/dotnet/html/G_OBS.htm)细介绍了每个 接口的参数和使用方法。

#### 您可以通过ObsClient.GetBucketLocation获取桶的区域位置。以下代码展示如何获取 桶区域位置:

```
// 初始化配置参数
ObsConfig config = new ObsConfig();
config.Endpoint = "https://your-endpoint";
// 认证用的ak和sk硬编码到代码中或者明文存储都有很大的安全风险,建议在配置文件或者环境变量中密文存
放,使用时解密,确保安全;本示例以ak和sk保存在环境变量中为例,运行本示例前请先在本地环境中设置环境
变量AccessKeyID和SecretAccessKey。
// 您可以登录访问管理控制台获取访问密钥AK/SK,获取方式请参见https://support.huaweicloud.com/intl/zh-
cn/usermanual-ca/ca_01_0003.html
string accessKey= Environment.GetEnvironmentVariable("AccessKeyID", 
EnvironmentVariableTarget.Machine);
string secretKey= Environment.GetEnvironmentVariable("SecretAccessKey", 
EnvironmentVariableTarget.Machine);
// 创建ObsClient实例
ObsClient client = new ObsClient(accessKey, secretKey, config);
// 获取桶区域位置
try
{
   GetBucketLocationRequest request = new GetBucketLocationRequest
   {
     BucketName = "bucketname",
 };
   GetBucketLocationResponse response = client.GetBucketLocation(request);
   Console.WriteLine("Get bucket location response: {0}", response.StatusCode);
   Console.WriteLine("Location: {0}", response.Location);
```

```
}
catch (ObsException ex)
{
   Console.WriteLine("ErrorCode: {0}", ex.ErrorCode);
   Console.WriteLine("ErrorMessage: {0}", ex.ErrorMessage);
}
```
说明

创建桶时可以指定桶的区域位置,请参见<mark>创建桶</mark>。

### **5.9** 获取桶存量信息

### 须知

开发过程中,您有任何问题可以在github上提交**[issue](https://github.com/huaweicloud/huaweicloud-sdk-dotnet-obs/issues)**。[接口参考文档详](https://obssdk-intl.obs.ap-southeast-1.myhuaweicloud.com/apidoc/cn/dotnet/html/G_OBS.htm)细介绍了每个 接口的参数和使用方法。

桶存量信息包括桶已使用的空间大小以及桶包含的对象个数。您可以通过 ObsClient.GetBucketStorageInfo获取桶的存量信息。以下代码展示如何获取桶存量信 息:

```
// 初始化配置参数
ObsConfig config = new ObsConfig();
config.Endpoint = "https://your-endpoint";
// 认证用的ak和sk硬编码到代码中或者明文存储都有很大的安全风险,建议在配置文件或者环境变量中密文存
放,使用时解密,确保安全;本示例以ak和sk保存在环境变量中为例,运行本示例前请先在本地环境中设置环境
变量AccessKeyID和SecretAccessKey。
// 您可以登录访问管理控制台获取访问密钥AK/SK,获取方式请参见https://support.huaweicloud.com/intl/zh-
cn/usermanual-ca/ca_01_0003.html
string accessKey= Environment.GetEnvironmentVariable("AccessKeyID", 
EnvironmentVariableTarget.Machine);
string secretKey= Environment.GetEnvironmentVariable("SecretAccessKey", 
EnvironmentVariableTarget.Machine);
// 创建ObsClient实例
ObsClient client = new ObsClient(accessKey, secretKey, config);
// 获取桶存量信息
try
{
   GetBucketStorageInfoRequest request = new GetBucketStorageInfoRequest
   {
     BucketName = "bucketname",
   };
  GetBucketStorageInfoResponse response = client.GetBucketStorageInfo(request);
   Console.WriteLine("Get bucket storageinfo response: {0}", response.StatusCode);
   Console.WriteLine("ObjectNumber: {0}", response.ObjectNumber);
   Console.WriteLine("Size: {0}", response.Size);
}
catch (ObsException ex)
{
   Console.WriteLine("ErrorCode: {0}", ex.ErrorCode);
   Console.WriteLine("ErrorMessage: {0}", ex.ErrorMessage);
}
```
### <span id="page-35-0"></span>**5.10** 桶配额

### 须知

开发过程中,您有任何问题可以在github上提交**[issue](https://github.com/huaweicloud/huaweicloud-sdk-dotnet-obs/issues)**。[接口参考文档详](https://obssdk-intl.obs.ap-southeast-1.myhuaweicloud.com/apidoc/cn/dotnet/html/G_OBS.htm)细介绍了每个 接口的参数和使用方法。

### 设置桶配额

您可以通过ObsClient.SetBucketQuota设置桶配额。以下代码展示如何设置桶配额:

```
// 初始化配置参数
ObsConfig config = new ObsConfig();
config.Endpoint = "https://your-endpoint";
// 认证用的ak和sk硬编码到代码中或者明文存储都有很大的安全风险,建议在配置文件或者环境变量中密文存
放,使用时解密,确保安全;本示例以ak和sk保存在环境变量中为例,运行本示例前请先在本地环境中设置环境
变量AccessKeyID和SecretAccessKey。
// 您可以登录访问管理控制台获取访问密钥AK/SK,获取方式请参见https://support.huaweicloud.com/intl/zh-
cn/usermanual-ca/ca_01_0003.html
string accessKey= Environment.GetEnvironmentVariable("AccessKeyID", 
EnvironmentVariableTarget.Machine);
string secretKey= Environment.GetEnvironmentVariable("SecretAccessKey", 
EnvironmentVariableTarget.Machine);
// 创建ObsClient实例
ObsClient client = new ObsClient(accessKey, secretKey, config);
// 设置桶配额
try
{
   SetBucketQuotaRequest request = new SetBucketQuotaRequest
   {
     BucketName = "bucketname",
     StorageQuota = 0L,
   };
   SetBucketQuotaResponse response = client.SetBucketQuota(request);
   Console.WriteLine("Set bucket quota response: {0}", response.StatusCode);
}
catch (ObsException ex)
{
   Console.WriteLine("ErrorCode: {0}", ex.ErrorCode);
   Console.WriteLine("ErrorMessage: {0}", ex.ErrorMessage);
}
```
说明

桶配额值类型为字符串,支持的最大值为2 <sup>63</sup> - 1的字符串形式。

### 获取桶配额

您可以通过ObsClient.GetBucketQuota获取桶配额。以下代码展示如何获取桶配额:

```
// 初始化配置参数
ObsConfig config = new ObsConfig();
config.Endpoint = "https://your-endpoint";
// 认证用的ak和sk硬编码到代码中或者明文存储都有很大的安全风险,建议在配置文件或者环境变量中密文存
放,使用时解密,确保安全;本示例以ak和sk保存在环境变量中为例,运行本示例前请先在本地环境中设置环境
变量AccessKeyID和SecretAccessKey。
// 您可以登录访问管理控制台获取访问密钥AK/SK,获取方式请参见https://support.huaweicloud.com/intl/zh-
cn/usermanual-ca/ca_01_0003.html
string accessKey= Environment.GetEnvironmentVariable("AccessKeyID", 
EnvironmentVariableTarget.Machine);
```
```
string secretKey= Environment.GetEnvironmentVariable("SecretAccessKey", 
EnvironmentVariableTarget.Machine);
// 创建ObsClient实例
ObsClient client = new ObsClient(accessKey, secretKey, config);
// 获取桶配额
try
{
   GetBucketQuotaRequest request = new GetBucketQuotaRequest
   {
      BucketName = "bucketname",
   };
   GetBucketQuotaResponse response = client.GetBucketQuota(request);
   Console.WriteLine("Get bucket quota response: {0}", response.StatusCode);
   Console.WriteLine("StorageQuota: {0}", response.StorageQuota);
}
catch (ObsException ex)
{
   Console.WriteLine("ErrorCode: {0}", ex.ErrorCode);
   Console.WriteLine("ErrorMessage: {0}", ex.ErrorMessage);
}
```
# **5.11** 桶存储类型

#### 须知

开发过程中,您有任何问题可以在github上提交**[issue](https://github.com/huaweicloud/huaweicloud-sdk-dotnet-obs/issues)**。[接口参考文档详](https://obssdk-intl.obs.ap-southeast-1.myhuaweicloud.com/apidoc/cn/dotnet/html/G_OBS.htm)细介绍了每个 接口的参数和使用方法。

OBS允许您对桶配置不同的存储类型,桶中对象的存储类型默认将与桶的存储类型保 持一致。不同的存储类型可以满足客户业务对存储性能、成本的不同诉求。桶的存储 类型分为三类,见下表:

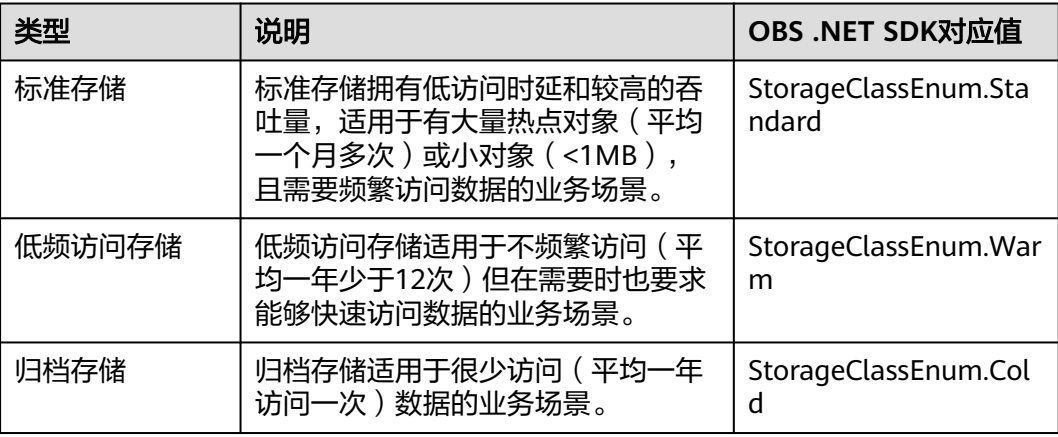

更多关于桶存储类型的内容请参考**桶的存储类别**。

### 设置桶存储类型

您可以通过ObsClient.SetBucketStoragePolicy设置桶存储类型。以下代码展示如何设 置桶存储类型:

// 初始化配置参数 ObsConfig config = new ObsConfig();

```
config.Endpoint = "https://your-endpoint";
// 认证用的ak和sk硬编码到代码中或者明文存储都有很大的安全风险,建议在配置文件或者环境变量中密文存
放,使用时解密,确保安全;本示例以ak和sk保存在环境变量中为例,运行本示例前请先在本地环境中设置环境
变量AccessKeyID和SecretAccessKey。
// 您可以登录访问管理控制台获取访问密钥AK/SK,获取方式请参见https://support.huaweicloud.com/intl/zh-
cn/usermanual-ca/ca_01_0003.html
string accessKey= Environment.GetEnvironmentVariable("AccessKeyID", 
EnvironmentVariableTarget.Machine);
string secretKey= Environment.GetEnvironmentVariable("SecretAccessKey", 
EnvironmentVariableTarget.Machine);
// 创建ObsClient实例
ObsClient client = new ObsClient(accessKey, secretKey, config);
// 设置桶存储类型
try
{
   SetBucketStoragePolicyRequest request = new SetBucketStoragePolicyRequest
   {
     BucketName = "bucketname",
     StorageClass = StorageClassEnum.Cold,
 };
   SetBucketStoragePolicyResponse response = client.SetBucketStoragePolicy(request);
   Console.WriteLine("Set bucket storage policy response: {0}", response.StatusCode);
}
catch (ObsException ex)
{
   Console.WriteLine("ErrorCode: {0}", ex.ErrorCode);
   Console.WriteLine("ErrorMessage: {0}", ex.ErrorMessage);
}
```
### 获取桶存储类型

您可以通过ObsClient.GetBucketStoragePolicy获取桶存储类型。以下代码展示如何获 取桶存储类型:

```
// 初始化配置参数
ObsConfig config = new ObsConfig();
config.Endpoint = "https://your-endpoint";
// 认证用的ak和sk硬编码到代码中或者明文存储都有很大的安全风险,建议在配置文件或者环境变量中密文存
放,使用时解密,确保安全;本示例以ak和sk保存在环境变量中为例,运行本示例前请先在本地环境中设置环境
变量AccessKeyID和SecretAccessKey。
// 您可以登录访问管理控制台获取访问密钥AK/SK,获取方式请参见https://support.huaweicloud.com/intl/zh-
cn/usermanual-ca/ca_01_0003.html
string accessKey= Environment.GetEnvironmentVariable("AccessKeyID", 
EnvironmentVariableTarget.Machine);
string secretKey= Environment.GetEnvironmentVariable("SecretAccessKey", 
EnvironmentVariableTarget.Machine);
// 创建ObsClient实例
ObsClient client = new ObsClient(accessKey, secretKey, config);
// 获取桶存储类型
try
{
   GetBucketStoragePolicyRequest request = new GetBucketStoragePolicyRequest()
   {
     BucketName = "bucketName",
 };
   GetBucketStoragePolicyResponse response = client.GetBucketStoragePolicy(request);
   Console.WriteLine("Get bucket storage policy response: {0}", response.StatusCode);
   Console.WriteLine("StorageClass: {0}", response.StorageClass);
}
catch (ObsException ex)
{
   Console.WriteLine("ErrorCode: {0}", ex.ErrorCode);
   Console.WriteLine("ErrorMessage: {0}", ex.ErrorMessage);
}
```
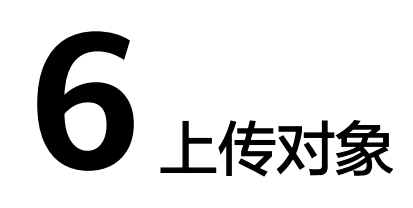

# **6.1** 对象上传简介

### 须知

开发过程中,您有任何问题可以在github上提交**[issue](https://github.com/huaweicloud/huaweicloud-sdk-dotnet-obs/issues)**。[接口参考文档详](https://obssdk-intl.obs.ap-southeast-1.myhuaweicloud.com/apidoc/cn/dotnet/html/G_OBS.htm)细介绍了每个 接口的参数和使用方法。

在OBS中,用户操作的基本数据单元是对象。OBS .NET SDK提供了丰富的对象上传接 口,可以通过以下方式上传对象:

- 流式上传
- [文件上传](#page-39-0)
- [异步上传](#page-40-0)
- [分段上传](#page-46-0)
- [追加上传](#page-54-0)
- [断点续传上传](#page-56-0)

SDK支持上传0KB~5GB的对象。流式上传、文件上传和追加上传的内容大小不能超过 5GB;当上传较大文件时,请使用分段上传;分段上传每段内容大小不能超过5GB。

如果上传的对象权限设置为匿名用户读取权限,对象上传成功后,匿名用户可通过链 接地址访问该对象数据。对象链接地址格式为: https://*桶名.域名/文件夹目录层级/对* 象名。如果该对象存在于桶的根目录下,则链接地址将不需要有文件夹目录层级。

# **6.2** 流式上传

### 须知

开发过程中,您有任何问题可以在github上提交**[issue](https://github.com/huaweicloud/huaweicloud-sdk-dotnet-obs/issues)**。[接口参考文档详](https://obssdk-intl.obs.ap-southeast-1.myhuaweicloud.com/apidoc/cn/dotnet/html/G_OBS.htm)细介绍了每个 接口的参数和使用方法。

<span id="page-39-0"></span>流式上传使用System.IO.Stream作为对象的数据源。您可以通过ObsClient.PutObject 上传您的数据流到OBS。以下代码展示了如何进行流式上传:

```
// 初始化配置参数
```

```
ObsConfig config = new ObsConfig();
config.Endpoint = "https://your-endpoint";
// 认证用的ak和sk硬编码到代码中或者明文存储都有很大的安全风险,建议在配置文件或者环境变量中密文存
放,使用时解密,确保安全;本示例以ak和sk保存在环境变量中为例,运行本示例前请先在本地环境中设置环境
变量AccessKeyID和SecretAccessKey。
// 您可以登录访问管理控制台获取访问密钥AK/SK,获取方式请参见https://support.huaweicloud.com/intl/zh-
cn/usermanual-ca/ca_01_0003.html
string accessKey= Environment.GetEnvironmentVariable("AccessKeyID", 
EnvironmentVariableTarget.Machine);
string secretKey= Environment.GetEnvironmentVariable("SecretAccessKey", 
EnvironmentVariableTarget.Machine);
// 创建ObsClient实例
ObsClient client = new ObsClient(accessKey, secretKey, config);
// 上传流
try
{
   String str = "Hello OBS";
   Stream stream = new MemoryStream(System.Text.Encoding.Default.GetBytes(str));
   PutObjectRequest request = new PutObjectRequest()
   {
     BucketName = "bucketname",
     ObjectKey = "objectname",
     InputStream = stream,
 };
   PutObjectResponse response = client.PutObject(request);
   Console.WriteLine("put object response: {0}", response.StatusCode);
}
catch (ObsException ex)
{
   Console.WriteLine("ErrorCode: {0}", ex.ErrorCode);
   Console.WriteLine("ErrorMessage: {0}", ex.ErrorMessage);
}
 说明
    分段上传。
```
● 上传的内容大小不能超过5GB。

# **6.3** 文件上传

#### 须知

开发过程中,您有任何问题可以在github上提交**[issue](https://github.com/huaweicloud/huaweicloud-sdk-dotnet-obs/issues)**。[接口参考文档详](https://obssdk-intl.obs.ap-southeast-1.myhuaweicloud.com/apidoc/cn/dotnet/html/G_OBS.htm)细介绍了每个 接口的参数和使用方法。

文件上传使用本地文件作为对象的数据源。以下代码展示了如何进行文件上传:

```
// 初始化配置参数
ObsConfig config = new ObsConfig():
config.Endpoint = "https://your-endpoint";
// 认证用的ak和sk硬编码到代码中或者明文存储都有很大的安全风险,建议在配置文件或者环境变量中密文存
放,使用时解密,确保安全;本示例以ak和sk保存在环境变量中为例,运行本示例前请先在本地环境中设置环境
变量AccessKeyID和SecretAccessKey。
// 您可以登录访问管理控制台获取访问密钥AK/SK,获取方式请参见https://support.huaweicloud.com/intl/zh-
cn/usermanual-ca/ca_01_0003.html
string accessKey= Environment.GetEnvironmentVariable("AccessKeyID", 
EnvironmentVariableTarget.Machine);
string secretKey= Environment.GetEnvironmentVariable("SecretAccessKey",
```

```
EnvironmentVariableTarget.Machine);
// 创建ObsClient实例
ObsClient client = new ObsClient(accessKey, secretKey, config);
// 上传文件
try
{
   PutObjectRequest request = new PutObjectRequest()
\{ BucketName = "bucketname", //待传入目标桶名
    ObjectKey = "objectname", //待传入对象名(对象名是对象在桶中的完整路径, 如folder/test.txt,路径中
不包含桶名)
     FilePath = "localfile",//待上传的本地文件路径,需要指定到具体的文件名
   };
   PutObjectResponse response = client.PutObject(request);
   Console.WriteLine("put object response: {0}", response.StatusCode);
}
catch (ObsException ex)
{
   Console.WriteLine("ErrorCode: {0}", ex.ErrorCode);
   Console.WriteLine("ErrorMessage: {0}", ex.ErrorMessage);
}
 说明
```
上传的内容大小不能超过5GB。

# **6.4** 异步上传

### 须知

开发过程中,您有任何问题可以在github上提交**[issue](https://github.com/huaweicloud/huaweicloud-sdk-dotnet-obs/issues)**。[接口参考文档详](https://obssdk-intl.obs.ap-southeast-1.myhuaweicloud.com/apidoc/cn/dotnet/html/G_OBS.htm)细介绍了每个 接口的参数和使用方法。

您可以通过ObsClient.BeginPutObject和ObsClient.EndPutObject,进行异步上传对 象。示例代码如下:

```
// 初始化配置参数
ObsConfig config = new ObsConfig();
config.Endpoint = "https://your-endpoint";
// 认证用的ak和sk硬编码到代码中或者明文存储都有很大的安全风险,建议在配置文件或者环境变量中密文存
放,使用时解密,确保安全;本示例以ak和sk保存在环境变量中为例,运行本示例前请先在本地环境中设置环境
变量AccessKeyID和SecretAccessKey。
// 您可以登录访问管理控制台获取访问密钥AK/SK,获取方式请参见https://support.huaweicloud.com/intl/zh-
cn/usermanual-ca/ca_01_0003.html
string accessKey= Environment.GetEnvironmentVariable("AccessKeyID", 
EnvironmentVariableTarget.Machine);
string secretKey= Environment.GetEnvironmentVariable("SecretAccessKey", 
EnvironmentVariableTarget.Machine);
// 创建ObsClient实例
ObsClient client = new ObsClient(accessKey, secretKey, config);
// 异步上传文件
try
{
   PutObjectRequest request = new PutObjectRequest()
   {
     BucketName = "bucketname",
     ObjectKey = "objectname",
     FilePath = "localfile",//待上传的本地文件路径,需要指定到具体的文件名
   };
   client.BeginPutObject(request, delegate(IAsyncResult ar){
     try
     {
       PutObjectResponse response = client.EndPutObject(ar);
```

```
 Console.WriteLine("put object response: {0}", response.StatusCode);
      }
      catch (ObsException ex)
      {
          Console.WriteLine("ErrorCode: {0}", ex.ErrorCode);
          Console.WriteLine("ErrorMessage: {0}", ex.ErrorMessage);
\qquad \qquad \} }, null);
}
catch (ObsException ex)
    Console.WriteLine("Message: {0}", ex.Message);
```
# **6.5** 获取上传进度

{

}

### 须知

开发过程中,您有任何问题可以在github上提交**[issue](https://github.com/huaweicloud/huaweicloud-sdk-dotnet-obs/issues)**。[接口参考文档详](https://obssdk-intl.obs.ap-southeast-1.myhuaweicloud.com/apidoc/cn/dotnet/html/G_OBS.htm)细介绍了每个 接口的参数和使用方法。

您可以通过PutObjectRequest.UploadProgress注册System.EventHandler回调函数来 获取上传的进度。示例代码如下:

```
// 初始化配置参数
ObsConfig config = new ObsConfig();
config.Endpoint = "https://your-endpoint";
// 认证用的ak和sk硬编码到代码中或者明文存储都有很大的安全风险,建议在配置文件或者环境变量中密文存
放,使用时解密,确保安全;本示例以ak和sk保存在环境变量中为例,运行本示例前请先在本地环境中设置环境
变量AccessKeyID和SecretAccessKey。
// 您可以登录访问管理控制台获取访问密钥AK/SK,获取方式请参见https://support.huaweicloud.com/intl/zh-
cn/usermanual-ca/ca_01_0003.html
string accessKey= Environment.GetEnvironmentVariable("AccessKeyID", 
EnvironmentVariableTarget.Machine);
string secretKey= Environment.GetEnvironmentVariable("SecretAccessKey", 
EnvironmentVariableTarget.Machine);
// 创建ObsClient实例
ObsClient client = new ObsClient(accessKey, secretKey, config);
// 上传文件
try
{
   PutObjectRequest request = new PutObjectRequest()
\{ BucketName = "bucketname",
     ObjectKey = "objectname",
     FilePath = "localfile",// 上传的本地文件路径,需要指定到具体的文件名
 };
   // 以传输字节数为基准反馈上传进度
   request.ProgressType = ProgressTypeEnum.ByBytes;
   // 每上传1MB数据反馈上传进度
   request.ProgressInterval = 1024 * 1024;
   // 注册上传进度回调函数
   request.UploadProgress += delegate(object sender, TransferStatus status){
     // 获取上传平均速率
     Console.WriteLine("AverageSpeed: {0}", status.AverageSpeed / 1024 + "KB/S");
     // 获取上传进度百分比
     Console.WriteLine("TransferPercentage: {0}", status.TransferPercentage);
   };
   PutObjectResponse response = client.PutObject(request);
   Console.WriteLine("put object response: {0}", response.StatusCode);
}
catch (ObsException ex)
```
 Console.WriteLine("ErrorCode: {0}", ex.ErrorCode); Console.WriteLine("ErrorMessage: {0}", ex.ErrorMessage);

#### 说明

{

}

支持获取上传进度的接口包括:流式上传、文件上传、异步上传、上传段、追加上传和断点续传 上传。

# **6.6** 创建文件夹

#### 须知

开发过程中,您有任何问题可以在github上提交**[issue](https://github.com/huaweicloud/huaweicloud-sdk-dotnet-obs/issues)**。[接口参考文档详](https://obssdk-intl.obs.ap-southeast-1.myhuaweicloud.com/apidoc/cn/dotnet/html/G_OBS.htm)细介绍了每个 接口的参数和使用方法。

OBS本身是没有文件夹的概念的,桶中存储的元素只有对象。创建文件夹实际上是创 建了一个大小为0且对象名以"/"结尾的对象,这类对象与其他对象无任何差异,可 以进行下载、删除等操作,只是OBS控制台会将这类以"/"结尾的对象以文件夹的方 式展示。

```
// 初始化配置参数
ObsConfig config = new ObsConfig();
config.Endpoint = "https://your-endpoint";
// 认证用的ak和sk硬编码到代码中或者明文存储都有很大的安全风险,建议在配置文件或者环境变量中密文存
放,使用时解密,确保安全;本示例以ak和sk保存在环境变量中为例,运行本示例前请先在本地环境中设置环境
变量AccessKeyID和SecretAccessKey。
// 您可以登录访问管理控制台获取访问密钥AK/SK,获取方式请参见https://support.huaweicloud.com/intl/zh-
cn/usermanual-ca/ca_01_0003.html
string accessKey= Environment.GetEnvironmentVariable("AccessKeyID", 
EnvironmentVariableTarget.Machine);
string secretKey= Environment.GetEnvironmentVariable("SecretAccessKey", 
EnvironmentVariableTarget.Machine);
// 创建ObsClient实例
ObsClient client = new ObsClient(accessKey, secretKey, config);
// 创建文件夹
try
{
   PutObjectRequest request = new PutObjectRequest()
   {
     BucketName = "bucketname",
     ObjectKey = "dir/",
 };
   PutObjectResponse response = client.PutObject(request);
   Console.WriteLine("put object response: {0}", response.StatusCode);
}
catch (ObsException ex)
{
   Console.WriteLine("ErrorCode: {0}", ex.ErrorCode);
   Console.WriteLine("ErrorMessage: {0}", ex.ErrorMessage);
}
 说明
```
- 创建文件夹本质上来说是创建了一个大小为0且对象名以"/"结尾的对象。
- 多级文件夹创建最后一级即可,比如src1/src2/src3/,创建src1/src2/src3/即可,无需创建 src1/<sub>src2/</sub>

# **6.7** 设置对象属性

### 须知

开发过程中,您有任何问题可以在github上提交**[issue](https://github.com/huaweicloud/huaweicloud-sdk-dotnet-obs/issues)**。[接口参考文档详](https://obssdk-intl.obs.ap-southeast-1.myhuaweicloud.com/apidoc/cn/dotnet/html/G_OBS.htm)细介绍了每个 接口的参数和使用方法。

您可以在上传对象时设置对象属性。对象属性包含对象MIME类型、对象MD5值(用 于校验)、对象存储类型、对象自定义元数据。对象属性可以在多种上传方式下(流 式上传、文件上传、分段上传 ),或<mark>复制对象</mark>时进行设置。

对象属性详细说明见下表:

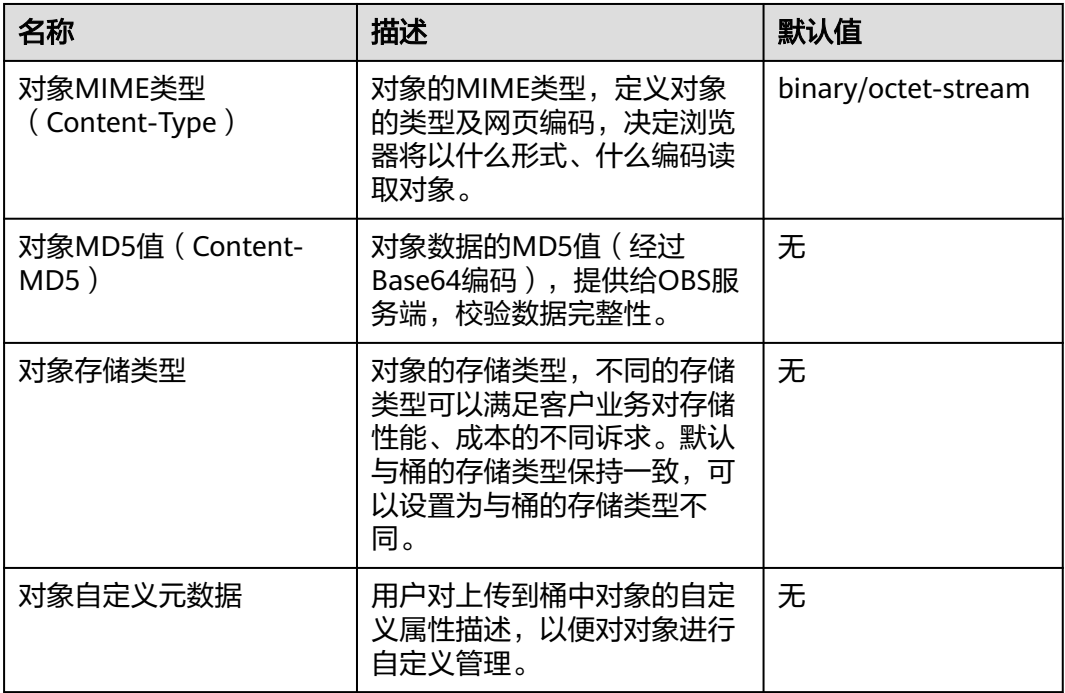

### 设置对象 **MIME** 类型

您可以通过PutObjectRequest.ContentType来设置对象MIME类型。以下代码展示如何 设置对象MIME类型:

```
// 初始化配置参数
```
- ObsConfig config = new ObsConfig();
- config.Endpoint = "https://your-endpoint";

// 认证用的ak和sk硬编码到代码中或者明文存储都有很大的安全风险,建议在配置文件或者环境变量中密文存 放,使用时解密,确保安全;本示例以ak和sk保存在环境变量中为例,运行本示例前请先在本地环境中设置环境 变量AccessKeyID和SecretAccessKey。

// 您可以登录访问管理控制台获取访问密钥AK/SK,获取方式请参见https://support.huaweicloud.com/intl/zhcn/usermanual-ca/ca\_01\_0003.html

string accessKey= Environment.GetEnvironmentVariable("AccessKeyID",

EnvironmentVariableTarget.Machine);

string secretKey= Environment.GetEnvironmentVariable("SecretAccessKey", EnvironmentVariableTarget.Machine);

```
// 创建ObsClient实例
ObsClient client = new ObsClient(accessKey, secretKey, config);
// 上传文件
try
{
   PutObjectRequest request = new PutObjectRequest()
   {
      BucketName = "bucketname",
 ObjectKey = "objectname",
 FilePath = "localfile",//上传的本地文件路径,需要指定到具体的文件名
      ContentType = "image/jpeg",//对象MIME类型
 };
   PutObjectResponse response = client.PutObject(request);
   Console.WriteLine("put object response: {0}", response.StatusCode);
}
catch (ObsException ex)
{
   Console.WriteLine("ErrorCode: {0}", ex.ErrorCode);
   Console.WriteLine("ErrorMessage: {0}", ex.ErrorMessage);
}
```
如果未设置对象MIME类型,SDK会根据上传文件或者对象的后缀名自动判断对象MIME类型, 如.xml判断为application/xml文件;.html判断为text/html文件。

### 设置对象 **MD5** 值

您可以通过PutObjectRequest.ContentMd5来设置对象MD5值。以下代码展示如何设 置对象MD5值:

```
// 初始化配置参数
ObsConfig config = new ObsConfig();
config.Endpoint = "https://your-endpoint";
// 认证用的ak和sk硬编码到代码中或者明文存储都有很大的安全风险,建议在配置文件或者环境变量中密文存
放,使用时解密,确保安全;本示例以ak和sk保存在环境变量中为例,运行本示例前请先在本地环境中设置环境
变量AccessKeyID和SecretAccessKey。
// 您可以登录访问管理控制台获取访问密钥AK/SK,获取方式请参见https://support.huaweicloud.com/intl/zh-
cn/usermanual-ca/ca_01_0003.html
string accessKey= Environment.GetEnvironmentVariable("AccessKeyID", 
EnvironmentVariableTarget.Machine);
string secretKey= Environment.GetEnvironmentVariable("SecretAccessKey", 
EnvironmentVariableTarget.Machine);
// 创建ObsClient实例
ObsClient client = new ObsClient(accessKey, secretKey, config);
// 上传文件
try
   PutObjectRequest request = new PutObjectRequest
\{ BucketName = "bucketname",
     ObjectKey = "objectname",
     FilePath = "localfile",//上传的本地文件路径,需要指定到具体的文件名
     ContentMd5 = "your md5 which should be encoded by base64"
   };
   PutObjectResponse response = client.PutObject(request);
   Console.WriteLine("put object response: {0}", response.StatusCode);
catch (ObsException ex)
   Console.WriteLine("ErrorCode: {0}", ex.ErrorCode);
   Console.WriteLine("ErrorMessage: {0}", ex.ErrorMessage);
```
{

}

{

}

- 对象数据的MD5值必须经过Base64编码。
- OBS服务端会将该MD5值与对象数据计算出的MD5值进行对比,如果不匹配则上传失败,返 回HTTP 400错误。
- 如果不设置对象的MD5值,OBS服务端会忽略对对象数据的MD5值校验。

#### 设置对象存储类型

您可以通过PutObjectRequest.StorageClass来设置对象存储类型。以下代码展示如何 设置对象存储类型:

```
// 初始化配置参数
ObsConfig config = new ObsConfig();
config.Endpoint = "https://your-endpoint";
// 认证用的ak和sk硬编码到代码中或者明文存储都有很大的安全风险,建议在配置文件或者环境变量中密文存
放,使用时解密,确保安全;本示例以ak和sk保存在环境变量中为例,运行本示例前请先在本地环境中设置环境
变量AccessKeyID和SecretAccessKey。
// 您可以登录访问管理控制台获取访问密钥AK/SK,获取方式请参见https://support.huaweicloud.com/intl/zh-
cn/usermanual-ca/ca_01_0003.html
string accessKey= Environment.GetEnvironmentVariable("AccessKeyID", 
EnvironmentVariableTarget.Machine);
string secretKey= Environment.GetEnvironmentVariable("SecretAccessKey", 
EnvironmentVariableTarget.Machine);
// 创建ObsClient实例
ObsClient client = new ObsClient(accessKey, secretKey, config);
// 上传文件
try
{
   PutObjectRequest request = new PutObjectRequest
   {
     BucketName = "bucketname",
     ObjectKey = "objectname",
     FilePath ="localfile",//上传的本地文件路径,需要指定到具体的文件名
     StorageClass = StorageClassEnum.Warm,//对象存储类型
   };
   PutObjectResponse response = client.PutObject(request);
   Console.WriteLine("put object response: {0}", response.StatusCode);
}
catch (ObsException ex)
{
   Console.WriteLine("ErrorCode: {0}", ex.ErrorCode);
   Console.WriteLine("ErrorMessage: {0}", ex.ErrorMessage);
}
```
#### 说明

- 如果未设置,对象的存储类型默认与桶的存储类型保持一致。
- 对象的存储类型分为三类,其含义与<mark>桶存储类型</mark>一致。
- 下载归档存储类型的对象前必须将其恢复。

#### 设置对象自定义元数据

您可以通过PutObjectRequest.Metadata来设置对象自定义元数据。以下代码展示如何 设置对象自定义元数据:

```
// 初始化配置参数
ObsConfig config = new ObsConfig();
config.Endpoint = "https://your-endpoint";
// 认证用的ak和sk硬编码到代码中或者明文存储都有很大的安全风险,建议在配置文件或者环境变量中密文存
放,使用时解密,确保安全;本示例以ak和sk保存在环境变量中为例,运行本示例前请先在本地环境中设置环境
变量AccessKeyID和SecretAccessKey。
// 您可以登录访问管理控制台获取访问密钥AK/SK,获取方式请参见https://support.huaweicloud.com/intl/zh-
```
<span id="page-46-0"></span>cn/usermanual-ca/ca\_01\_0003.html string accessKey= Environment.GetEnvironmentVariable("AccessKeyID", EnvironmentVariableTarget.Machine); string secretKey= Environment.GetEnvironmentVariable("SecretAccessKey", EnvironmentVariableTarget.Machine); // 创建ObsClient实例 ObsClient client = new ObsClient(accessKey, secretKey, config); // 上传文件 try { PutObjectRequest request = new PutObjectRequest { BucketName = "bucketname", ObjectKey = "objectname", FilePath = "localfile",//上传的本地文件路径,需要指定到具体的文件名 }; request.Metadata.Add("meta1", "value1"); PutObjectResponse response = client.PutObject(request); Console.WriteLine("put object response: {0}", response.StatusCode); } catch (ObsException ex) { Console.WriteLine("ErrorCode: {0}", ex.ErrorCode); Console.WriteLine("ErrorMessage: {0}", ex.ErrorMessage); }

#### 说明

- 一个对象可以有多个元数据,总大小不能超过8KB。
- 对象的自定义元数据可以通过ObsClient.GetObjectMetadata获取,参见<mark>获取对象元数据</mark> 。
- 使用ObsClient.GetObject下载对象时,对象的自定义元数据也会同时下载。

# **6.8** 分段上传

#### 须知

开发过程中,您有任何问题可以在github上提交**[issue](https://github.com/huaweicloud/huaweicloud-sdk-dotnet-obs/issues)**。[接口参考文档详](https://obssdk-intl.obs.ap-southeast-1.myhuaweicloud.com/apidoc/cn/dotnet/html/G_OBS.htm)细介绍了每个 接口的参数和使用方法。

对于较大文件上传,可以切分成段上传。用户可以在如下的应用场景内(但不仅限于 此),使用分段上传的模式:

- 上传超过100MB大小的文件。
- 网络条件较差,和OBS服务端之间的链接经常断开。
- 上传前无法确定将要上传文件的大小。

分段上传分为如下3个步骤:

- 步骤**1** 初始化分段上传任务(ObsClient.InitiateMultipartUpload)。
- 步骤**2** 逐个或并行上传段(ObsClient.UploadPart)。
- 步骤**3** 合并段(ObsClient.CompleteMultipartUpload)或取消分段上传任务 (ObsClient.AbortMultipartUpload)。

**----**结束

## 初始化分段上传任务

使用分段上传方式传输数据前,必须先通知OBS初始化一个分段上传任务。该操作会 返回一个OBS服务端创建的全局唯一标识(UploadId),用于标识本次分段上传任 务。您可以根据这个唯一标识来发起相关的操作,如取消分段上传任务、列举分段上 传任务、列举已上传的段等。

您可以通过ObsClient.InitiateMultipartUpload初始化一个分段上传任务。

#### 说明

- 用InitiateMultipartUploadRequest指定上传对象的名称和所属桶。
- 在InitiateMultipartUploadRequest中,您可以设置对象MIME类型、对象存储类型、对象自 定义元数据等对象属性。
- InitiateMultipartUploadResponse.UploadId返回分段上传任务的全局唯一标识 (UploadId),在后面的操作中将用到它。

### 上传段

初始化一个分段上传任务之后,可以根据指定的对象名和UploadId来分段上传数据。 每一个上传的段都有一个标识它的号码——分段号 ( PartNumber, 范围是 1~10000)。对于同一个UploadId,该分段号不但唯一标识这一段数据,也标识了这 段数据在整个对象内的相对位置。如果您用同一个分段号上传了新的数据,那么OBS 上已有的这个段号的数据将被覆盖。除了最后一段以外,其他段的大小范围是 100KB~5GB;最后段大小范围是0~5GB。每个段不需要按顺序上传,甚至可以在不同 进程、不同机器上上传,OBS会按照分段号排序组成最终对象。

您可以通过ObsClient.UploadPart上传段。

#### 说明

- 上传段接口要求除最后一段以外,其他的段大小都要大于100KB。但是上传段接口并不会立 即校验上传段的大小(因为不知道是否为最后一块);只有调用合并段接口时才会校验。
- OBS会将服务端收到段数据的ETag值(段数据的MD5值)返回给用户。
- 分段号的范围是1~10000。如果超出这个范围, OBS将返回400 Bad Request错误。
- OBS 3.0的桶支持最小段的大小为100KB,OBS 2.0的桶支持最小段的大小为5MB。请在OBS 3.0的桶上执行分段上传操作。

## 合并段

所有分段上传完成后,需要调用合并段接口来在OBS服务端生成最终对象。在执行该 操作时,需要提供所有有效的分段列表(包括分段号和分段ETag值);OBS收到提交 的分段列表后,会逐一验证每个段的有效性。当所有段验证通过后,OBS将把这些分 段组合成最终的对象。

您可以通过ObsClient.CompleteMultipartUpload合并段。

#### 说明

分段可以是不连续的。

#### 示例代码如下:

// 初始化配置参数 ObsConfig config = new ObsConfig();

```
config.Endpoint = "https://your-endpoint";
// 认证用的ak和sk硬编码到代码中或者明文存储都有很大的安全风险,建议在配置文件或者环境变量中密文存
放,使用时解密,确保安全;本示例以ak和sk保存在环境变量中为例,运行本示例前请先在本地环境中设置环境
变量AccessKeyID和SecretAccessKey。
// 您可以登录访问管理控制台获取访问密钥AK/SK,获取方式请参见https://support.huaweicloud.com/intl/zh-
cn/usermanual-ca/ca_01_0003.html
string accessKey= Environment.GetEnvironmentVariable("AccessKeyID", 
EnvironmentVariableTarget.Machine);
string secretKey= Environment.GetEnvironmentVariable("SecretAccessKey", 
EnvironmentVariableTarget.Machine);
// 创建ObsClient实例
ObsClient client = new ObsClient(accessKey, secretKey, config);
try
{
   // 1. 初始化分段上传任务
   InitiateMultipartUploadRequest initiateRequest = new InitiateMultipartUploadRequest
   {
      BucketName = "bucketname",
      ObjectKey = "objectname"
   };
   InitiateMultipartUploadResponse initResponse = client.InitiateMultipartUpload(initiateRequest);
   Console.WriteLine("InitiateMultipartUpload status: {0}", initResponse.StatusCode);
   Console.WriteLine("InitiateMultipartUpload UploadId: {0}", initResponse.UploadId);
   // 2. 上传段
   string filePath = "localfile";//上传的本地文件路径,需要指定到具体的文件名
   long contentLength = new FileInfo(filePath).Length;
   long partSize = 15 * (long)Math.Pow(2, 20); // 每个段大小15 MB
   List<UploadPartResponse> uploadResponses = new List<UploadPartResponse>();
  long filePosition = 0;
  for (int i = 1; filePosition < contentLength; i++) {
     UploadPartRequest uploadRequest = new UploadPartRequest
     {
        BucketName = "bucketname",
        ObjectKey = "objectname",
        UploadId = initResponse.UploadId,
        PartNumber = i,
        PartSize = partSize,
        Offset = filePosition,
        FilePath = filePath
     };
     uploadResponses.Add(client.UploadPart(uploadRequest));
      Console.WriteLine("UploadPart count: {0}", uploadResponses.Count);
      filePosition += partSize;
   }
   // 3.合并段
   CompleteMultipartUploadRequest completeRequest = new CompleteMultipartUploadRequest()
   {
      BucketName = "bucketname",
      ObjectKey = "objectname",
      UploadId = initResponse.UploadId,
   };
   completeRequest.AddPartETags(uploadResponses);
   CompleteMultipartUploadResponse completeUploadResponse = 
client.CompleteMultipartUpload(completeRequest);
   Console.WriteLine("CompleteMultipartUpload status: {0}", completeUploadResponse.StatusCode);
}
catch (ObsException ex)
{
   Console.WriteLine("Exception:{0}", ex.ErrorCode);
   Console.WriteLine("Exception Message:{0}", ex.ErrorMessage);
}
```
### 取消分段上传任务

分段上传任务可以被取消,当一个分段上传任务被取消后,就不能再使用其UploadId 做任何操作,已经上传段也会被OBS服务端删除。

采用分段上传方式上传对象过程中或上传对象失败后会在桶内产生段,这些段会占用 您的存储空间,您可以通过取消该分段上传任务来清理掉不需要的段,节约存储空 间。

您可以通过ObsClient.AbortMultipartUpload取消分段上传任务,示例代码如下:

```
// 初始化配置参数
ObsConfig config = new ObsConfig();
config.Endpoint = "https://your-endpoint";
// 认证用的ak和sk硬编码到代码中或者明文存储都有很大的安全风险,建议在配置文件或者环境变量中密文存
放,使用时解密,确保安全;本示例以ak和sk保存在环境变量中为例,运行本示例前请先在本地环境中设置环境
变量AccessKeyID和SecretAccessKey。
// 您可以登录访问管理控制台获取访问密钥AK/SK,获取方式请参见https://support.huaweicloud.com/intl/zh-
cn/usermanual-ca/ca_01_0003.html
string accessKey= Environment.GetEnvironmentVariable("AccessKeyID", 
EnvironmentVariableTarget.Machine);
string secretKey= Environment.GetEnvironmentVariable("SecretAccessKey", 
EnvironmentVariableTarget.Machine);
// 创建ObsClient实例
ObsClient client = new ObsClient(accessKey, secretKey, config);
//取消分段上传任务
try
{
   AbortMultipartUploadRequest request = new AbortMultipartUploadRequest
   {
     BucketName = "bucketname",
     ObjectKey = "objectname",
     UploadId = "uploadId",//待取消的分段上传任务的Id
   };
   AbortMultipartUploadResponse response = client.AbortMultipartUpload(request);
   Console.WriteLine("Abort multipart upload response: {0}", response.StatusCode);
}
catch (ObsException ex)
{
   Console.WriteLine("ErrorCode: {0}", ex.ErrorCode);
   Console.WriteLine("ErrorMessage: {0}", ex.ErrorMessage);
}
```
### 列举已上传的段

您可使用ObsClient.ListParts列举出某一分段上传任务所有已经上传成功的段。

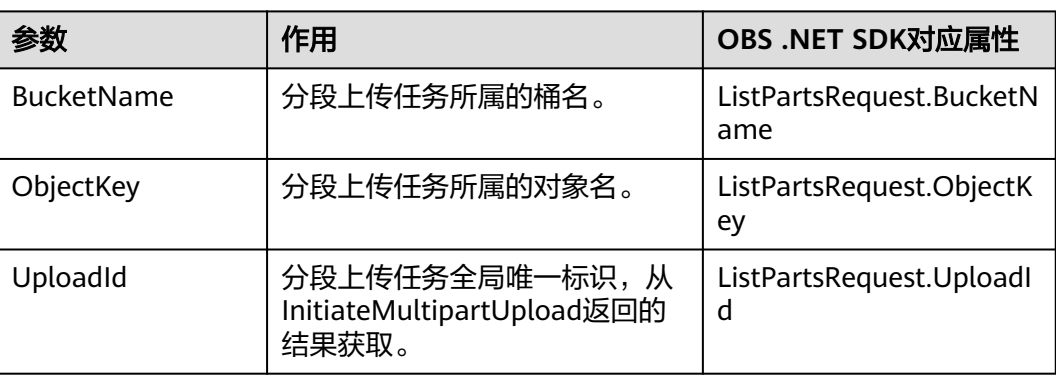

该接口可设置的参数如下:

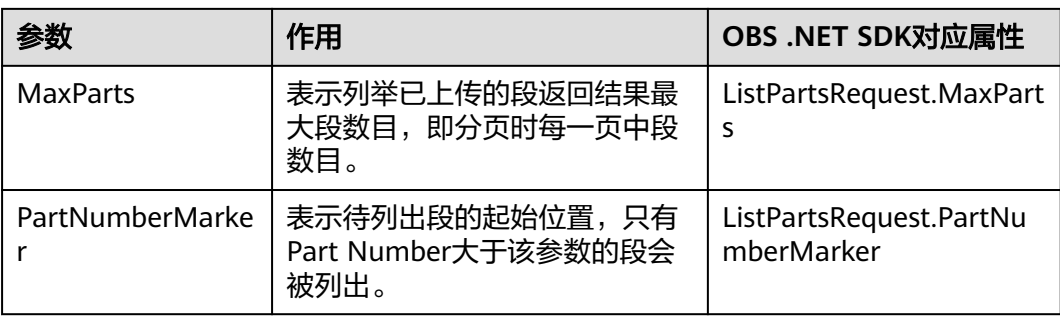

#### 简单列举

```
// 初始化配置参数
ObsConfig config = new ObsConfig();
config.Endpoint = "https://your-endpoint";
// 认证用的ak和sk硬编码到代码中或者明文存储都有很大的安全风险,建议在配置文件或者环境变量中密文存
放,使用时解密,确保安全;本示例以ak和sk保存在环境变量中为例,运行本示例前请先在本地环境中设置环境
变量AccessKeyID和SecretAccessKey。
// 您可以登录访问管理控制台获取访问密钥AK/SK,获取方式请参见https://support.huaweicloud.com/intl/zh-
cn/usermanual-ca/ca_01_0003.html
string accessKey= Environment.GetEnvironmentVariable("AccessKeyID", 
EnvironmentVariableTarget.Machine);
string secretKey= Environment.GetEnvironmentVariable("SecretAccessKey", 
EnvironmentVariableTarget.Machine);
// 创建ObsClient实例
ObsClient client = new ObsClient(accessKey, secretKey, config);
// 简单列举
try
{
   ListPartsRequest request = new ListPartsRequest();
   request.BucketName = "bucketname";
 request.ObjectKey = "objectname";
 request.UploadId = "uploadId";
   ListPartsResponse response = client.ListParts(request);
   Console.WriteLine("List parts response: {0}", response.StatusCode);
   foreach (PartDetail part in response.Parts)
\{ Console.WriteLine("PartNumber: " + part.PartNumber);
 Console.WriteLine("Size: " + part.Size);
 Console.WriteLine("ETag: " + part.ETag);
     Console.WriteLine("LastModified: " + part.LastModified);
   }
}
catch (ObsException ex)
{
   Console.WriteLine("ErrorCode: {0}", ex.ErrorCode);
   Console.WriteLine("ErrorMessage: {0}", ex.ErrorMessage);
}
```
### 说明

列举段至多返回1000个段信息,如果指定的Upload ID包含的段数量大于1000,则返回结果中 ListPartsResult.isTruncated为true表明本次没有返回全部段,并可通过 ListPartsRespon.NextPartNumberMarker获取下次列举的起始位置。

● 列举所有段

由于ObsClient.ListParts只能列举至多1000个段,如果段数量大于1000,列举所有分 段请参考如下示例:

```
// 初始化配置参数
ObsConfig config = new ObsConfig();
config.Endpoint = "https://your-endpoint";
// 认证用的ak和sk硬编码到代码中或者明文存储都有很大的安全风险,建议在配置文件或者环境变量中密文存
```

```
放,使用时解密,确保安全;本示例以ak和sk保存在环境变量中为例,运行本示例前请先在本地环境中设置环境
变量AccessKeyID和SecretAccessKey。
// 您可以登录访问管理控制台获取访问密钥AK/SK,获取方式请参见https://support.huaweicloud.com/intl/zh-
cn/usermanual-ca/ca_01_0003.html
string accessKey= Environment.GetEnvironmentVariable("AccessKeyID", 
EnvironmentVariableTarget.Machine);
string secretKey= Environment.GetEnvironmentVariable("SecretAccessKey", 
EnvironmentVariableTarget.Machine);
// 创建ObsClient实例
ObsClient client = new ObsClient(accessKey, secretKey, config);
// 列举所有段
try
{
 ListPartsRequest request = new ListPartsRequest();
 request.BucketName = "bucketname";
   request.ObjectKey = "objectname";
   request.UploadId = "uploadId";
   ListPartsResponse response;
   do
   {
     response = client.ListParts(request);
     Console.WriteLine("List parts response: {0}", response.StatusCode);
     foreach (PartDetail part in response.Parts)
     {
        Console.WriteLine("PartNumber: " + part.PartNumber);
        Console.WriteLine("Size: " + part.Size);
        Console.WriteLine("ETag: " + part.ETag);
        Console.WriteLine("LastModified: " + part.LastModified);
     }
     request.PartNumberMarker = response.NextPartNumberMarker;
   }
   while (response.IsTruncated);
}
catch (ObsException ex)
{
   Console.WriteLine("ErrorCode: {0}", ex.ErrorCode);
   Console.WriteLine("ErrorMessage: {0}", ex.ErrorMessage);
}
```
### 列举分段上传任务

您可以通过ObsClient.ListMultipartUploads列举分段上传任务。列举分段上传任务可 设置的参数如下:

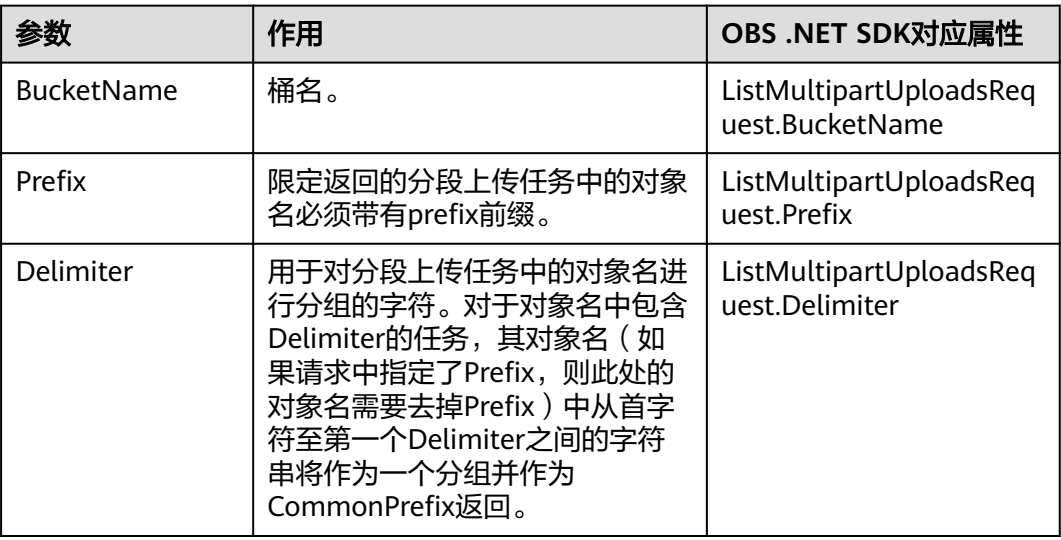

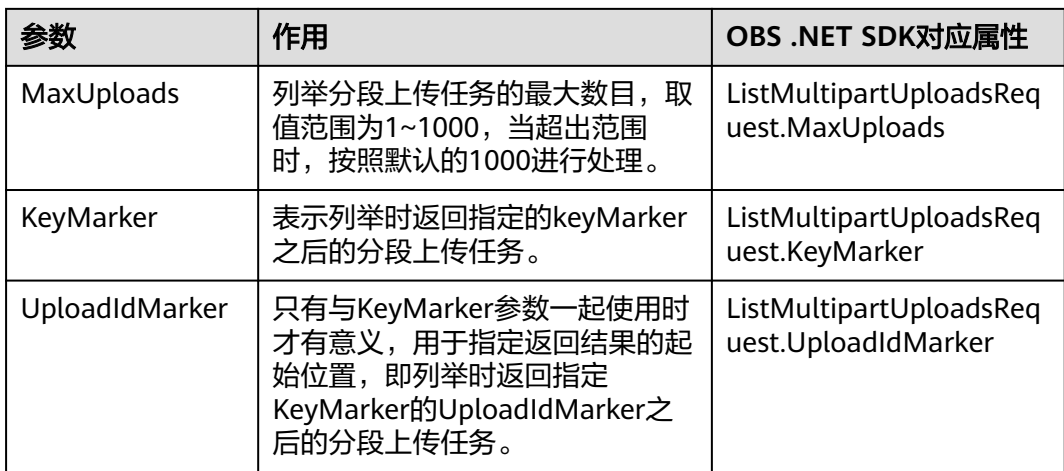

#### 简单列举分段上传任务

```
// 初始化配置参数
ObsConfig config = new ObsConfig();
config.Endpoint = "https://your-endpoint";
// 认证用的ak和sk硬编码到代码中或者明文存储都有很大的安全风险,建议在配置文件或者环境变量中密文存
放,使用时解密,确保安全;本示例以ak和sk保存在环境变量中为例,运行本示例前请先在本地环境中设置环境
变量AccessKeyID和SecretAccessKey。
// 您可以登录访问管理控制台获取访问密钥AK/SK,获取方式请参见https://support.huaweicloud.com/intl/zh-
cn/usermanual-ca/ca_01_0003.html
string accessKey= Environment.GetEnvironmentVariable("AccessKeyID", 
EnvironmentVariableTarget.Machine);
string secretKey= Environment.GetEnvironmentVariable("SecretAccessKey", 
EnvironmentVariableTarget.Machine);
// 创建ObsClient实例
ObsClient client = new ObsClient(accessKey, secretKey, config);
//简单列举分段上传任务
try
{
   ListMultipartUploadsRequest listMultipartUploadsRequest = new ListMultipartUploadsRequest();
   listMultipartUploadsRequest.BucketName = "bucketname";
   ListMultipartUploadsResponse listMultipartUploadsResponse = 
client.ListMultipartUploads(listMultipartUploadsRequest);
   Console.WriteLine("ListMultipartUploadsResponse status code: " + 
listMultipartUploadsResponse.StatusCode);
   foreach (MultipartUpload upload in listMultipartUploadsResponse.MultipartUploads)
\{ Console.WriteLine("ObjectKey {0}: " , upload.ObjectKey);
      Console.WriteLine("Initiated {0}: " , upload.Initiated);
      Console.WriteLine("\n");
   }
}
catch (ObsException ex)
{
   Console.WriteLine("ErrorCode: {0}", ex.ErrorCode);
   Console.WriteLine("ErrorMessage: {0}", ex.ErrorMessage);
}
 说明
```
- 列举分段上传任务至多返回1000个任务信息,如果指定的桶包含的分段上传任务数量大于 1000,则ListMultipartUploadsResponse.isTruncated为true表明本次没有返回全部结果,并 可通过ListMultipartUploadsResponse.NextKeyMarker和 ListMultipartUploadsResponse.NextUploadIdMarker获取下次列举的起点。
- 如果想获取指定桶包含的所有分段上传任务,可以采用分页列举的方式。
- 分页列举全部分段上传任务

```
// 初始化配置参数
ObsConfig config = new ObsConfig();
config.Endpoint = "https://your-endpoint";
-------------<br>// 认证用的ak和sk硬编码到代码中或者明文存储都有很大的安全风险,建议在配置文件或者环境变量中密文存
放,使用时解密,确保安全;本示例以ak和sk保存在环境变量中为例,运行本示例前请先在本地环境中设置环境
变量AccessKeyID和SecretAccessKey。
// 您可以登录访问管理控制台获取访问密钥AK/SK,获取方式请参见https://support.huaweicloud.com/intl/zh-
cn/usermanual-ca/ca_01_0003.html
string accessKey= Environment.GetEnvironmentVariable("AccessKeyID", 
EnvironmentVariableTarget.Machine);
string secretKey= Environment.GetEnvironmentVariable("SecretAccessKey", 
EnvironmentVariableTarget.Machine);
// 创建ObsClient实例
ObsClient client = new ObsClient(accessKey, secretKey, config);
//列举全部分段上传任务
try
{
  ListMultipartUploadsRequest request = new ListMultipartUploadsRequest();
   request.BucketName = "bucketname";
   ListMultipartUploadsResponse response;
   do
\{ response = client.ListMultipartUploads(request);
      Console.WriteLine("ListMultipartUploadsResponse status code: " + response.StatusCode);
      foreach (MultipartUpload upload in response.MultipartUploads)
\overline{\phantom{a}} Console.WriteLine("ObjectKey {0}: " , upload.ObjectKey);
        Console.WriteLine("Initiated {0}: " , upload.Initiated);
        Console.WriteLine("\n");
      }
      request.KeyMarker = response.NextKeyMarker;
      request.UploadIdMarker = response.NextUploadIdMarker;
 }
   while (response.IsTruncated);
}
catch (ObsException ex)
{
   Console.WriteLine("ErrorCode: {0}", ex.ErrorCode);
   Console.WriteLine("ErrorMessage: {0}", ex.ErrorMessage);
}
```
# **6.9** 设置对象生命周期

#### 须知

开发过程中,您有任何问题可以在github上提交**[issue](https://github.com/huaweicloud/huaweicloud-sdk-dotnet-obs/issues)**。[接口参考文档详](https://obssdk-intl.obs.ap-southeast-1.myhuaweicloud.com/apidoc/cn/dotnet/html/G_OBS.htm)细介绍了每个 接口的参数和使用方法。

上传对象或者初始化分段上传任务时,您可以直接指定对象的过期时间。示例代码如 下:

```
// 初始化配置参数
ObsConfig config = new ObsConfig();
config.Endpoint = "https://your-endpoint";
// 认证用的ak和sk硬编码到代码中或者明文存储都有很大的安全风险,建议在配置文件或者环境变量中密文存
放,使用时解密,确保安全;本示例以ak和sk保存在环境变量中为例,运行本示例前请先在本地环境中设置环境
变量AccessKeyID和SecretAccessKey。
// 您可以登录访问管理控制台获取访问密钥AK/SK,获取方式请参见https://support.huaweicloud.com/intl/zh-
cn/usermanual-ca/ca_01_0003.html
string accessKey= Environment.GetEnvironmentVariable("AccessKeyID", 
EnvironmentVariableTarget.Machine);
string secretKey= Environment.GetEnvironmentVariable("SecretAccessKey", 
EnvironmentVariableTarget.Machine);
```

```
// 创建ObsClient实例
ObsClient client = new ObsClient(accessKey, secretKey, config);
try
{
   PutObjectRequest request = new PutObjectRequest()
   {
      BucketName = "bucketname",
      ObjectKey = "objectname",
      FilePath = "localfile",// 上传的本地文件路径,需要指定到具体的文件名
     Expires = 30 // 上传对象时,设置对象30天后过期
 };
   PutObjectResponse response = client.PutObject(request);
   Console.WriteLine("put object response: {0}", response.StatusCode);
   InitiateMultipartUploadRequest initiateRequest = new InitiateMultipartUploadRequest
   {
      BucketName = "bucketname",
      ObjectKey = "objectname",
      // 初始化分段上传任务时,设置合并段后生成的对象60天后过期
      Expires = 60
   };
   InitiateMultipartUploadResponse initResponse = client.InitiateMultipartUpload(initiateRequest);
 Console.WriteLine("InitiateMultipartUpload status: {0}", initResponse.StatusCode);
 Console.WriteLine("InitiateMultipartUpload UploadId: {0}", initResponse.UploadId);
}
catch (ObsException ex)
{
   Console.WriteLine("ErrorCode: {0}", ex.ErrorCode);
   Console.WriteLine("ErrorMessage: {0}", ex.ErrorMessage);
}
 说明
```
- 上述方式仅支持设置以天为单位的对象过期时间,过期后的对象会被OBS服务端自动清理。
- 上述方式设置的对象过期时间,其优先级高于桶生命周期规则。

# **6.10** 追加上传

#### 须知

开发过程中,您有任何问题可以在github上提交**[issue](https://github.com/huaweicloud/huaweicloud-sdk-dotnet-obs/issues)**。[接口参考文档详](https://obssdk-intl.obs.ap-southeast-1.myhuaweicloud.com/apidoc/cn/dotnet/html/G_OBS.htm)细介绍了每个 接口的参数和使用方法。

追加上传可实现对同一个对象追加数据内容的功能。您可以通过 ObsClient.AppendObject进行追加上传。示例代码如下:

```
// 初始化配置参数
ObsConfig config = new ObsConfig();
config.Endpoint = "https://your-endpoint";
// 认证用的ak和sk硬编码到代码中或者明文存储都有很大的安全风险,建议在配置文件或者环境变量中密文存
放,使用时解密,确保安全;本示例以ak和sk保存在环境变量中为例,运行本示例前请先在本地环境中设置环境
变量AccessKeyID和SecretAccessKey。
// 您可以登录访问管理控制台获取访问密钥AK/SK,获取方式请参见https://support.huaweicloud.com/intl/zh-
cn/usermanual-ca/ca_01_0003.html
string accessKey= Environment.GetEnvironmentVariable("AccessKeyID", 
EnvironmentVariableTarget.Machine);
string secretKey= Environment.GetEnvironmentVariable("SecretAccessKey", 
EnvironmentVariableTarget.Machine);
// 创建ObsClient实例
ObsClient client = new ObsClient(accessKey, secretKey, config);
```
try {

}

{

}

```
 // 第一次追加上传
 AppendObjectRequest request = new AppendObjectRequest();
 request.BucketName = "bucketname";
   request.ObjectKey = "objectkey";
   request.InputStream = new MemoryStream(Encoding.UTF8.GetBytes("Hello OBS"));
   AppendObjectResponse response = client.AppendObject(request);
   // 第二次追加上传
   request.Position = response.NextPosition;
   request.InputStream = new MemoryStream(Encoding.UTF8.GetBytes("Hello OBS Again"));
   response = client.AppendObject(request);
   Console.WriteLine("NextPosition:{0}", response.NextPosition);
   Console.WriteLine("ETag:{0}", response.ETag);
   // 通过获取对象属性接口获取下次追加上传的位置
   GetObjectMetadataResponse metadataResponse = client.GetObjectMetadata("bucketname", "objectkey");
   Console.WriteLine("NextPosition from metadata:{0}", metadataResponse.NextPosition);
catch (ObsException ex)
   Console.WriteLine("ErrorCode: {0}", ex.ErrorCode);
   Console.WriteLine("ErrorMessage: {0}", ex.ErrorMessage);
 说明
```
- ObsClient.PutObject上传的对象可覆盖ObsClient.AppendObject上传的对象,覆盖后对象变 为普通对象,不可再进行追加上传。
- 第一次调用追加上传时,如果已存在同名的普通对象,则会抛出异常(HTTP状态码为 409)。
- 每次追加上传返回的ETag是当次追加数据内容的ETag,不是完整对象的ETag。
- 单次追加上传的内容不能超过5GB,且最多支持10000次追加上传。
- 追加上传成功后,可通过AppendObjectResponse.NextPosition获取下次追加上传的位置; 或者通过ObsClient.GetObjectMetadata接口获取下次追加上传的位置。

# **6.11** 分段复制

#### 须知

开发过程中,您有任何问题可以在github上提交**[issue](https://github.com/huaweicloud/huaweicloud-sdk-dotnet-obs/issues)**。[接口参考文档详](https://obssdk-intl.obs.ap-southeast-1.myhuaweicloud.com/apidoc/cn/dotnet/html/G_OBS.htm)细介绍了每个 接口的参数和使用方法。

分段复制是分段上传的一种特殊情况,即分段上传任务中的段通过复制OBS指定桶中 现有对象(或对象的一部分)来实现。您可以通过ObsClient.CopyPart来复制段。示例 代码如下:

```
// 初始化配置参数
ObsConfig config = new ObsConfig();
config.Endpoint = "https://your-endpoint";
// 认证用的ak和sk硬编码到代码中或者明文存储都有很大的安全风险,建议在配置文件或者环境变量中密文存
放,使用时解密,确保安全;本示例以ak和sk保存在环境变量中为例,运行本示例前请先在本地环境中设置环境
变量AccessKeyID和SecretAccessKey。
// 您可以登录访问管理控制台获取访问密钥AK/SK,获取方式请参见https://support.huaweicloud.com/intl/zh-
cn/usermanual-ca/ca_01_0003.html
string accessKey= Environment.GetEnvironmentVariable("AccessKeyID", 
EnvironmentVariableTarget.Machine);
```

```
string secretKey= Environment.GetEnvironmentVariable("SecretAccessKey", 
EnvironmentVariableTarget.Machine);
// 创建ObsClient实例
ObsClient client = new ObsClient(accessKey, secretKey, config);
// 复制段
try
{
   CopyPartRequest request = new CopyPartRequest();
   request.BucketName = "bucketname";
   request.ObjectKey = "objectname";
   request.UploadId = "uploadId";
   request.PartNumber = 1;
   request.SourceBucketName = "sourcebucketname";
   request.SourceObjectKey = "sourceobjectname";
   CopyPartResponse response = client.CopyPart(request);
   Console.WriteLine("Copy part response: {0}", response.StatusCode);
}
catch (ObsException ex)
{
   Console.WriteLine("ErrorCode: {0}", ex.ErrorCode);
   Console.WriteLine("ErrorMessage: {0}", ex.ErrorMessage);
}
```
# **6.12** 断点续传上传

### 须知

开发过程中,您有任何问题可以在github上提交**[issue](https://github.com/huaweicloud/huaweicloud-sdk-dotnet-obs/issues)**。[接口参考文档详](https://obssdk-intl.obs.ap-southeast-1.myhuaweicloud.com/apidoc/cn/dotnet/html/G_OBS.htm)细介绍了每个 接口的参数和使用方法。

当上传大文件时,经常出现因网络不稳定或程序崩溃导致上传失败的情况。失败后再 次重新上传不仅浪费资源,而且当网络不稳定时仍然有上传失败的风险。断点续传上 传接口能有效地解决此类问题引起的上传失败,其原理是将待上传的文件分成若干个 分段分别上传,并实时地将每段上传结果统一记录在checkpoint文件中,仅当所有分 段都上传成功时返回上传成功的结果,否则抛出异常提醒用户再次调用接口进行重新 上传(重新上传时因为有checkpoint文件记录当前的上传进度,避免重新上传所有分 段,从而节省资源提高效率)。

您可以通过ObsClient.UploadFile进行断点续传上传。该接口可设置的主要参数如下:

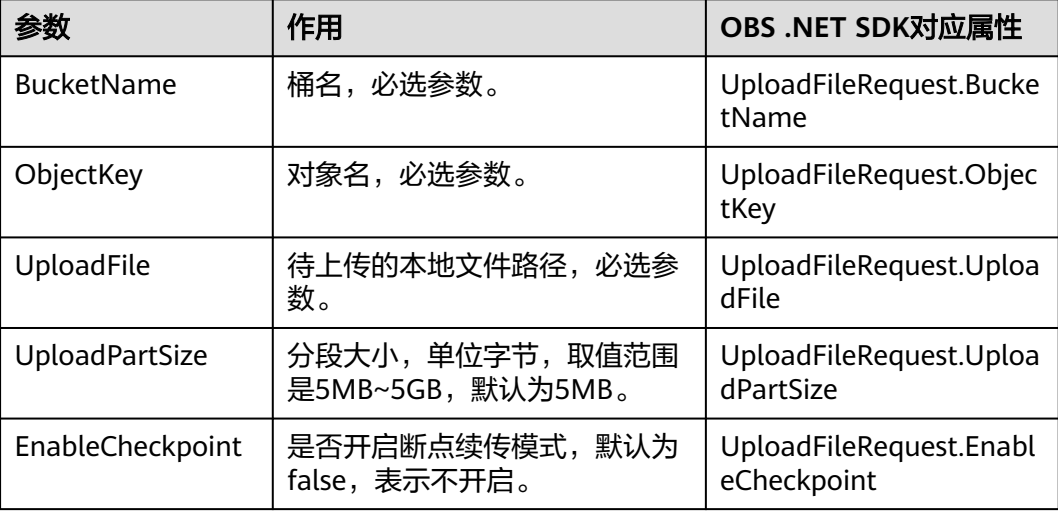

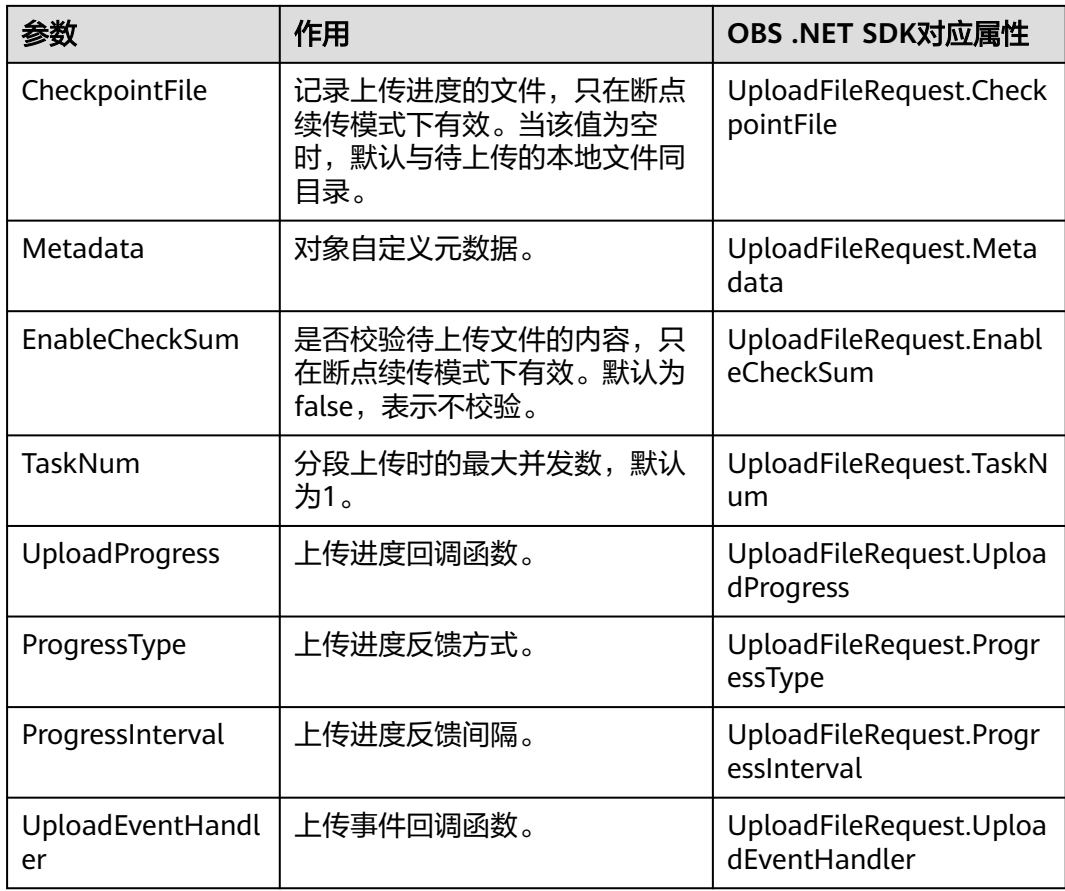

### 以下代码展示了如何使用断点续传上传接口上传文件:

```
// 初始化配置参数
ObsConfig config = new ObsConfig();
config.Endpoint = "https://your-endpoint";
// 认证用的ak和sk硬编码到代码中或者明文存储都有很大的安全风险,建议在配置文件或者环境变量中密文存
...<br>...<br>放,使用时解密,确保安全; 本示例以ak和sk保存在环境变量中为例,运行本示例前请先在本地环境中设置环境
变量AccessKeyID和SecretAccessKey。
// 您可以登录访问管理控制台获取访问密钥AK/SK,获取方式请参见https://support.huaweicloud.com/intl/zh-
cn/usermanual-ca/ca_01_0003.html
string accessKey= Environment.GetEnvironmentVariable("AccessKeyID", 
EnvironmentVariableTarget.Machine);
string secretKey= Environment.GetEnvironmentVariable("SecretAccessKey", 
EnvironmentVariableTarget.Machine);
// 创建ObsClient实例
ObsClient client = new ObsClient(accessKey, secretKey, config);
// 断点续传上传文件
try
{
   UploadFileRequest request = new UploadFileRequest
   {
     BucketName = "bucketname",
     ObjectKey = "objectname",
     // 待上传的本地文件路径
     UploadFile = "localpath",
     // 上传段大小为10MB
     UploadPartSize = 10 * 1024 * 1024,
     // 开启断点续传模式
     EnableCheckpoint = true,
   };
   // 以传输字节数为基准反馈上传进度
   request.ProgressType = ProgressTypeEnum.ByBytes;
```

```
 // 每上传1MB数据反馈上传进度
   request.ProgressInterval = 1024 * 1024;
   // 注册上传进度回调函数
   request.UploadProgress += delegate(object sender, TransferStatus status){
      // 获取上传平均速率
      Console.WriteLine("AverageSpeed: {0}", status.AverageSpeed / 1024 + "KB/S");
      // 获取上传进度百分比
      Console.WriteLine("TransferPercentage: {0}", status.TransferPercentage);
   };
   // 注册上传事件回调函数
   request.UploadEventHandler += delegate(object sender, ResumableUploadEvent e){ 
      // 获取上传事件
      Console.WriteLine("EventType: {0}", e.EventType);
   };
   CompleteMultipartUploadResponse response = client.UploadFile(request);
   Console.WriteLine("Upload File response: {0}", response.StatusCode);
}
catch (ObsException ex)
{
  Console.WriteLine("ErrorCode: {0}", ex.ErrorCode);
  Console.WriteLine("ErrorMessage: {0}", ex.ErrorMessage);
}
```
- 断点续传上传接口是利用[分段上传特](#page-46-0)性实现的,是对分段上传的封装和加强。
- 断点续传上传接口不仅能在失败重传时节省资源提高效率,还因其对分段进行并发上传的机 制能加快上传速度,帮助用户快速完成上传业务;且其对用户透明,用户不用关心 CheckpointFile文件的创建和删除、分段任务的切分、并发上传的实现等内部细节。
- **EnableCheckpoint**参数默认是false,代表不启用断点续传模式,此时断点续传上传接口退 化成对分段上传的简单封装,不会产生CheckpointFile文件。
- **CheckpointFile**参数和**EnableCheckSum**参数仅在**EnableCheckpoint**参数为true时有效。

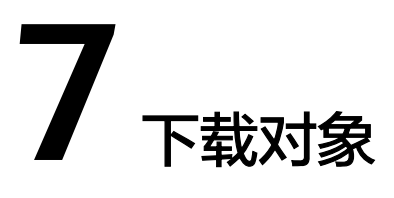

# **7.1** 对象下载简介

### 须知

开发过程中,您有任何问题可以在github上提交**[issue](https://github.com/huaweicloud/huaweicloud-sdk-dotnet-obs/issues)**。[接口参考文档详](https://obssdk-intl.obs.ap-southeast-1.myhuaweicloud.com/apidoc/cn/dotnet/html/G_OBS.htm)细介绍了每个 接口的参数和使用方法。

OBS .NET SDK提供了丰富的对象下载接口,可以通过以下方式下载对象:

- 流式下载
- [范围下载](#page-60-0)
- [异步下载](#page-61-0)
- [限定条件下载](#page-63-0)
- [断点续传下载](#page-68-0)

您可以通过ObsClient.GetObject下载对象。

# **7.2** 流式下载

### 须知

开发过程中,您有任何问题可以在github上提交**[issue](https://github.com/huaweicloud/huaweicloud-sdk-dotnet-obs/issues)**。[接口参考文档详](https://obssdk-intl.obs.ap-southeast-1.myhuaweicloud.com/apidoc/cn/dotnet/html/G_OBS.htm)细介绍了每个 接口的参数和使用方法。

以下代码展示了如何进行流式下载:

```
// 初始化配置参数
ObsConfig config = new ObsConfig();
config.Endpoint = "https://your-endpoint";
// 认证用的ak和sk硬编码到代码中或者明文存储都有很大的安全风险,建议在配置文件或者环境变量中密文存
放,使用时解密,确保安全;本示例以ak和sk保存在环境变量中为例,运行本示例前请先在本地环境中设置环境
变量AccessKeyID和SecretAccessKey。
```

```
// 您可以登录访问管理控制台获取访问密钥AK/SK,获取方式请参见https://support.huaweicloud.com/intl/zh-
cn/usermanual-ca/ca_01_0003.html
string accessKey= Environment.GetEnvironmentVariable("AccessKeyID", 
EnvironmentVariableTarget.Machine);
string secretKey= Environment.GetEnvironmentVariable("SecretAccessKey", 
EnvironmentVariableTarget.Machine);
// 创建ObsClient实例
ObsClient client = new ObsClient(accessKey, secretKey, config);
// 下载对象
try
{
   GetObjectRequest request = new GetObjectRequest()
   {
      BucketName = "bucketname",
      ObjectKey = "objectname",
   };
   using (GetObjectResponse response = client.GetObject(request))
  \mathcal{L}_{\mathcal{L}_{\mathcal{L}}} string dest = "savepath";
      if (!File.Exists(dest))
      {
        // 将对象的数据流写入文件中
        response.WriteResponseStreamToFile(dest);
\qquad \qquad \} Console.WriteLine("Get object response: {0}", response.StatusCode);
   }
}
catch (ObsException ex)
{
   Console.WriteLine("ErrorCode: {0}", ex.ErrorCode);
   Console.WriteLine("ErrorMessage: {0}", ex.ErrorMessage);
}
```

```
响应结果GetObjectResponse中GetObjectResponse.OutputStream为响应流
(System.IO.Stream类型),通过操作GetObjectResponse.OutputStream可将对象的内容读取
、cystammachammychry , colomn states, states, processes in<br>到本地文件或者内存中;用户也可以调用OBS .NET SDK提供的
GetObjectResponse.WriteResponseStreamToFile方法,将对象内容下载到本地文件中。
```
### 须知

GetObjectResponse.OutputStream获取的响应流一定要调用 GetObjectResponse.OutputStream.Close()显式关闭,否则可能造成资源泄露。

## **7.3** 范围下载

#### 须知

开发过程中,您有任何问题可以在github上提交**[issue](https://github.com/huaweicloud/huaweicloud-sdk-dotnet-obs/issues)**。[接口参考文档详](https://obssdk-intl.obs.ap-southeast-1.myhuaweicloud.com/apidoc/cn/dotnet/html/G_OBS.htm)细介绍了每个 接口的参数和使用方法。

如果只需要下载对象的其中一部分数据,可以使用范围下载,下载指定范围的数据。 如果指定的下载范围是0~1000,则返回第0到第1000个字节的数据,包括第1000个, 共1001字节的数据,即[0, 1000]。如果指定的范围无效,则返回整个对象的数据。 以下代码展示了如何进行范围下载:

```
// 初始化配置参数
ObsConfig config = new ObsConfig();
```

```
config.Endpoint = "https://your-endpoint";
// 认证用的ak和sk硬编码到代码中或者明文存储都有很大的安全风险,建议在配置文件或者环境变量中密文存
放,使用时解密,确保安全;本示例以ak和sk保存在环境变量中为例,运行本示例前请先在本地环境中设置环境
变量AccessKeyID和SecretAccessKey。
// 您可以登录访问管理控制台获取访问密钥AK/SK,获取方式请参见https://support.huaweicloud.com/intl/zh-
cn/usermanual-ca/ca_01_0003.html
string accessKey= Environment.GetEnvironmentVariable("AccessKeyID", 
EnvironmentVariableTarget.Machine);
string secretKey= Environment.GetEnvironmentVariable("SecretAccessKey", 
EnvironmentVariableTarget.Machine);
// 创建ObsClient实例
ObsClient client = new ObsClient(accessKey, secretKey, config);
// 下载对象
try
{
   ByteRange byteRange = new ByteRange(10, 200);
   GetObjectRequest request = new GetObjectRequest()
  \mathcal{L} BucketName = "bucketname",
     ObjectKey = "objectname",
     ByteRange = byteRange,
   };
   using (GetObjectResponse response = client.GetObject(request))
   {
     string dest = "savepath";
     if (!File.Exists(dest))
     {
        response.WriteResponseStreamToFile(dest);
\qquad \qquad \} Console.WriteLine("Get object response: {0}", response.StatusCode);
   }
}
catch (ObsException ex)
{
  Console.WriteLine("ErrorCode: {0}", ex.ErrorCode);
  Console.WriteLine("ErrorMessage: {0}", ex.ErrorMessage);
}
```
## **7.4** 异步下载

#### 须知

开发过程中,您有任何问题可以在github上提交**[issue](https://github.com/huaweicloud/huaweicloud-sdk-dotnet-obs/issues)**。[接口参考文档详](https://obssdk-intl.obs.ap-southeast-1.myhuaweicloud.com/apidoc/cn/dotnet/html/G_OBS.htm)细介绍了每个 接口的参数和使用方法。

您可以通过ObsClient.BeginGetObject和ObsClient.EndGetObject,进行异步下载对 象。示例代码如下:

```
// 初始化配置参数
```

```
ObsConfig config = new ObsConfig();
config.Endpoint = "https://your-endpoint";
// 认证用的ak和sk硬编码到代码中或者明文存储都有很大的安全风险, 建议在配置文件或者环境变量中密文存
放,使用时解密,确保安全;本示例以ak和sk保存在环境变量中为例,运行本示例前请先在本地环境中设置环境
变量AccessKeyID和SecretAccessKey。
// 您可以登录访问管理控制台获取访问密钥AK/SK,获取方式请参见https://support.huaweicloud.com/intl/zh-
cn/usermanual-ca/ca_01_0003.html
string accessKey= Environment.GetEnvironmentVariable("AccessKeyID", 
EnvironmentVariableTarget.Machine);
string secretKey= Environment.GetEnvironmentVariable("SecretAccessKey", 
EnvironmentVariableTarget.Machine);
// 创建ObsClient实例
ObsClient client = new ObsClient(accessKey, secretKey, config);
// 异步下载对象
```

```
try
{
   GetObjectRequest request = new GetObjectRequest()
   {
      BucketName = "bucketname",
      ObjectKey = "objectname",
   };
   client.BeginGetObject(request, delegate(IAsyncResult ar){
      try
      {
         using (GetObjectResponse response = client.EndGetObject(ar))
         {
            string dest = "savepath";
            if (!File.Exists(dest))
 {
              // 将对象的数据流写入文件中
               response.WriteResponseStreamToFile(dest);
\qquad \qquad \} Console.WriteLine("Get object response: {0}", response.StatusCode);
         }
      }
      catch (ObsException ex)
      {
         Console.WriteLine("ErrorCode: {0}", ex.ErrorCode);
         Console.WriteLine("ErrorMessage: {0}", ex.ErrorMessage);
\qquad \qquad \} }, null);
}
catch (ObsException ex)
{
   Console.WriteLine("Message: {0}", ex.Message);
}
```
# **7.5** 获取下载进度

### 须知

开发过程中,您有任何问题可以在github上提交**[issue](https://github.com/huaweicloud/huaweicloud-sdk-dotnet-obs/issues)**。[接口参考文档详](https://obssdk-intl.obs.ap-southeast-1.myhuaweicloud.com/apidoc/cn/dotnet/html/G_OBS.htm)细介绍了每个 接口的参数和使用方法。

您可以通过GetObjectRequest.DownloadProgress注册System.EventHandler回调函数 来获取下载的进度。示例代码如下:

```
// 初始化配置参数
ObsConfig config = new ObsConfig();
config.Endpoint = "https://your-endpoint";
// 认证用的ak和sk硬编码到代码中或者明文存储都有很大的安全风险,建议在配置文件或者环境变量中密文存
放,使用时解密,确保安全;本示例以ak和sk保存在环境变量中为例,运行本示例前请先在本地环境中设置环境
变量AccessKeyID和SecretAccessKey。
// 您可以登录访问管理控制台获取访问密钥AK/SK,获取方式请参见https://support.huaweicloud.com/intl/zh-
cn/usermanual-ca/ca_01_0003.html
string accessKey= Environment.GetEnvironmentVariable("AccessKeyID", 
EnvironmentVariableTarget.Machine);
string secretKey= Environment.GetEnvironmentVariable("SecretAccessKey", 
EnvironmentVariableTarget.Machine);
// 创建ObsClient实例
ObsClient client = new ObsClient(accessKey, secretKey, config);
// 下载对象
try
{
   GetObjectRequest request = new GetObjectRequest()
  \left\{ \right.
```

```
 BucketName = "bucketname",
      ObjectKey = "objectname",
   };
   // 以传输字节数为基准反馈下载进度
   request.ProgressType = ProgressTypeEnum.ByBytes;
   // 每下载1MB数据反馈下载进度
   request.ProgressInterval = 1024 * 1024;
   // 注册下载进度回调函数
   request.DownloadProgress += delegate(object sender, TransferStatus status){
      // 获取下载平均速率
      Console.WriteLine("AverageSpeed: {0}", status.AverageSpeed / 1024 + "KB/S");
      // 获取下载进度百分比
      Console.WriteLine("TransferPercentage: {0}", status.TransferPercentage);
   };
   using (GetObjectResponse response = client.GetObject(request))
   {
      string dest = "savepath";
      if (!File.Exists(dest))
      {
        // 将对象的数据流写入文件中
        response.WriteResponseStreamToFile(dest);
      }
      Console.WriteLine("Get object response: {0}", response.StatusCode);
   }
 }
catch (ObsException ex)
{
  Console.WriteLine("ErrorCode: {0}", ex.ErrorCode);
  Console.WriteLine("ErrorMessage: {0}", ex.ErrorMessage);
}
```
支持获取下载进度的接口包括:流式下载、范围下载、异步下载和断点续传下载。

# **7.6** 限定条件下载

#### 须知

开发过程中,您有任何问题可以在github上提交**[issue](https://github.com/huaweicloud/huaweicloud-sdk-dotnet-obs/issues)**。[接口参考文档详](https://obssdk-intl.obs.ap-southeast-1.myhuaweicloud.com/apidoc/cn/dotnet/html/G_OBS.htm)细介绍了每个 接口的参数和使用方法。

下载对象时,可以指定一个或多个限定条件,满足限定条件时则进行下载,否则抛出 异常,下载对象失败。

您可以使用的限定条件如下:

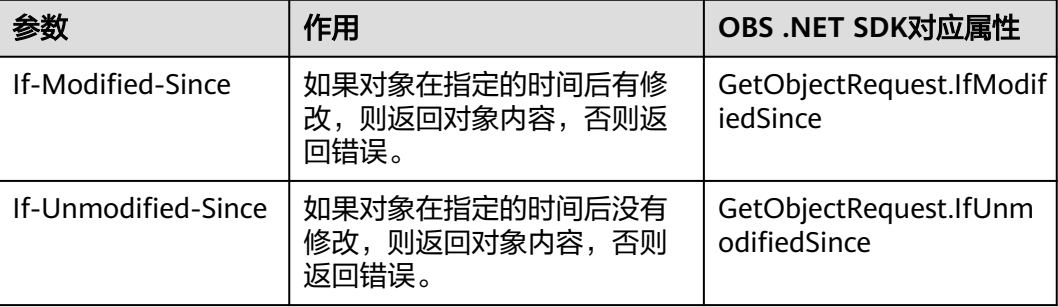

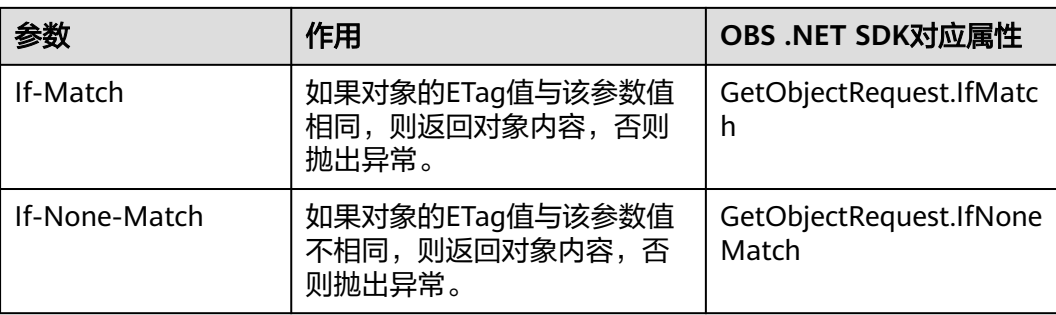

- 对象的ETag值是指对象数据的MD5校验值。
- 如果包含IfUnmodifiedSince并且不符合或者包含IfMatch并且不符合,抛出异常中HTTP状态 码为:412 precondition failed。
- 如果包含IfModifiedSince并且不符合或者包含IfNoneMatch并且不符合,抛出异常中HTTP 状态码为:304 Not Modified。

#### 以下代码展示了如何进行限定条件下载:

#### // 初始化配置参数

```
ObsConfig config = new ObsConfig();
config.Endpoint = "https://your-endpoint";
// 认证用的ak和sk硬编码到代码中或者明文存储都有很大的安全风险,建议在配置文件或者环境变量中密文存
放,使用时解密,确保安全;本示例以ak和sk保存在环境变量中为例,运行本示例前请先在本地环境中设置环境
变量AccessKeyID和SecretAccessKey。
// 您可以登录访问管理控制台获取访问密钥AK/SK,获取方式请参见https://support.huaweicloud.com/intl/zh-
cn/usermanual-ca/ca_01_0003.html
string accessKey= Environment.GetEnvironmentVariable("AccessKeyID", 
EnvironmentVariableTarget.Machine);
string secretKey= Environment.GetEnvironmentVariable("SecretAccessKey", 
EnvironmentVariableTarget.Machine);
// 创建ObsClient实例
ObsClient client = new ObsClient(accessKey, secretKey, config);
// 限定条件下载对象
try
{
   DateTime datetime = new DateTime(2018, 3, 10, 12, 00, 00);
   GetObjectRequest request = new GetObjectRequest()
   {
     BucketName = "bucketname",
     ObjectKey = "objectname",
     IfModifiedSince = datetime,
   };
   using (GetObjectResponse response = client.GetObject(request))
   {
     string dest = "savepath";
     if (!File.Exists(dest))
     {
        response.WriteResponseStreamToFile(dest);
\qquad \qquad \} Console.WriteLine("Get object response: {0}", response.StatusCode);
   }
}
catch (ObsException ex)
{
  Console.WriteLine("ErrorCode: {0}", ex.ErrorCode);
  Console.WriteLine("ErrorMessage: {0}", ex.ErrorMessage);
}
```
## **7.7** 重写响应头

### 须知

开发过程中,您有任何问题可以在github上提交**[issue](https://github.com/huaweicloud/huaweicloud-sdk-dotnet-obs/issues)**。[接口参考文档详](https://obssdk-intl.obs.ap-southeast-1.myhuaweicloud.com/apidoc/cn/dotnet/html/G_OBS.htm)细介绍了每个 接口的参数和使用方法。

下载对象时,可以重写部分HTTP/HTTPS响应头信息。可重写的响应头信息见下表:

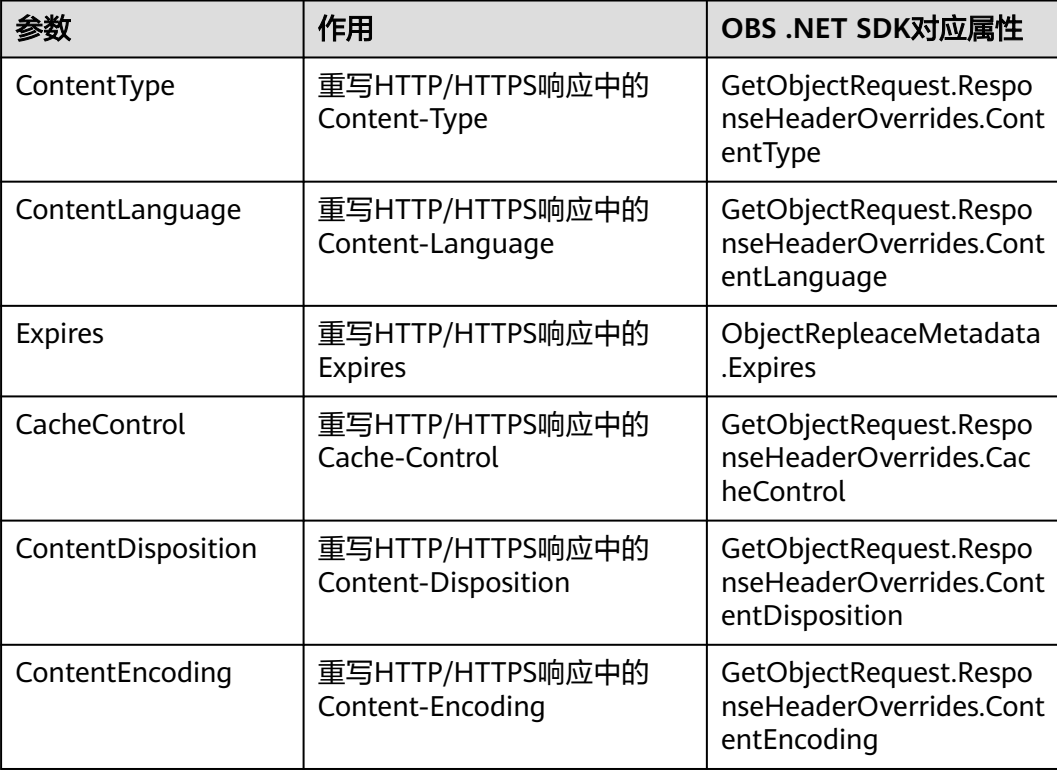

以下代码展示了如何重写响应头: // 初始化配置参数 ObsConfig config = new ObsConfig(); config.Endpoint = "https://your-endpoint"; // 认证用的ak和sk硬编码到代码中或者明文存储都有很大的安全风险,建议在配置文件或者环境变量中密文存 放,使用时解密,确保安全;本示例以ak和sk保存在环境变量中为例,运行本示例前请先在本地环境中设置环境 变量AccessKeyID和SecretAccessKey。 // 您可以登录访问管理控制台获取访问密钥AK/SK,获取方式请参见https://support.huaweicloud.com/intl/zhcn/usermanual-ca/ca\_01\_0003.html string accessKey= Environment.GetEnvironmentVariable("AccessKeyID", EnvironmentVariableTarget.Machine); string secretKey= Environment.GetEnvironmentVariable("SecretAccessKey", EnvironmentVariableTarget.Machine); // 创建ObsClient实例 ObsClient client = new ObsClient(accessKey, secretKey, config); // 下载对象时重写响应头 try { ResponseHeaderOverrides responseHeaderOverrides = new ResponseHeaderOverrides(); responseHeaderOverrides.ContentType = "image/jpeg";

```
 GetObjectRequest request = new GetObjectRequest()
   {
      BucketName = "bucketname",
      ObjectKey = "objectname",
      ResponseHeaderOverrides = responseHeaderOverrides,
   };
   GetObjectResponse response = client.GetObject(request);
   Console.WriteLine("Get object response: {0}", response.StatusCode);
   Console.WriteLine("ContentType: {0}", response.ContentType);
   response.Dispose();
}
catch (ObsException ex)
{
   Console.WriteLine("ErrorCode: {0}", ex.ErrorCode);
   Console.WriteLine("ErrorMessage: {0}", ex.ErrorMessage);
}
```
# **7.8** 获取自定义元数据

### 须知

开发过程中,您有任何问题可以在github上提交**[issue](https://github.com/huaweicloud/huaweicloud-sdk-dotnet-obs/issues)**。[接口参考文档详](https://obssdk-intl.obs.ap-southeast-1.myhuaweicloud.com/apidoc/cn/dotnet/html/G_OBS.htm)细介绍了每个 接口的参数和使用方法。

下载对象成功后会返回对象的自定义元数据。以下代码展示了如何获取自定义元数 据:

```
// 初始化配置参数
ObsConfig config = new ObsConfig();
config.Endpoint = "https://your-endpoint";
// 认证用的ak和sk硬编码到代码中或者明文存储都有很大的安全风险,建议在配置文件或者环境变量中密文存
放,使用时解密,确保安全;本示例以ak和sk保存在环境变量中为例,运行本示例前请先在本地环境中设置环境
变量AccessKeyID和SecretAccessKey。
// 您可以登录访问管理控制台获取访问密钥AK/SK,获取方式请参见https://support.huaweicloud.com/intl/zh-
cn/usermanual-ca/ca_01_0003.html
string accessKey= Environment.GetEnvironmentVariable("AccessKeyID", 
EnvironmentVariableTarget.Machine);
string secretKey= Environment.GetEnvironmentVariable("SecretAccessKey", 
EnvironmentVariableTarget.Machine);
// 创建ObsClient实例
ObsClient client = new ObsClient(accessKey, secretKey, config);
// 下载对象
try
{
   GetObjectRequest request = new GetObjectRequest()
   {
     BucketName = "bucketname",
     ObjectKey = "objectname",
   };
   using (GetObjectResponse response = client.GetObject(request))
   {
      //获取对象自定义元数据
     foreach (string key in response.Metadata.Keys)
     {
        Console.WriteLine("key is :" + key + " value is: " + response.Metadata[key]);
     }
     string dest = "savepath";
     if (!File.Exists(dest))
     {
        response.WriteResponseStreamToFile(dest);
\qquad \qquad \} Console.WriteLine("Get object response: {0}", response.StatusCode);
   }
```

```
catch (ObsException ex)
```

```
 Console.WriteLine("ErrorCode: {0}", ex.ErrorCode);
 Console.WriteLine("ErrorMessage: {0}", ex.ErrorMessage);
```
# **7.9** 下载归档存储对象

}

{

}

### 须知

开发过程中,您有任何问题可以在github上提交**[issue](https://github.com/huaweicloud/huaweicloud-sdk-dotnet-obs/issues)**。[接口参考文档详](https://obssdk-intl.obs.ap-southeast-1.myhuaweicloud.com/apidoc/cn/dotnet/html/G_OBS.htm)细介绍了每个 接口的参数和使用方法。

如果要下载归档存储对象,需要先将归档存储对象恢复。恢复归档存储对象的恢复选 项可支持两类,见下表:

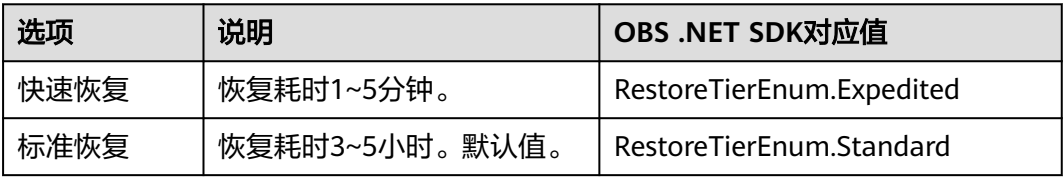

### 注意

重复恢复归档存储数据时在延长恢复有效期的同时,也将会对恢复时产生的恢复费用 进行重复收取。产生的标准存储类别的对象副本有效期将会延长,并且收取延长时间 段产生的标准存储副本费用。

您可以通过ObsClient.RestoreObject恢复归档存储对象。以下代码展示了如何下载归 档存储对象:

```
// 初始化配置参数
ObsConfig config = new ObsConfig();
config.Endpoint = "https://your-endpoint";
// 认证用的ak和sk硬编码到代码中或者明文存储都有很大的安全风险,建议在配置文件或者环境变量中密文存
放,使用时解密,确保安全;本示例以ak和sk保存在环境变量中为例,运行本示例前请先在本地环境中设置环境
变量AccessKeyID和SecretAccessKey。
// 您可以登录访问管理控制台获取访问密钥AK/SK,获取方式请参见https://support.huaweicloud.com/intl/zh-
cn/usermanual-ca/ca_01_0003.html
string accessKey= Environment.GetEnvironmentVariable("AccessKeyID", 
EnvironmentVariableTarget.Machine);
string secretKey= Environment.GetEnvironmentVariable("SecretAccessKey", 
EnvironmentVariableTarget.Machine);
// 创建ObsClient实例
ObsClient client = new ObsClient(accessKey, secretKey, config);
try
{
   RestoreObjectRequest request = new RestoreObjectRequest();
   request.BucketName = "bucketname";
   request.ObjectKey = "objectname";
   request.Days = 5;
   request.Tier = RestoreTierEnum.Expedited;
```

```
 // request.VersionId = "versionId";
   RestoreObjectResponse response = client.RestoreObject(request);
   Console.WriteLine("Restore object response: {0}", response.StatusCode);
catch (ObsException ex)
   Console.WriteLine("ErrorCode: {0}", ex.ErrorCode);
   Console.WriteLine("ErrorMessage: {0}", ex.ErrorMessage);
}
```
}

{

- ObsClient.RestoreObject中指定的对象必须是归档存储类型,否则调用该接口会抛出异常。
- RestoreObjectRequest.Days指定恢复对象保存的时间,取值范围是1~30。
- RestoreObjectRequest.Tier指定恢复选项,表示恢复对象所耗的时间。

# **7.10** 断点续传下载

### 须知

开发过程中,您有任何问题可以在github上提交**[issue](https://github.com/huaweicloud/huaweicloud-sdk-dotnet-obs/issues)**。[接口参考文档详](https://obssdk-intl.obs.ap-southeast-1.myhuaweicloud.com/apidoc/cn/dotnet/html/G_OBS.htm)细介绍了每个 接口的参数和使用方法。

当下载大对象到本地文件时,经常出现因网络不稳定或程序崩溃导致下载失败的情 况。失败后再次重新下载不仅浪费资源,而且当网络不稳定时仍然有下载失败的风 险。断点续传下载接口能有效地解决此类问题引起的下载失败,其原理是将待下载的 对象分成若干个分段分别下载,并实时地将每段下载结果统一记录在Checkpoint文件 中,仅当所有分段都下载成功时返回下载成功的结果,否则抛出异常提醒用户再次调 用接口进行重新下载(重新下载时因为有Checkpoint文件记录当前的下载进度,避免 重新下载所有分段,从而节省资源提高效率)。

您可以通过ObsClient.DownloadFile进行断点续传下载。该接口可设置的主要参数如 下:

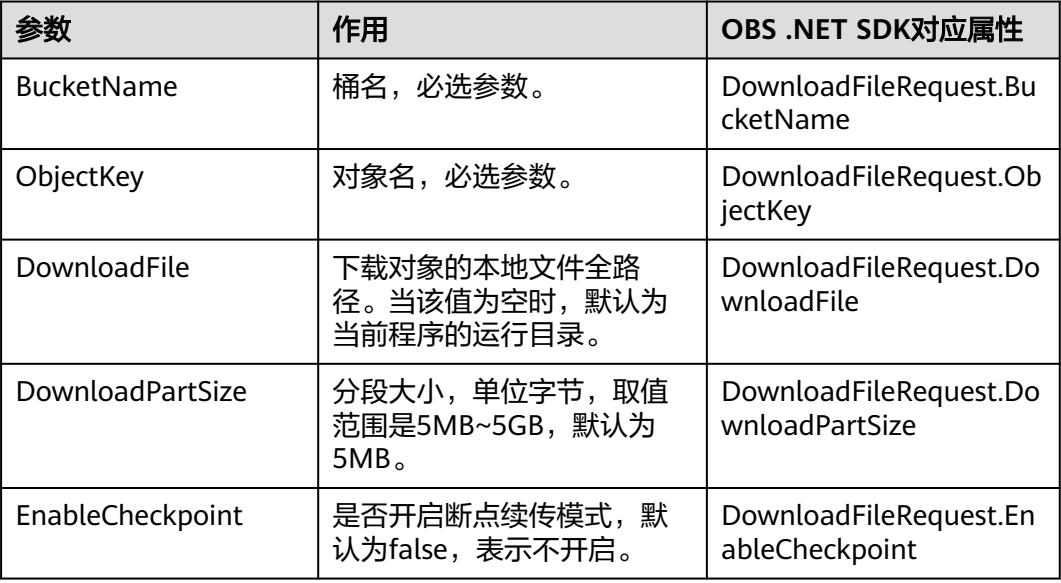

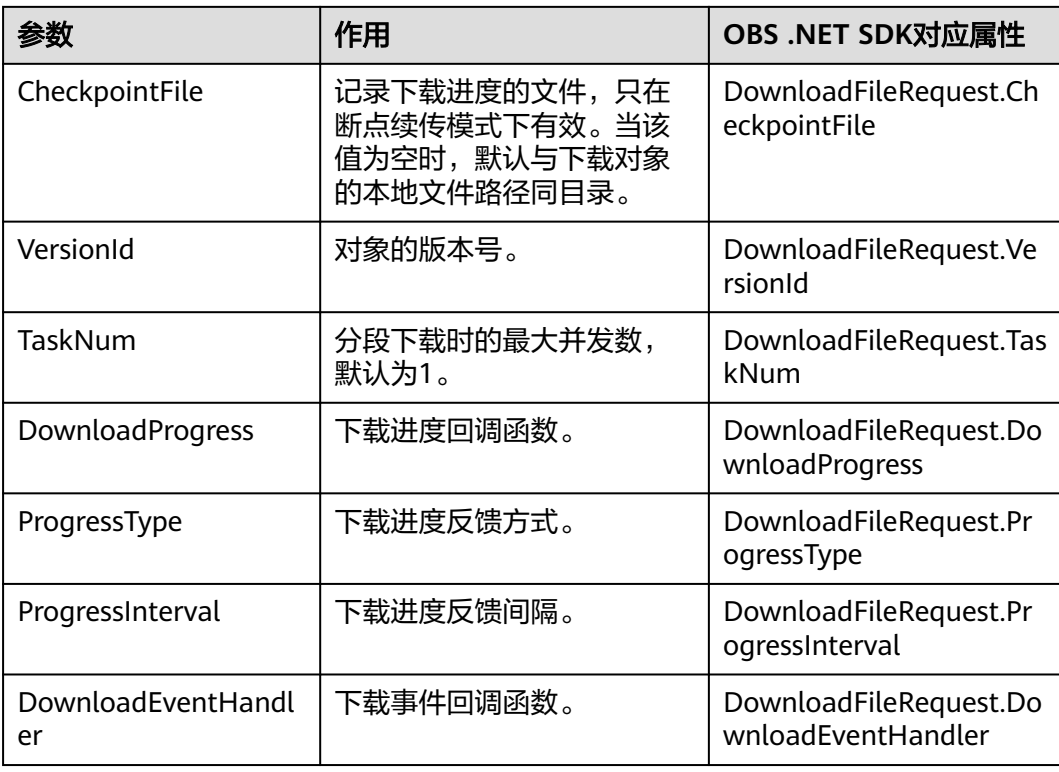

#### 以下代码展示了如何使用断点续传下载接口下载对象到本地文件:

```
// 初始化配置参数
ObsConfig config = new ObsConfig();
config.Endpoint = "https://your-endpoint";
// 认证用的ak和sk硬编码到代码中或者明文存储都有很大的安全风险,建议在配置文件或者环境变量中密文存
放,使用时解密,确保安全;本示例以ak和sk保存在环境变量中为例,运行本示例前请先在本地环境中设置环境
变量AccessKeyID和SecretAccessKey。
// 您可以登录访问管理控制台获取访问密钥AK/SK,获取方式请参见https://support.huaweicloud.com/intl/zh-
cn/usermanual-ca/ca_01_0003.html
string accessKey= Environment.GetEnvironmentVariable("AccessKeyID", 
EnvironmentVariableTarget.Machine);
string secretKey= Environment.GetEnvironmentVariable("SecretAccessKey", 
EnvironmentVariableTarget.Machine);
// 创建ObsClient实例
ObsClient client = new ObsClient(accessKey, secretKey, config);
// 断点续传下载文件
try
{
   DownloadFileRequest request = new DownloadFileRequest
   {
     BucketName = "bucketname",
     ObjectKey = "objectname",
     // 待下载的本地文件路径
     DownloadFile = "savepath",
     // 下载段大小为10MB
     DownloadPartSize = 1024 * 1024 * 10,
     // 开启断点续传模式
     EnableCheckpoint = true,
  };
   // 以传输字节数为基准反馈下载进度
   request.ProgressType = ProgressTypeEnum.ByBytes;
   // 每下载1MB数据反馈下载进度
   request.ProgressInterval = 1024 * 1024;
  // 注册下载进度回调函数
```

```
 request.DownloadProgress += delegate(object sender, TransferStatus status){
      // 获取下载平均速率
      Console.WriteLine("AverageSpeed: {0}", status.AverageSpeed / 1024 + "KB/S");
      // 获取下载进度百分比
      Console.WriteLine("TransferPercentage: {0}", status.TransferPercentage);
   };
   // 注册下载事件回调函数
   request.DownloadEventHandler += delegate(object sender, ResumableDownloadEvent e){ 
      // 获取下载事件
      Console.WriteLine("EventType: {0}", e.EventType);
   };
   GetObjectMetadataResponse response = client.DownloadFile(request);
   Console.WriteLine("Download File response: {0}", response.StatusCode);
}
catch (ObsException ex)
{
  Console.WriteLine("ErrorCode: {0}", ex.ErrorCode);
  Console.WriteLine("ErrorMessage: {0}", ex.ErrorMessage);
} 
 说明
```
- 断点续传下载接口是利用<mark>范围下载</mark>特性实现的,是对范围下载的封装和加强。
- 断点续传下载接口不仅能在失败重下时节省资源提高效率,还因其对分段进行并发下载的机 制能加快下载速度,帮助用户快速完成下载业务;且其对用户透明,用户不用关心 CheckpointFile文件的创建和删除、分段任务的切分、并发下载的实现等内部细节。
- **EnableCheckpoint**参数默认是false,代表不启用断点续传模式,此时断点续传下载接口退 化成对范围下载的简单封装,不会产生CheckpointFile文件。
- **CheckpointFile**参数仅在**EnableCheckpoint**参数为true时有效。

# **7.11** 图片处理

### 须知

开发过程中,您有任何问题可以在github上提交**[issue](https://github.com/huaweicloud/huaweicloud-sdk-dotnet-obs/issues)**。[接口参考文档详](https://obssdk-intl.obs.ap-southeast-1.myhuaweicloud.com/apidoc/cn/dotnet/html/G_OBS.htm)细介绍了每个 接口的参数和使用方法。

OBS为用户提供了稳定、安全、高效、易用、低成本的图片处理服务。当要下载的对 象是图片文件时,您可以通过传入图片处理参数对图片文件进行图片剪切、图片缩 放、图片水印、格式转换等处理。

更多关于图片处理的内容,参见[图片处理特性指南。](https://support.huaweicloud.com/intl/zh-cn/fg-obs/obs_01_0001.html)

以下代码展示了如何使用下载对象接口实现图片处理:

```
// 初始化配置参数
ObsConfig config = new ObsConfig();
config.Endpoint = "https://your-endpoint";
// 认证用的ak和sk硬编码到代码中或者明文存储都有很大的安全风险,建议在配置文件或者环境变量中密文存
放,使用时解密,确保安全;本示例以ak和sk保存在环境变量中为例,运行本示例前请先在本地环境中设置环境
变量AccessKeyID和SecretAccessKey。
// 您可以登录访问管理控制台获取访问密钥AK/SK,获取方式请参见https://support.huaweicloud.com/intl/zh-
cn/usermanual-ca/ca_01_0003.html
string accessKey= Environment.GetEnvironmentVariable("AccessKeyID", 
EnvironmentVariableTarget.Machine);
string secretKey= Environment.GetEnvironmentVariable("SecretAccessKey", 
EnvironmentVariableTarget.Machine);
// 创建ObsClient实例
```
ObsClient client = new ObsClient(accessKey, secretKey, config); try { GetObjectRequest request = new GetObjectRequest() { BucketName = "bucketname", ObjectKey = "objectname", // 对图片依次进行缩放、旋转 ImageProcess = "image/resize,m\_fixed,w\_100,h\_100/rotate,90", }; GetObjectResponse response = client.GetObject(request); Console.WriteLine("Get object response: {0}", response.StatusCode); } catch (ObsException ex) { Console.WriteLine("ErrorCode: {0}", ex.ErrorCode); Console.WriteLine("ErrorMessage: {0}", ex.ErrorMessage); } 说明

- 使用GetObjectRequest.ImageProcess指定图片处理参数。
- 图片处理参数支持级联处理,可对图片文件依次实施多条命令。
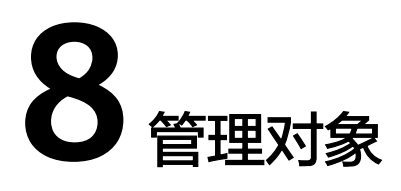

## **8.1** 获取对象属性

#### 须知

开发过程中,您有任何问题可以在github上提交**[issue](https://github.com/huaweicloud/huaweicloud-sdk-dotnet-obs/issues)**。[接口参考文档详](https://obssdk-intl.obs.ap-southeast-1.myhuaweicloud.com/apidoc/cn/dotnet/html/G_OBS.htm)细介绍了每个 接口的参数和使用方法。

您可以通过ObsClient.GetObjectMetadata来获取对象属性,包括对象最后修改时间、 版本号、对象自定义元数据等信息。以下代码展示了如何获取对象属性: // 初始化配置参数 ObsConfig config = new ObsConfig(); config.Endpoint = "https://your-endpoint"; // 认证用的ak和sk硬编码到代码中或者明文存储都有很大的安全风险,建议在配置文件或者环境变量中密文存 放,使用时解密,确保安全;本示例以ak和sk保存在环境变量中为例,运行本示例前请先在本地环境中设置环境 变量AccessKeyID和SecretAccessKey。 // 您可以登录访问管理控制台获取访问密钥AK/SK,获取方式请参见https://support.huaweicloud.com/intl/zhcn/usermanual-ca/ca\_01\_0003.html string accessKey= Environment.GetEnvironmentVariable("AccessKeyID", EnvironmentVariableTarget.Machine); string secretKey= Environment.GetEnvironmentVariable("SecretAccessKey", EnvironmentVariableTarget.Machine); // 创建ObsClient实例 ObsClient client = new ObsClient(accessKey, secretKey, config); try { GetObjectMetadataRequest request = new GetObjectMetadataRequest(); // 指定存储桶名称 request.BucketName = "bucketname"; // 指定对象, 此处以 example/objectname 为例 request.ObjectKey = "example/objectname"; // 获取对象元数据 using (GetObjectMetadataResponse response = client.GetObjectMetadata(request)) { Console.WriteLine("Get object metadata response: {0}", response.StatusCode); // 获取对象的ETag值 Console.WriteLine("Object etag {0}: ", response.ETag); // 获取对象的版本号 Console.WriteLine("Object versionId {0}: ", response.VersionId); // 获取对象数据的长度,单位是字节 Console.WriteLine("Object contentLength {0}: ", response.ContentLength); } }

catch (ObsException ex)

Console.WriteLine("Message: {0}", ex.Message);

## **8.2** 管理对象访问权限

{

}

#### 须知

开发过程中,您有任何问题可以在github上提交**[issue](https://github.com/huaweicloud/huaweicloud-sdk-dotnet-obs/issues)**。[接口参考文档详](https://obssdk-intl.obs.ap-southeast-1.myhuaweicloud.com/apidoc/cn/dotnet/html/G_OBS.htm)细介绍了每个 接口的参数和使用方法。

对象访问权限与桶访问权限类似,也可支持预定义访问策略(参见<mark>桶访问权限</mark>)或直 接设置。

对象访问权限(**[ACL](https://support.huaweicloud.com/intl/zh-cn/perms-cfg-obs/obs_40_0043.html)**)可以通过三种方式设置:

- 1. 上传对象时指定预定义访问策略。
- 2. 调用ObsClient.SetObjectAcl指定预定义访问策略。
- 3. 调用ObsClient.SetObjectAcl直接设置。

#### 上传对象时指定预定义访问策略

以下代码展示如何在上传对象时指定预定义访问策略:

```
// 初始化配置参数
ObsConfig config = new ObsConfig();
config.Endpoint = "https://your-endpoint";
// 认证用的ak和sk硬编码到代码中或者明文存储都有很大的安全风险,建议在配置文件或者环境变量中密文存
放,使用时解密,确保安全;本示例以ak和sk保存在环境变量中为例,运行本示例前请先在本地环境中设置环境
变量AccessKeyID和SecretAccessKey。
// 您可以登录访问管理控制台获取访问密钥AK/SK,获取方式请参见https://support.huaweicloud.com/intl/zh-
cn/usermanual-ca/ca_01_0003.html
string accessKey= Environment.GetEnvironmentVariable("AccessKeyID", 
EnvironmentVariableTarget.Machine);
string secretKey= Environment.GetEnvironmentVariable("SecretAccessKey", 
EnvironmentVariableTarget.Machine);
// 创建ObsClient实例
ObsClient client = new ObsClient(accessKey, secretKey, config);
// 上传对象设置预定义访问策略
try
{
   PutObjectRequest request = new PutObjectRequest
   {
     BucketName = "bucketname",
     ObjectKey = "objectname",
     // 设置访问权限为公共读写 
     CannedAcl = CannedAclEnum.PublicReadWrite,
   };
   PutObjectResponse response = client.PutObject(request);
   Console.WriteLine("Set object ac response: {0}", response.StatusCode);
}
catch (ObsException ex)
{
  Console.WriteLine("ErrorCode: {0}", ex.ErrorCode);
  Console.WriteLine("ErrorMessage: {0}", ex.ErrorMessage);
}
```
#### 为对象设置预定义访问策略

以下代码展示如何为对象设置预定义访问策略:

```
// 初始化配置参数
ObsConfig config = new ObsConfig();
config.Endpoint = "https://your-endpoint";
// 认证用的ak和sk硬编码到代码中或者明文存储都有很大的安全风险,建议在配置文件或者环境变量中密文存
放,使用时解密,确保安全;本示例以ak和sk保存在环境变量中为例,运行本示例前请先在本地环境中设置环境
变量AccessKeyID和SecretAccessKey。
// 您可以登录访问管理控制台获取访问密钥AK/SK,获取方式请参见https://support.huaweicloud.com/intl/zh-
cn/usermanual-ca/ca_01_0003.html
string accessKey= Environment.GetEnvironmentVariable("AccessKeyID", 
EnvironmentVariableTarget.Machine);
string secretKey= Environment.GetEnvironmentVariable("SecretAccessKey",
EnvironmentVariableTarget.Machine);
// 创建ObsClient实例
ObsClient client = new ObsClient(accessKey, secretKey, config);
// 为对象设置预定义访问策略
try
{
   SetObjectAclRequest request = new SetObjectAclRequest();
   request.BucketName = "bucketname";
   request.ObjectKey = "objectname";
   request.CannedAcl = CannedAclEnum.PublicRead;
   SetObjectAclResponse response = client.SetObjectAcl(request);
   Console.WriteLine("Set object acl response: {0}", response.StatusCode);
}
catch (ObsException ex)
{
  Console.WriteLine("ErrorCode: {0}", ex.ErrorCode);
  Console.WriteLine("ErrorMessage: {0}", ex.ErrorMessage);
}
```
#### 直接设置对象访问权限

以下代码展示如何直接设置对象访问权限:

```
// 初始化配置参数
```

```
ObsConfig config = new ObsConfig();
config.Endpoint = "https://your-endpoint";
// 认证用的ak和sk硬编码到代码中或者明文存储都有很大的安全风险,建议在配置文件或者环境变量中密文存
放,使用时解密,确保安全;本示例以ak和sk保存在环境变量中为例,运行本示例前请先在本地环境中设置环境
变量AccessKeyID和SecretAccessKey。
// 您可以登录访问管理控制台获取访问密钥AK/SK,获取方式请参见https://support.huaweicloud.com/intl/zh-
cn/usermanual-ca/ca_01_0003.html
string accessKey= Environment.GetEnvironmentVariable("AccessKeyID", 
EnvironmentVariableTarget.Machine);
string secretKey= Environment.GetEnvironmentVariable("SecretAccessKey", 
EnvironmentVariableTarget.Machine);
// 创建ObsClient实例
ObsClient client = new ObsClient(accessKey, secretKey, config);
// 直接设置对象访权限
try
   SetObjectAclRequest request = new SetObjectAclRequest();
   request.BucketName = "bucketname"; 
   request.ObjectKey = "objectname";
   request.AccessControlList = new AccessControlList();
  Owner owner = new Owner();
   owner.Id = "owerid";
   request.AccessControlList.Owner = owner;
   Grant item = new Grant();
   item.Permission = PermissionEnum.FullControl;
   item.Grantee = new GroupGrantee(GroupGranteeEnum.AllUsers);
   request.AccessControlList.Grants.Add(item);
   SetObjectAclResponse response = client.SetObjectAcl(request);
   Console.WriteLine("Set object acl response: {0}", response.StatusCode);
```
{

catch (ObsException ex)

 Console.WriteLine("ErrorCode: {0}", ex.ErrorCode); Console.WriteLine("ErrorMessage: {0}", ex.ErrorMessage);

#### 说明

}

{

}

ACL中需要填写的所有者 ( Owner ) 或者被授权用户 ( Grantee ) 的ID,是指用户的账号ID,可 通过OBS控制台"我的凭证"页面查看。

#### 获取对象访问权限

```
您可以通过ObsClient.GetObjectAcl获取对象的访问权限。以下代码展示如何获取对象
访问权限:
// 初始化配置参数
ObsConfig config = new ObsConfig();
config.Endpoint = "https://your-endpoint";
// 认证用的ak和sk硬编码到代码中或者明文存储都有很大的安全风险,建议在配置文件或者环境变量中密文存
放,使用时解密,确保安全;本示例以ak和sk保存在环境变量中为例,运行本示例前请先在本地环境中设置环境
变量AccessKeyID和SecretAccessKey。
// 您可以登录访问管理控制台获取访问密钥AK/SK,获取方式请参见https://support.huaweicloud.com/intl/zh-
cn/usermanual-ca/ca_01_0003.html
string accessKey= Environment.GetEnvironmentVariable("AccessKeyID", 
EnvironmentVariableTarget.Machine);
string secretKey= Environment.GetEnvironmentVariable("SecretAccessKey", 
EnvironmentVariableTarget.Machine);
// 创建ObsClient实例
ObsClient client = new ObsClient(accessKey, secretKey, config);
// 获取对象访问权限
try
{
   GetObjectAclRequest request = new GetObjectAclRequest();
   request.BucketName = "bucketname";
   request.ObjectKey = "objectname";
   GetObjectAclResponse response = client.GetObjectAcl(request);
   Console.WriteLine("Get bucket acl response: {0}", response.StatusCode);
   foreach(Grant grant in response.AccessControlList.Grants)
\{ if(grant.Grantee is CanonicalGrantee)
     {
         Console.WriteLine("Grantee id: {0}", (grant.Grantee as CanonicalGrantee).Id);
     }else if(grant.Grantee is GroupGrantee)
\overline{\phantom{a}} Console.WriteLine("Grantee type: {0}", (grant.Grantee as GroupGrantee).GroupGranteeType);
     }
         Console.WriteLine("Grant permission: {0}", grant.Permission);
\qquad \qquad \} }
catch (ObsException ex)
{
   Console.WriteLine("ErrorCode: {0}", ex.ErrorCode);
   Console.WriteLine("ErrorMessage: {0}", ex.ErrorMessage);
}
```
## **8.3** 列举对象

#### 须知

开发过程中,您有任何问题可以在github上提交**[issue](https://github.com/huaweicloud/huaweicloud-sdk-dotnet-obs/issues)**。[接口参考文档详](https://obssdk-intl.obs.ap-southeast-1.myhuaweicloud.com/apidoc/cn/dotnet/html/G_OBS.htm)细介绍了每个 接口的参数和使用方法。

您可以通过ObsClient.ListObjects列举出桶里的对象。

#### 该接口可设置的参数如下:

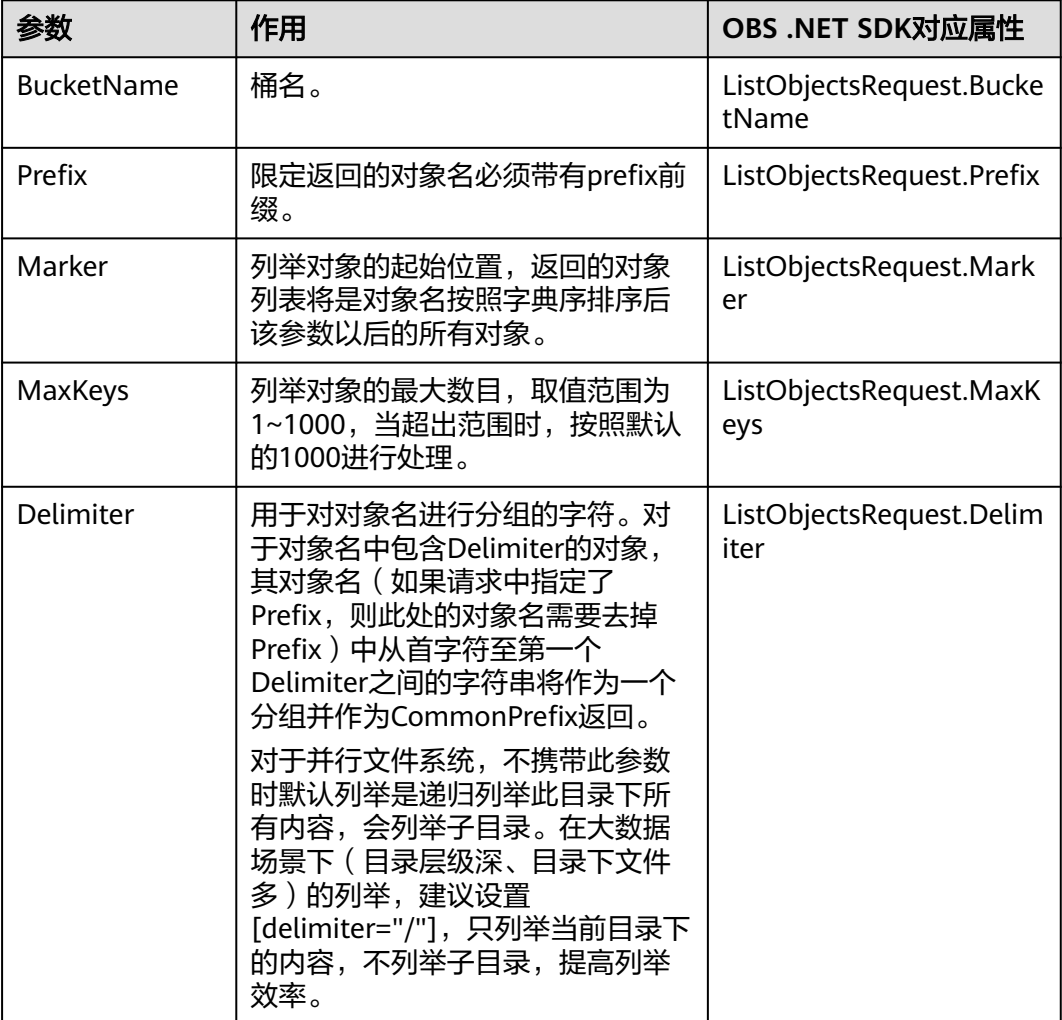

#### 简单列举

#### 以下代码展示如何简单列举对象,最多返回1000个对象:

```
// 初始化配置参数
ObsConfig config = new ObsConfig();
config.Endpoint = "https://your-endpoint";
// 认证用的ak和sk硬编码到代码中或者明文存储都有很大的安全风险,建议在配置文件或者环境变量中密文存
放,使用时解密,确保安全;本示例以ak和sk保存在环境变量中为例,运行本示例前请先在本地环境中设置环境
变量AccessKeyID和SecretAccessKey。
// 您可以登录访问管理控制台获取访问密钥AK/SK,获取方式请参见https://support.huaweicloud.com/intl/zh-
cn/usermanual-ca/ca_01_0003.html
string accessKey= Environment.GetEnvironmentVariable("AccessKeyID", 
EnvironmentVariableTarget.Machine);
string secretKey= Environment.GetEnvironmentVariable("SecretAccessKey", 
EnvironmentVariableTarget.Machine);
// 创建ObsClient实例
ObsClient client = new ObsClient(accessKey, secretKey, config);
// 简单列举
try
{
```

```
 ListObjectsRequest request = new ListObjectsRequest();
   request.BucketName = "bucketname";
   ListObjectsResponse response = client.ListObjects(request);
   foreach (ObsObject entry in response.ObsObjects)
\{ Console.WriteLine("key = {0} size = {1}", entry.ObjectKey, entry.Size);
   }
}
catch (ObsException ex)
{
   Console.WriteLine("ErrorCode: {0}", ex.ErrorCode);
   Console.WriteLine("ErrorMessage: {0}", ex.ErrorMessage);
}
```
#### 说明

每次至多返回1000个对象,如果指定桶包含的对象数量大于1000,则返回结果中 ListObjectsResponse.IsTruncated为true表明本次没有返回全部对象,并可通过 ListObjectsResponse.NextMarker获取下次列举的起始位置。

#### 指定数目列举

以下代码展示如何指定数目列举对象:

```
// 初始化配置参数
ObsConfig config = new ObsConfig();
config.Endpoint = "https://your-endpoint";
// 认证用的ak和sk硬编码到代码中或者明文存储都有很大的安全风险,建议在配置文件或者环境变量中密文存
放,使用时解密,确保安全;本示例以ak和sk保存在环境变量中为例,运行本示例前请先在本地环境中设置环境
变量AccessKeyID和SecretAccessKey。
// 您可以登录访问管理控制台获取访问密钥AK/SK,获取方式请参见https://support.huaweicloud.com/intl/zh-
cn/usermanual-ca/ca_01_0003.html
string accessKey= Environment.GetEnvironmentVariable("AccessKeyID", 
EnvironmentVariableTarget.Machine);
string secretKey= Environment.GetEnvironmentVariable("SecretAccessKey", 
EnvironmentVariableTarget.Machine);
// 创建ObsClient实例
ObsClient client = new ObsClient(accessKey, secretKey, config);
// 指定数目列举
try
{
   ListObjectsRequest request = new ListObjectsRequest();
   request.BucketName = "bucketname";
   // 只列举100个对象
   request.MaxKeys = 100;
   ListObjectsResponse response = client.ListObjects(request);
   foreach (ObsObject entry in response.ObsObjects)
   {
     Console.WriteLine("key = {0} size = {1}", entry.ObjectKey, entry.Size);
   }
}
catch (ObsException ex)
{
   Console.WriteLine("ErrorCode: {0}", ex.ErrorCode);
   Console.WriteLine("ErrorMessage: {0}", ex.ErrorMessage);
}
```
#### 指定前缀列举

以下代码展示如何指定前缀列举对象:

```
// 初始化配置参数
ObsConfig config = new ObsConfig();
config.Endpoint = "https://your-endpoint";
// 认证用的ak和sk硬编码到代码中或者明文存储都有很大的安全风险,建议在配置文件或者环境变量中密文存
放,使用时解密,确保安全;本示例以ak和sk保存在环境变量中为例,运行本示例前请先在本地环境中设置环境
变量AccessKeyID和SecretAccessKey。
```
// 您可以登录访问管理控制台获取访问密钥AK/SK,获取方式请参见https://support.huaweicloud.com/intl/zhcn/usermanual-ca/ca\_01\_0003.html string accessKey= Environment.GetEnvironmentVariable("AccessKeyID", EnvironmentVariableTarget.Machine); string secretKey= Environment.GetEnvironmentVariable("SecretAccessKey", EnvironmentVariableTarget.Machine); // 创建ObsClient实例 ObsClient client = new ObsClient(accessKey, secretKey, config); // 指定前缀列举 try { ListObjectsRequest request = new ListObjectsRequest(); request.BucketName = "bucketname"; //指定前缀  $r_{\text{request}}$ . Prefix = "prefix"; ; ListObjectsResponse response = client.ListObjects(request); foreach (ObsObject entry in response.ObsObjects) { Console.WriteLine("key =  ${0}$  size =  ${1}$ ", entry.ObjectKey, entry.Size); } } catch (ObsException ex) { Console.WriteLine("ErrorCode: {0}", ex.ErrorCode); Console.WriteLine("ErrorMessage: {0}", ex.ErrorMessage); }

#### 指定起始位置列举

以下代码展示如何指定起始位置列举对象:

```
// 初始化配置参数
ObsConfig config = new ObsConfig();
config.Endpoint = "https://your-endpoint";
// 认证用的ak和sk硬编码到代码中或者明文存储都有很大的安全风险,建议在配置文件或者环境变量中密文存
放,使用时解密,确保安全;本示例以ak和sk保存在环境变量中为例,运行本示例前请先在本地环境中设置环境
变量AccessKeyID和SecretAccessKey。
// 您可以登录访问管理控制台获取访问密钥AK/SK,获取方式请参见https://support.huaweicloud.com/intl/zh-
cn/usermanual-ca/ca_01_0003.html
string accessKey= Environment.GetEnvironmentVariable("AccessKeyID", 
EnvironmentVariableTarget.Machine);
string secretKey= Environment.GetEnvironmentVariable("SecretAccessKey", 
EnvironmentVariableTarget.Machine);
// 创建ObsClient实例
ObsClient client = new ObsClient(accessKey, secretKey, config);
// 指定起始位置列举
try
{
   ListObjectsRequest request = new ListObjectsRequest();
   request.BucketName = "bucketname";
   //指定列举的起始位置
   request.Marker = "marker";
   ListObjectsResponse response = client.ListObjects(request);
   foreach (ObsObject entry in response.ObsObjects)
   {
    Console.WriteLine("key = {0} size = {1}", entry.ObjectKey, entry.Size);
   }
}
catch (ObsException ex)
{
   Console.WriteLine("ErrorCode: {0}", ex.ErrorCode);
   Console.WriteLine("ErrorMessage: {0}", ex.ErrorMessage);
}
```
分页列举全部对象

以下代码展示分页列举全部对象:

```
// 初始化配置参数
ObsConfig config = new ObsConfig();
config.Endpoint = "https://your-endpoint";
-------------<br>// 认证用的ak和sk硬编码到代码中或者明文存储都有很大的安全风险,建议在配置文件或者环境变量中密文存
放,使用时解密,确保安全;本示例以ak和sk保存在环境变量中为例,运行本示例前请先在本地环境中设置环境
变量AccessKeyID和SecretAccessKey。
// 您可以登录访问管理控制台获取访问密钥AK/SK,获取方式请参见https://support.huaweicloud.com/intl/zh-
cn/usermanual-ca/ca_01_0003.html
string accessKey= Environment.GetEnvironmentVariable("AccessKeyID", 
EnvironmentVariableTarget.Machine);
string secretKey= Environment.GetEnvironmentVariable("SecretAccessKey", 
EnvironmentVariableTarget.Machine);
// 创建ObsClient实例
ObsClient client = new ObsClient(accessKey, secretKey, config);
//分页列举全部对象
try
{
   ListObjectsRequest request = new ListObjectsRequest();
   ListObjectsResponse response;
   request.BucketName = "bucketname";
  ricirequest.MaxKeys = 100:
   do
   {
     response = client.ListObjects(request);
     foreach (ObsObject entry in response.ObsObjects)
     {
       Console.WriteLine("key = {0} size = {1}", entry.ObjectKey, entry.Size);
     }
     request.Marker = response.NextMarker;
   }
   while (response.IsTruncated);
}
catch (ObsException ex)
{
   Console.WriteLine("ErrorCode: {0}", ex.ErrorCode);
   Console.WriteLine("ErrorMessage: {0}", ex.ErrorMessage);
}
```
#### 列举文件夹中的所有对象

OBS本身是没有文件夹的概念的,桶中存储的元素只有对象。文件夹对象实际上是一 个大小为0且对象名以"/"结尾的对象,将这个文件夹对象名作为前缀,即可模拟列 举文件夹中对象的功能。以下代码展示如何列举文件夹中的对象:

```
// 初始化配置参数
ObsConfig config = new ObsConfig();
config.Endpoint = "https://your-endpoint";
// 认证用的ak和sk硬编码到代码中或者明文存储都有很大的安全风险,建议在配置文件或者环境变量中密文存
放,使用时解密,确保安全;本示例以ak和sk保存在环境变量中为例,运行本示例前请先在本地环境中设置环境
变量AccessKeyID和SecretAccessKey。
// 您可以登录访问管理控制台获取访问密钥AK/SK,获取方式请参见https://support.huaweicloud.com/intl/zh-
cn/usermanual-ca/ca_01_0003.html
string accessKey= Environment.GetEnvironmentVariable("AccessKeyID", 
EnvironmentVariableTarget.Machine);
string secretKey= Environment.GetEnvironmentVariable("SecretAccessKey", 
EnvironmentVariableTarget.Machine);
// 创建ObsClient实例
ObsClient client = new ObsClient(accessKey, secretKey, config);
//列举文件夹中的所有对象
try
{
   ListObjectsRequest request = new ListObjectsRequest();
   ListObjectsResponse response;
   request.BucketName = "bucketname";
   request.MaxKeys = 1000;
   // 设置文件夹对象名"dir/"为前缀
   request.Prefix = "dir/";
   do
```

```
 {
      response = client.ListObjects(request);
      foreach (ObsObject entry in response.ObsObjects)
      {
        Console.WriteLine("key = {0} size = {1}", entry.ObjectKey, entry.Size);
      }
      request.Marker = response.NextMarker;
   }
   while (response.IsTruncated);
}
catch (ObsException ex)
{
   Console.WriteLine("ErrorCode: {0}", ex.ErrorCode);
   Console.WriteLine("ErrorMessage: {0}", ex.ErrorMessage);
}
```
## **8.4** 删除对象

#### 须知

开发过程中,您有任何问题可以在github上提交**[issue](https://github.com/huaweicloud/huaweicloud-sdk-dotnet-obs/issues)**。[接口参考文档详](https://obssdk-intl.obs.ap-southeast-1.myhuaweicloud.com/apidoc/cn/dotnet/html/G_OBS.htm)细介绍了每个 接口的参数和使用方法。

#### 说明

请您谨慎使用删除操作,如果对象所在的桶未开启多版本控制功能,该对象一旦删除将无法恢 复。

#### 删除单个对象

您可以通过ObsClient.DeleteObject删除单个对象。以下代码展示如何删除单个对象:

```
// 初始化配置参数
ObsConfig config = new ObsConfig();
config.Endpoint = "https://your-endpoint";
// 认证用的ak和sk硬编码到代码中或者明文存储都有很大的安全风险,建议在配置文件或者环境变量中密文存
放,使用时解密,确保安全;本示例以ak和sk保存在环境变量中为例,运行本示例前请先在本地环境中设置环境
变量AccessKeyID和SecretAccessKey。
// 您可以登录访问管理控制台获取访问密钥AK/SK,获取方式请参见https://support.huaweicloud.com/intl/zh-
cn/usermanual-ca/ca_01_0003.html
string accessKey= Environment.GetEnvironmentVariable("AccessKeyID", 
EnvironmentVariableTarget.Machine);
string secretKey= Environment.GetEnvironmentVariable("SecretAccessKey", 
EnvironmentVariableTarget.Machine);
// 创建ObsClient实例
ObsClient client = new ObsClient(accessKey, secretKey, config);
// 删除对象
try
{
   DeleteObjectRequest request = new DeleteObjectRequest()
   {
     BucketName = "bucketname",
     ObjectKey = "objectname",
   };
   DeleteObjectResponse response = client.DeleteObject(request);
   Console.WriteLine("Delete object response: {0}", response.StatusCode);
}
catch (ObsException ex)
{
   Console.WriteLine("ErrorCode: {0}", ex.ErrorCode);
   Console.WriteLine("ErrorMessage: {0}", ex.ErrorMessage);
}
```
#### 批量删除对象

您可以通过ObsClient.DeleteObjects批量删除对象。

每次最多删除1000个对象,并支持两种响应模式:详细(verbose)模式和简单 (quiet)模式。

- 详细模式: 返回的删除成功和删除失败的所有结果, 默认模式。
- 简单模式:只返回的删除过程中出错的结果。

以下代码展示了如何进行批量删除对象:

```
// 初始化配置参数
ObsConfig config = new ObsConfig();
config.Endpoint = "https://your-endpoint";
// 认证用的ak和sk硬编码到代码中或者明文存储都有很大的安全风险,建议在配置文件或者环境变量中密文存
放,使用时解密,确保安全;本示例以ak和sk保存在环境变量中为例,运行本示例前请先在本地环境中设置环境
变量AccessKeyID和SecretAccessKey。
// 您可以登录访问管理控制台获取访问密钥AK/SK,获取方式请参见https://support.huaweicloud.com/intl/zh-
cn/usermanual-ca/ca_01_0003.html
string accessKey= Environment.GetEnvironmentVariable("AccessKeyID", 
EnvironmentVariableTarget.Machine);
string secretKey= Environment.GetEnvironmentVariable("SecretAccessKey", 
EnvironmentVariableTarget.Machine);
// 创建ObsClient实例
ObsClient client = new ObsClient(accessKey, secretKey, config);
// 批量删除对象
try
{
   DeleteObjectsRequest request = new DeleteObjectsRequest();
   request.BucketName = "bucketname";
   request.Quiet = true;
   request.AddKey("objectname1");
   request.AddKey("objectname2");
   DeleteObjectsResponse response = client.DeleteObjects(request);
   Console.WriteLine("Delete objects response: {0}", response.StatusCode);
}
catch (ObsException ex)
{
   Console.WriteLine("ErrorCode: {0}", ex.ErrorCode);
   Console.WriteLine("ErrorMessage: {0}", ex.ErrorMessage);
}
```
## **8.5** 复制对象

#### 须知

开发过程中,您有任何问题可以在github上提交**[issue](https://github.com/huaweicloud/huaweicloud-sdk-dotnet-obs/issues)**。[接口参考文档详](https://obssdk-intl.obs.ap-southeast-1.myhuaweicloud.com/apidoc/cn/dotnet/html/G_OBS.htm)细介绍了每个 接口的参数和使用方法。

复制对象特性用来为OBS上已经存在的对象创建一个副本。

您可以通过ObsClient.CopyObject来复制对象。复制对象时,可重新指定新对象的属 性和设置对象权限,且支持条件复制。

#### 说明

● 如果待复制的源对象是归档存储类型,则必须先恢复源对象才能进行复制。

#### 简单复制

以下代码展示了如何进行简单复制:

```
// 初始化配置参数
ObsConfig config = new ObsConfig();
config.Endpoint = "https://your-endpoint";
// 认证用的ak和sk硬编码到代码中或者明文存储都有很大的安全风险,建议在配置文件或者环境变量中密文存
放,使用时解密,确保安全;本示例以ak和sk保存在环境变量中为例,运行本示例前请先在本地环境中设置环境
变量AccessKeyID和SecretAccessKey。
// 您可以登录访问管理控制台获取访问密钥AK/SK,获取方式请参见https://support.huaweicloud.com/intl/zh-
cn/usermanual-ca/ca_01_0003.html
string accessKey= Environment.GetEnvironmentVariable("AccessKeyID", 
EnvironmentVariableTarget.Machine);
string secretKey= Environment.GetEnvironmentVariable("SecretAccessKey", 
EnvironmentVariableTarget.Machine);
// 创建ObsClient实例
ObsClient client = new ObsClient(accessKey, secretKey, config);
// 复制对象
try
{
   CopyObjectRequest request = new CopyObjectRequest();
   request.SourceBucketName = "sourcebucketname";
   request.SourceObjectKey = "sourceobjectname";
   request.BucketName = "destbucketname";
   request.ObjectKey = "destobjectName";
   CopyObjectResponse response = client.CopyObject(request);
   Console.WriteLine("Copy object response: {0}", response.StatusCode);
}
catch (ObsException ex)
{
   Console.WriteLine("ErrorCode: {0}", ex.ErrorCode);
   Console.WriteLine("ErrorMessage: {0}", ex.ErrorMessage);
}
```
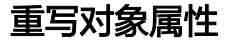

以下代码展示了如何在复制对象时重写对象属性:

```
// 初始化配置参数
ObsConfig config = new ObsConfig();
config.Endpoint = "https://your-endpoint";
// 认证用的ak和sk硬编码到代码中或者明文存储都有很大的安全风险,建议在配置文件或者环境变量中密文存
放,使用时解密,确保安全;本示例以ak和sk保存在环境变量中为例,运行本示例前请先在本地环境中设置环境
变量AccessKeyID和SecretAccessKey。
// 您可以登录访问管理控制台获取访问密钥AK/SK,获取方式请参见https://support.huaweicloud.com/intl/zh-
cn/usermanual-ca/ca_01_0003.html
string accessKey= Environment.GetEnvironmentVariable("AccessKeyID", 
EnvironmentVariableTarget.Machine);
string secretKey= Environment.GetEnvironmentVariable("SecretAccessKey", 
EnvironmentVariableTarget.Machine);
// 创建ObsClient实例
ObsClient client = new ObsClient(accessKey, secretKey, config);
// 重写对象属性
try
{
   CopyObjectRequest request = new CopyObjectRequest();
   request.SourceBucketName = "sourcebucketname";
   request.SourceObjectKey = "sourceobjectname";
   request.BucketName = "destbucketname";
   request.ObjectKey = "destobjectName";
   request.StorageClass = StorageClassEnum.Warm;
```

```
 request.ContentType = "image/jpeg";
   request.MetadataDirective = MetadataDirectiveEnum.Replace;
   CopyObjectResponse response = client.CopyObject(request);
   Console.WriteLine("Copy object response: {0}", response.StatusCode);
}
catch (ObsException ex)
{
   Console.WriteLine("ErrorCode: {0}", ex.ErrorCode);
   Console.WriteLine("ErrorMessage: {0}", ex.ErrorMessage);
}
```
#### 限定条件复制

复制对象时,可以指定一个或多个限定条件,满足限定条件时则进行复制,否则抛出 异常,复制对象失败。

您可以使用的限定条件如下:

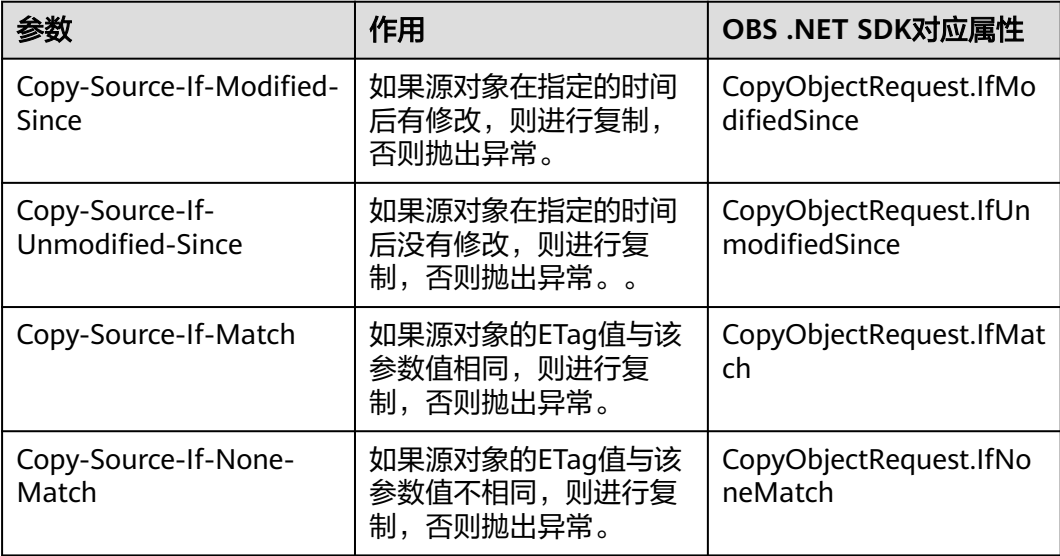

#### 说明

- 源对象的ETag值是指源对象数据的MD5校验值。
- 如果包含IfUnmodifiedSince并且不符合,或者包含IfMatch并且不符合,或者包含 IfModifiedSince并且不符合,或者包含IfNoneMatch并且不符合,则复制失败,抛出异常中 HTTP状态码为:412 precondition failed。
- IfModifiedSince和IfNoneMatch可以一起使用;IfUnmodifiedSince和IfMatch可以一起使 用。

以下代码展示了如何进行限定条件复制:

```
// 初始化配置参数
ObsConfig config = new ObsConfig():
config.Endpoint = "https://your-endpoint";
// 认证用的ak和sk硬编码到代码中或者明文存储都有很大的安全风险,建议在配置文件或者环境变量中密文存
放,使用时解密,确保安全;本示例以ak和sk保存在环境变量中为例,运行本示例前请先在本地环境中设置环境
变量AccessKeyID和SecretAccessKey。
// 您可以登录访问管理控制台获取访问密钥AK/SK,获取方式请参见https://support.huaweicloud.com/intl/zh-
cn/usermanual-ca/ca_01_0003.html
string accessKey= Environment.GetEnvironmentVariable("AccessKeyID", 
EnvironmentVariableTarget.Machine);
string secretKey= Environment.GetEnvironmentVariable("SecretAccessKey",
```

```
EnvironmentVariableTarget.Machine);
// 创建ObsClient实例
ObsClient client = new ObsClient(accessKey, secretKey, config);
// 限定条件复制
try
{
   CopyObjectRequest request = new CopyObjectRequest();
   request.SourceBucketName = "sourcebucketname";
   request.SourceObjectKey = "sourceobjectname";
   request.BucketName = "destbucketname";
   request.ObjectKey = "destobjectName";
   request.IfModifiedSince = new DateTime(2018, 3, 10, 12, 00, 00);
   CopyObjectResponse response = client.CopyObject(request);
   Console.WriteLine("Copy object response: {0}", response.StatusCode);
}
catch (ObsException ex)
{
   Console.WriteLine("ErrorCode: {0}", ex.ErrorCode);
   Console.WriteLine("ErrorMessage: {0}", ex.ErrorMessage);
}
```
#### 重写对象访问权限

以下代码展示了如何在复制对象时重写对象访问权限:

```
// 初始化配置参数
ObsConfig config = new ObsConfig();
config.Endpoint = "https://your-endpoint";
// 认证用的ak和sk硬编码到代码中或者明文存储都有很大的安全风险,建议在配置文件或者环境变量中密文存
放,使用时解密,确保安全;本示例以ak和sk保存在环境变量中为例,运行本示例前请先在本地环境中设置环境
变量AccessKeyID和SecretAccessKey。
// 您可以登录访问管理控制台获取访问密钥AK/SK,获取方式请参见https://support.huaweicloud.com/intl/zh-
cn/usermanual-ca/ca_01_0003.html
string accessKey= Environment.GetEnvironmentVariable("AccessKeyID", 
EnvironmentVariableTarget.Machine);
string secretKey= Environment.GetEnvironmentVariable("SecretAccessKey", 
EnvironmentVariableTarget.Machine);
// 创建ObsClient实例
ObsClient client = new ObsClient(accessKey, secretKey, config);
// 重写对象访问权限
try
{
   CopyObjectRequest request = new CopyObjectRequest();
   request.SourceBucketName = "sourcebucketname";
   request.SourceObjectKey = "sourceobjectname";
   request.BucketName = "destbucketname";
 request.ObjectKey = "destobjectName";
 request.CannedAcl = CannedAclEnum.PublicRead;
   CopyObjectResponse response = client.CopyObject(request);
   Console.WriteLine("Copy object response: {0}", response.StatusCode);
}
catch (ObsException ex)
{
   Console.WriteLine("ErrorCode: {0}", ex.ErrorCode);
   Console.WriteLine("ErrorMessage: {0}", ex.ErrorMessage);
}
```
## **8.6** 判断对象是否存在

#### 须知

开发过程中,您有任何问题可以在github上提交**[issue](https://github.com/huaweicloud/huaweicloud-sdk-dotnet-obs/issues)**。[接口参考文档详](https://obssdk-intl.obs.ap-southeast-1.myhuaweicloud.com/apidoc/cn/dotnet/html/G_OBS.htm)细介绍了每个 接口的参数和使用方法。

您可以通过ObsClient.HeadObject来判断指定的对象是否存在。以下代码展示了如何 使用:

```
// 初始化配置参数
ObsConfig config = new ObsConfig();
config.Endpoint = "https://your-endpoint";
// 认证用的ak和sk硬编码到代码中或者明文存储都有很大的安全风险,建议在配置文件或者环境变量中密文存
放,使用时解密,确保安全;本示例以ak和sk保存在环境变量中为例,运行本示例前请先在本地环境中设置环境
变量AccessKeyID和SecretAccessKey。
// 您可以登录访问管理控制台获取访问密钥AK/SK,获取方式请参见https://support.huaweicloud.com/intl/zh-
cn/usermanual-ca/ca_01_0003.html
string accessKey= Environment.GetEnvironmentVariable("AccessKeyID", 
EnvironmentVariableTarget.Machine);
string secretKey= Environment.GetEnvironmentVariable("SecretAccessKey", 
EnvironmentVariableTarget.Machine);
// 创建ObsClient实例
ObsClient client = new ObsClient(accessKey, secretKey, config);
// 判断指定的对象是否存在
try
{
   HeadObjectRequest request = new HeadObjectRequest()
   {
     BucketName = "bucketName",
     ObjectKey = "objectKey"
   };
  \overline{b} bool response = client. HeadObject(request):
   Console.WriteLine("Head object response: {0}", response);
}
catch (ObsException ex)
{
   Console.WriteLine("Exception errorcode: {0}, when head object.", ex.ErrorCode);
   Console.WriteLine("Exception errormessage: {0}", ex.ErrorMessage);
}
```
## **9** 临时授权访问

## **9.1** 使用临时 **URL** 进行授权访问

#### 须知

开发过程中,您有任何问题可以在github上提交**[issue](https://github.com/huaweicloud/huaweicloud-sdk-dotnet-obs/issues)**。[接口参考文档详](https://obssdk-intl.obs.ap-southeast-1.myhuaweicloud.com/apidoc/cn/dotnet/html/G_OBS.htm)细介绍了每个 接口的参数和使用方法。

OBS客户端支持通过访问密钥、请求方法类型、请求参数等信息生成一个在Query参数 中携带鉴权信息的URL,可将该URL提供给其他用户进行临时访问。在生成URL时,您 需要指定URL的有效期来限制访客用户的访问时长。

如果您想授予其他用户对桶或对象临时进行其他操作的权限(例如上传或下载对 象),则需要生成带对应请求的URL后(例如使用生成PUT请求的URL上传对象),将 该URL提供给其他用户。

通过该方式可支持的操作以及相关信息见下表:

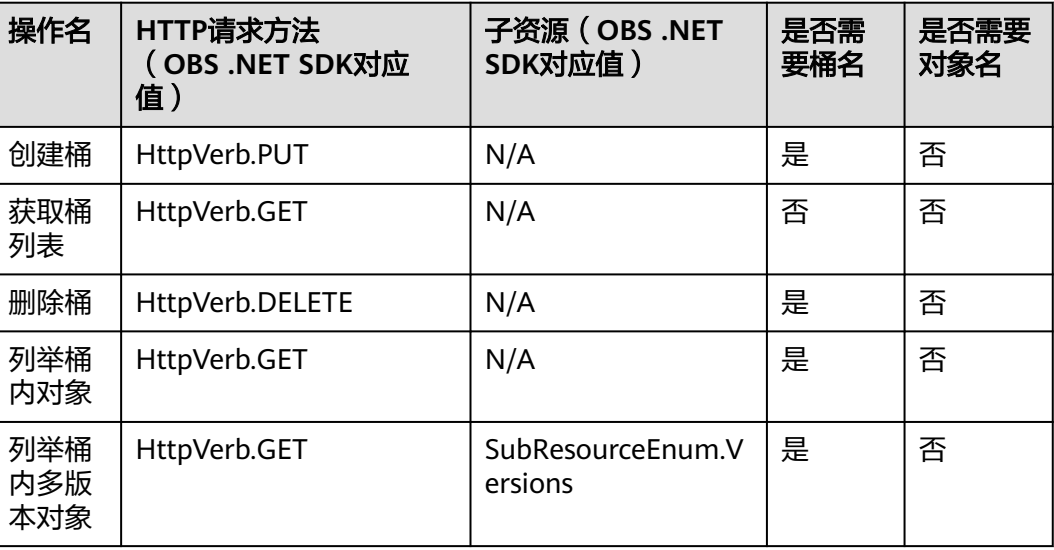

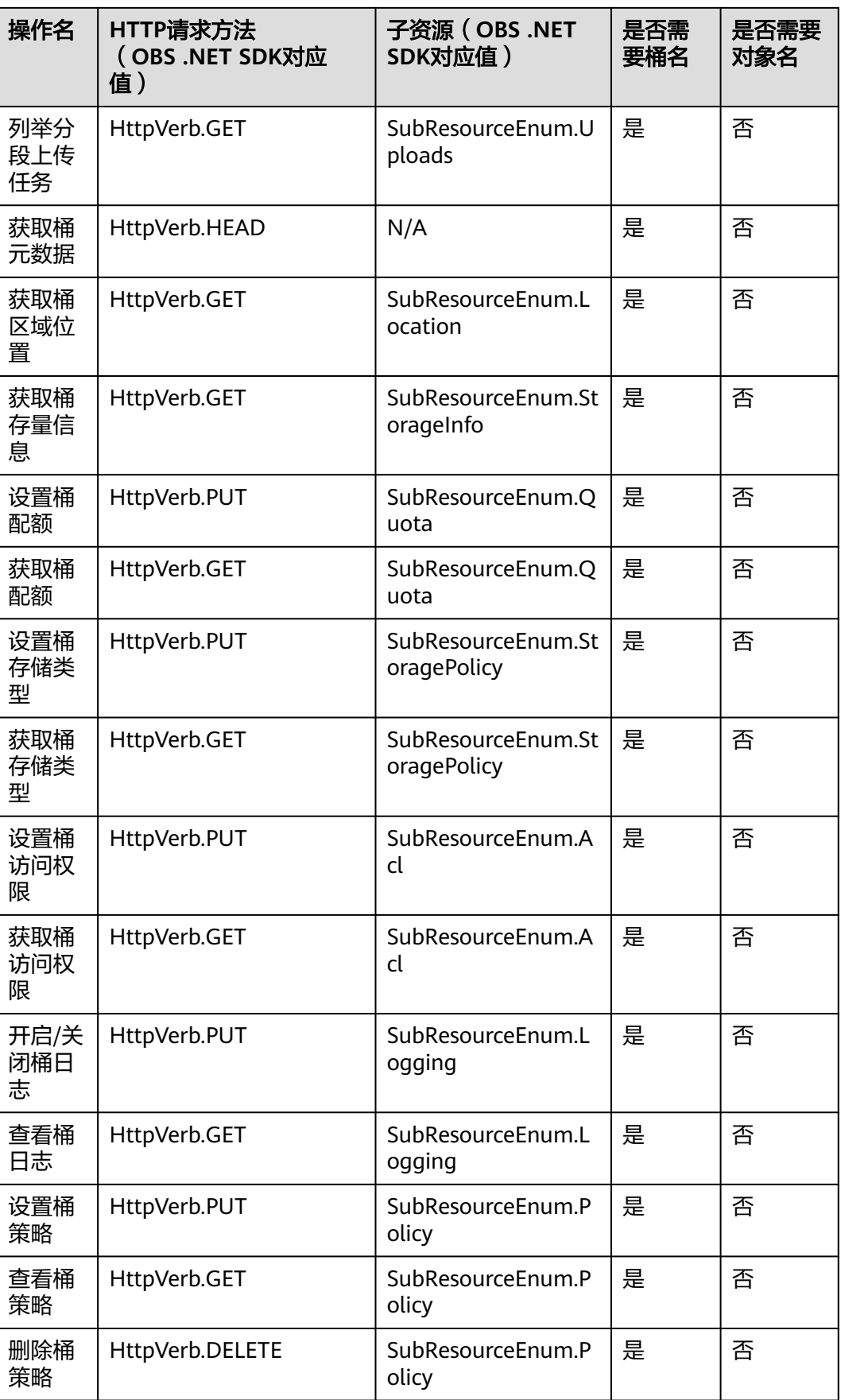

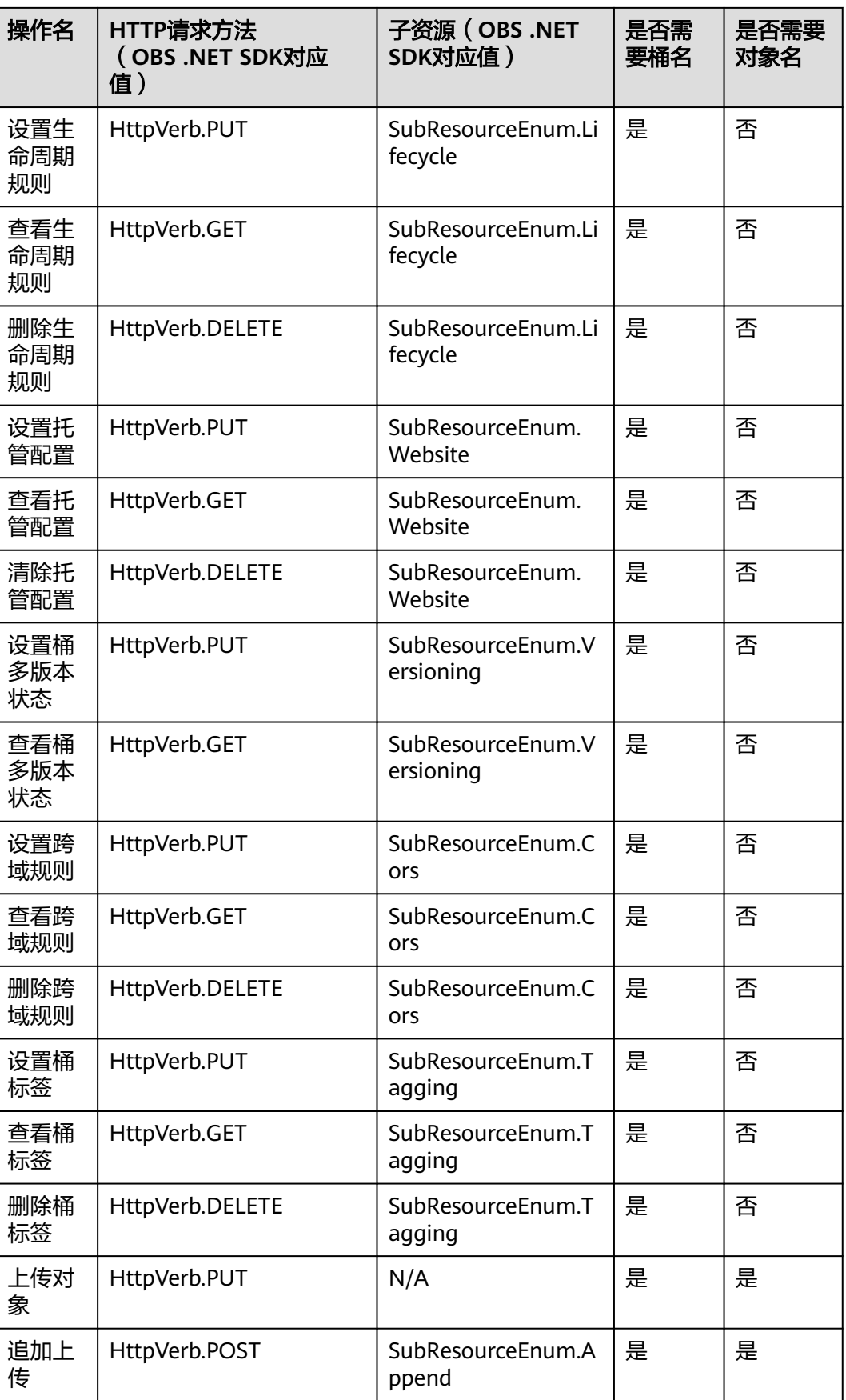

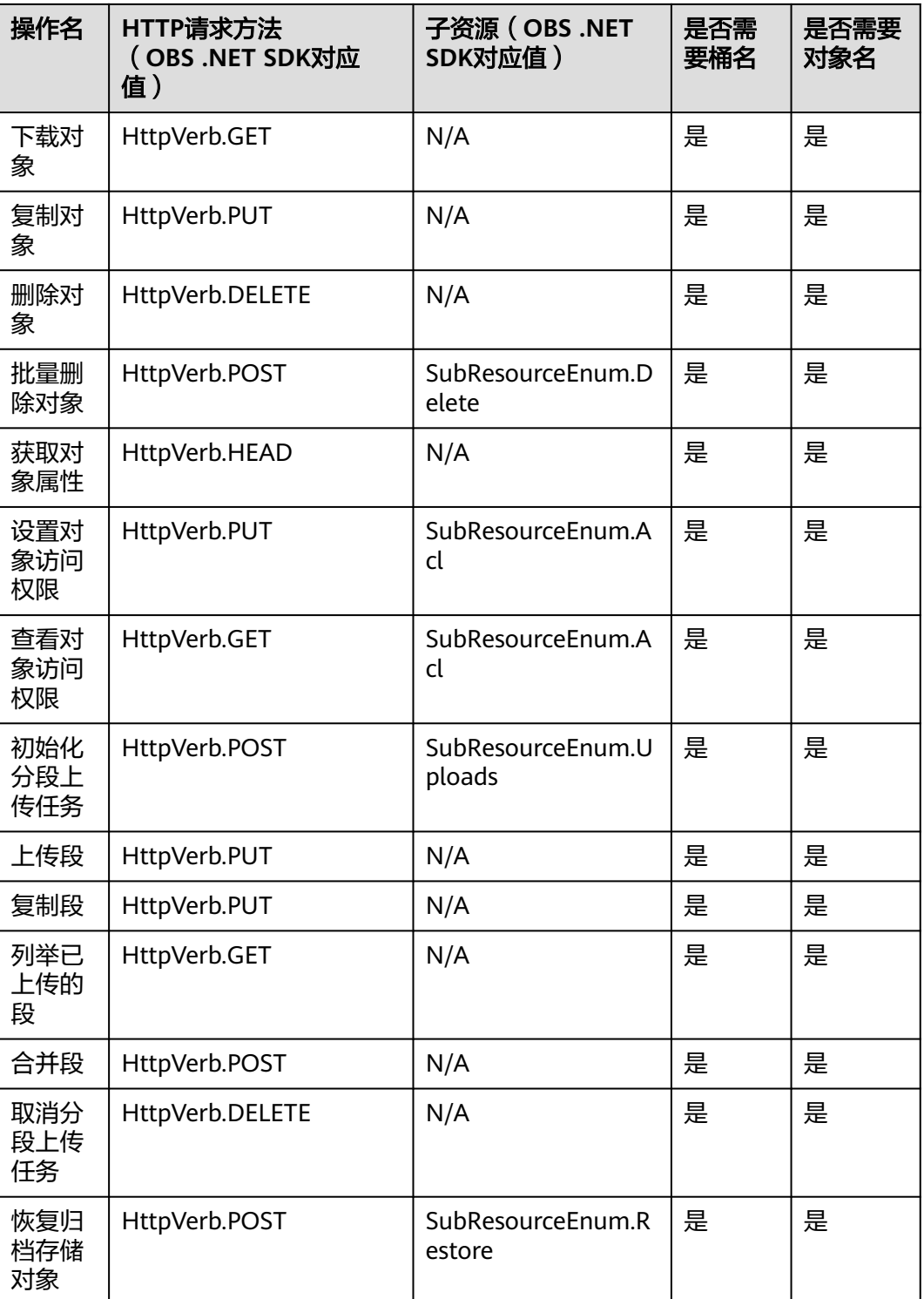

通过OBS .NET SDK生成临时URL访问OBS的步骤如下:

步骤**1** 通过ObsClient.CreateTemporarySignature生成带签名信息的URL。

步骤**2** 使用任意HTTP库发送HTTP/HTTPS请求,访问OBS服务。

**----**结束

#### 注意

如果遇到跨域报错、签名不匹配问题,请参考以下步骤排查问题:

- 1. 未配置跨域,需要在控制台配置CORS规则,请参考<mark>[配置桶允许跨域请求](https://support.huaweicloud.com/intl/zh-cn/sdk-browserjs-devg-obs/obs_24_0107.html)</mark>。
- 2. 签名计算问题,请参考**URL**[中携带签名排](https://support.huaweicloud.com/intl/zh-cn/api-obs/obs_04_0011.html)查签名参数是否正确;比如上传对象功 能,后端将Content-Type参与计算签名生成授权URL,但是前端使用授权URL时没 有设置Content-Type字段或者传入错误的值,此时会出现跨域错误。解决方案为: Content-Type字段前后端保持一致。

以下代码展示了如何使用临时URL进行授权访问,包括:创建桶、上传对象、下载对 象、列举对象、删除对象。

#### 创建桶

```
// 初始化配置参数
ObsConfig config = new ObsConfig();
config.Endpoint = "https://your-endpoint";
// 认证用的ak和sk硬编码到代码中或者明文存储都有很大的安全风险,建议在配置文件或者环境变量中密文存
放,使用时解密,确保安全;本示例以ak和sk保存在环境变量中为例,运行本示例前请先在本地环境中设置环境
变量AccessKeyID和SecretAccessKey。
// 您可以登录访问管理控制台获取访问密钥AK/SK,获取方式请参见https://support.huaweicloud.com/intl/zh-
cn/usermanual-ca/ca_01_0003.html
string accessKey= Environment.GetEnvironmentVariable("AccessKeyID", 
EnvironmentVariableTarget.Machine);
string secretKey= Environment.GetEnvironmentVariable("SecretAccessKey", 
EnvironmentVariableTarget.Machine);
// 创建ObsClient实例
ObsClient client = new ObsClient(accessKey, secretKey, config);
// URL有效期,3600秒
long exipreSeconds = 3600;
CreateTemporarySignatureRequest request = new CreateTemporarySignatureRequest();
request.BucketName = "bucketname";
request.Method = HttpVerb.PUT;
request.Expires = exipreSeconds;
CreateTemporarySignatureResponse response = client.CreateTemporarySignature(request);
Console.WriteLine("Creating bucket using temporary signature url:");
Console.WriteLine("\t" + response.SignUrl);
// 使用PUT请求创建桶
HttpWebRequest webRequest = WebRequest.Create(response.SignUrl) as HttpWebRequest;
webRequest.Method = "PUT";
foreach (KeyValuePair<string, string> header in response.ActualSignedRequestHeaders)
{
   if (!header.Key.Equals("host", StringComparison.OrdinalIgnoreCase))
   {
      webRequest.Headers.Add(header.Key, header.Value);
   }
}
string location = "your bucket location";
webRequest.SendChunked = true;
webRequest.AllowWriteStreamBuffering = false;
using (Stream requestStream = webRequest.GetRequestStream())
{
   byte[] buffer = Encoding.UTF8.GetBytes("<CreateBucketConfiguration><LocationConstraint>" + location 
 + "</LocationConstraint></CreateBucketConfiguration>");
   requestStream.Write(buffer, 0, buffer.Length);
}
```

```
HttpWebResponse webResponse = null;
try
{
   webResponse = webRequest.GetResponse() as HttpWebResponse;
}
catch (WebException ex)
{
   webResponse = ex.Response as HttpWebResponse;
}
Console.WriteLine("Response Status:" + Convert.ToInt32(webResponse.StatusCode));
using (MemoryStream dest = new MemoryStream())
{
   using (Stream stream = webResponse.GetResponseStream())
   {
      byte[] buffer = new byte[8192];
      int bytesRead;
      while ((bytesRead = stream.Read(buffer, 0, buffer.Length)) > 0)
      {
        dest.Write(buffer, 0, bytesRead);
      }
   }
   Console.WriteLine("Response Content:");
   Console.WriteLine(Encoding.UTF8.GetString(dest.ToArray()));
}
```
#### 上传对象

```
// 初始化配置参数
ObsConfig config = new ObsConfig();
config.Endpoint = "https://your-endpoint";
// 认证用的ak和sk硬编码到代码中或者明文存储都有很大的安全风险,建议在配置文件或者环境变量中密文存
放,使用时解密,确保安全;本示例以ak和sk保存在环境变量中为例,运行本示例前请先在本地环境中设置环境
变量AccessKeyID和SecretAccessKey。
// 您可以登录访问管理控制台获取访问密钥AK/SK,获取方式请参见https://support.huaweicloud.com/intl/zh-
cn/usermanual-ca/ca_01_0003.html
string accessKey= Environment.GetEnvironmentVariable("AccessKeyID", 
EnvironmentVariableTarget.Machine);
string secretKey= Environment.GetEnvironmentVariable("SecretAccessKey", 
EnvironmentVariableTarget.Machine);
// 创建ObsClient实例
ObsClient client = new ObsClient(accessKey, secretKey, config);
// URL有效期,3600秒
long exipreSeconds = 3600;
CreateTemporarySignatureRequest request = new CreateTemporarySignatureRequest();
request.BucketName = "bucketname";
request.ObjectKey = "objectkey"; 
request.Method = HttpVerb.PUT;
request.Expires = exipreSeconds;
CreateTemporarySignatureResponse response = client.CreateTemporarySignature(request);
Console.WriteLine("Creating object using temporary signature url:");
Console.WriteLine("\t" + response.SignUrl);
// 使用PUT请求上传对象
HttpWebRequest webRequest = WebRequest.Create(response.SignUrl) as HttpWebRequest;
webRequest.Method = "PUT";
foreach (KeyValuePair<string, string> header in response.ActualSignedRequestHeaders)
{
   if (!header.Key.Equals("host", StringComparison.OrdinalIgnoreCase))
   {
     webRequest.Headers.Add(header.Key, header.Value);
   }
}
```

```
webRequest.SendChunked = true;
webRequest.AllowWriteStreamBuffering = false;
using (Stream requestStream = webRequest.GetRequestStream())
{
   byte[] buffer = Encoding.UTF8.GetBytes("Hello OBS");
   requestStream.Write(buffer, 0, buffer.Length);
}
HttpWebResponse webResponse = null;
try
{
   webResponse = webRequest.GetResponse() as HttpWebResponse;
}
catch (WebException ex)
{
   webResponse = ex.Response as HttpWebResponse;
}
Console.WriteLine("Response Status:" + Convert.ToInt32(webResponse.StatusCode));
using (MemoryStream dest = new MemoryStream())
{
   using (Stream stream = webResponse.GetResponseStream())
   {
      byte[] buffer = new byte[8192];
      int bytesRead;
      while ((bytesRead = stream.Read(buffer, 0, buffer.Length)) > 0)
      {
        dest.Write(buffer, 0, bytesRead);
      }
 }
   Console.WriteLine("Response Content:");
   Console.WriteLine(Encoding.UTF8.GetString(dest.ToArray()));
}
```
#### 下载对象

// 初始化配置参数 ObsConfig config = new ObsConfig $()$ ; config.Endpoint = "https://your-endpoint"; // 认证用的ak和sk硬编码到代码中或者明文存储都有很大的安全风险,建议在配置文件或者环境变量中密文存 放,使用时解密,确保安全;本示例以ak和sk保存在环境变量中为例,运行本示例前请先在本地环境中设置环境 变量AccessKeyID和SecretAccessKey。 // 您可以登录访问管理控制台获取访问密钥AK/SK,获取方式请参见https://support.huaweicloud.com/intl/zhcn/usermanual-ca/ca\_01\_0003.html string accessKey= Environment.GetEnvironmentVariable("AccessKeyID", EnvironmentVariableTarget.Machine); string secretKey= Environment.GetEnvironmentVariable("SecretAccessKey", EnvironmentVariableTarget.Machine); // 创建ObsClient实例 ObsClient client = new ObsClient(accessKey, secretKey, config); // URL有效期,3600秒 long exipreSeconds = 3600; CreateTemporarySignatureRequest request = new CreateTemporarySignatureRequest(); request.BucketName = "bucketname"; request.ObjectKey = "objectkey"; request.Method = HttpVerb.GET; request.Expires = exipreSeconds; CreateTemporarySignatureResponse response = client.CreateTemporarySignature(request); Console.WriteLine("Getting object using temporary signature url:"); Console.WriteLine("\t" + response.SignUrl); // 使用GET请求下载对象 HttpWebRequest webRequest = WebRequest.Create(response.SignUrl) as HttpWebRequest; webRequest.Method = "GET";

```
foreach (KeyValuePair<string, string> header in response.ActualSignedRequestHeaders)
{
    if (!header.Key.Equals("host", StringComparison.OrdinalIgnoreCase))
   {
      webRequest.Headers.Add(header.Key, header.Value);
   }
}
HttpWebResponse webResponse = null;
try
{
   webResponse = webRequest.GetResponse() as HttpWebResponse;
}
catch (WebException ex)
{
    webResponse = ex.Response as HttpWebResponse;
}
Console.WriteLine("Response Status:" + Convert.ToInt32(webResponse.StatusCode));
using (MemoryStream dest = new MemoryStream())
{
    using (Stream stream = webResponse.GetResponseStream())
   {
      byte[] buffer = new byte[8192];
      int bytesRead;
      while ((bytesRead = stream.Read(buffer, 0, buffer.Length)) > 0)
      {
         dest.Write(buffer, 0, bytesRead);
      }
   }
    Console.WriteLine("Response Content:");
   Console.WriteLine(Encoding.UTF8.GetString(dest.ToArray()));
}
```
#### 列举对象

// 初始化配置参数 ObsConfig config = new ObsConfig $()$ ; config.Endpoint = "https://your-endpoint"; // 认证用的ak和sk硬编码到代码中或者明文存储都有很大的安全风险,建议在配置文件或者环境变量中密文存 放,使用时解密,确保安全;本示例以ak和sk保存在环境变量中为例,运行本示例前请先在本地环境中设置环境 变量AccessKeyID和SecretAccessKey。 // 您可以登录访问管理控制台获取访问密钥AK/SK,获取方式请参见https://support.huaweicloud.com/intl/zhcn/usermanual-ca/ca\_01\_0003.html string accessKey= Environment.GetEnvironmentVariable("AccessKeyID", EnvironmentVariableTarget.Machine); string secretKey= Environment.GetEnvironmentVariable("SecretAccessKey", EnvironmentVariableTarget.Machine); // 创建ObsClient实例 ObsClient client = new ObsClient(accessKey, secretKey, config); // URL有效期,3600秒 long exipreSeconds = 3600; CreateTemporarySignatureRequest request = new CreateTemporarySignatureRequest(); request.BucketName = "bucketname"; request.Method = HttpVerb.GET; request.Expires = exipreSeconds; CreateTemporarySignatureResponse response = client.CreateTemporarySignature(request); Console.WriteLine("Getting object list using temporary signature url:"); Console.WriteLine("\t" + response.SignUrl); // 使用GET请求获取对象列表 HttpWebRequest webRequest = WebRequest.Create(response.SignUrl) as HttpWebRequest; webRequest.Method = "GET";

foreach (KeyValuePair<string, string> header in response.ActualSignedRequestHeaders)

```
{
   if (!header.Key.Equals("host", StringComparison.OrdinalIgnoreCase))
   {
      webRequest.Headers.Add(header.Key, header.Value);
   }
}
HttpWebResponse webResponse = null;
try
{
   webResponse = webRequest.GetResponse() as HttpWebResponse;
}
catch (WebException ex)
{
   webResponse = ex.Response as HttpWebResponse;
}
Console.WriteLine("Response Status:" + Convert.ToInt32(webResponse.StatusCode));
using (MemoryStream dest = new MemoryStream())
{
   using (Stream stream = webResponse.GetResponseStream())
   {
      byte[] buffer = new byte[8192];
      int bytesRead;
      while ((bytesRead = stream.Read(buffer, 0, buffer.Length)) > 0)
      {
        dest.Write(buffer, 0, bytesRead);
      }
   }
   Console.WriteLine("Response Content:");
   Console.WriteLine(Encoding.UTF8.GetString(dest.ToArray()));
}
```
#### 删除对象

// 初始化配置参数 ObsConfig config = new ObsConfig(); config.Endpoint = "https://your-endpoint"; // 认证用的ak和sk硬编码到代码中或者明文存储都有很大的安全风险,建议在配置文件或者环境变量中密文存 放,使用时解密,确保安全;本示例以ak和sk保存在环境变量中为例,运行本示例前请先在本地环境中设置环境 变量AccessKeyID和SecretAccessKey。 // 您可以登录访问管理控制台获取访问密钥AK/SK,获取方式请参见https://support.huaweicloud.com/intl/zhcn/usermanual-ca/ca\_01\_0003.html string accessKey= Environment.GetEnvironmentVariable("AccessKeyID", EnvironmentVariableTarget.Machine); string secretKey= Environment.GetEnvironmentVariable("SecretAccessKey", EnvironmentVariableTarget.Machine); // 创建ObsClient实例 ObsClient client = new ObsClient(accessKey, secretKey, config); // URL有效期,3600秒 long exipreSeconds = 3600; CreateTemporarySignatureRequest request = new CreateTemporarySignatureRequest(); request.BucketName = "bucketname"; request.ObjectKey = "objectkey"; request.Method = HttpVerb.DELETE; request.Expires = exipreSeconds; CreateTemporarySignatureResponse response = client.CreateTemporarySignature(request); Console.WriteLine("Deleting object using temporary signature url:"); Console.WriteLine("\t" + response.SignUrl); // 使用DELETE请求删除对象 HttpWebRequest webRequest = WebRequest.Create(response.SignUrl) as HttpWebRequest; webRequest.Method = "DELETE";

```
foreach (KeyValuePair<string, string> header in response.ActualSignedRequestHeaders)
{
   if (!header.Key.Equals("host", StringComparison.OrdinalIgnoreCase))
   {
      webRequest.Headers.Add(header.Key, header.Value);
   }
}
HttpWebResponse webResponse = null;
try
{
   webResponse = webRequest.GetResponse() as HttpWebResponse;
}
catch (WebException ex)
{
   webResponse = ex.Response as HttpWebResponse;
}
Console.WriteLine("Response Status:" + Convert.ToInt32(webResponse.StatusCode));
using (MemoryStream dest = new MemoryStream())
{
   using (Stream stream = webResponse.GetResponseStream())
   {
      byte[] buffer = new byte[8192];
      int bytesRead;
      while ((bytesRead = stream.Read(buffer, 0, buffer.Length)) > 0)
      {
        dest.Write(buffer, 0, bytesRead);
      }
   }
   Console.WriteLine("Response Content:");
   Console.WriteLine(Encoding.UTF8.GetString(dest.ToArray()));
}
 说明
```
HttpVerb是OBS .NET SDK定义的枚举类型,代表请求方法类型。

# **10** 多版本控制

## **10.1** 多版本控制简介

#### 须知

开发过程中,您有任何问题可以在github上提交**[issue](https://github.com/huaweicloud/huaweicloud-sdk-dotnet-obs/issues)**。[接口参考文档详](https://obssdk-intl.obs.ap-southeast-1.myhuaweicloud.com/apidoc/cn/dotnet/html/G_OBS.htm)细介绍了每个 接口的参数和使用方法。

OBS支持保存一个对象的多个版本,使您更方便地检索和还原各个版本,在意外操作 或应用程序故障时快速恢复数据。

更多关于多版本控制。

## **10.2** 设置桶多版本状态

#### 须知

开发过程中,您有任何问题可以在github上提交**[issue](https://github.com/huaweicloud/huaweicloud-sdk-dotnet-obs/issues)**。[接口参考文档详](https://obssdk-intl.obs.ap-southeast-1.myhuaweicloud.com/apidoc/cn/dotnet/html/G_OBS.htm)细介绍了每个 接口的参数和使用方法。

您可以通过ObsClient.SetBucketVersioning设置桶的多版本状态。OBS中的桶支持两种 多版本状态:

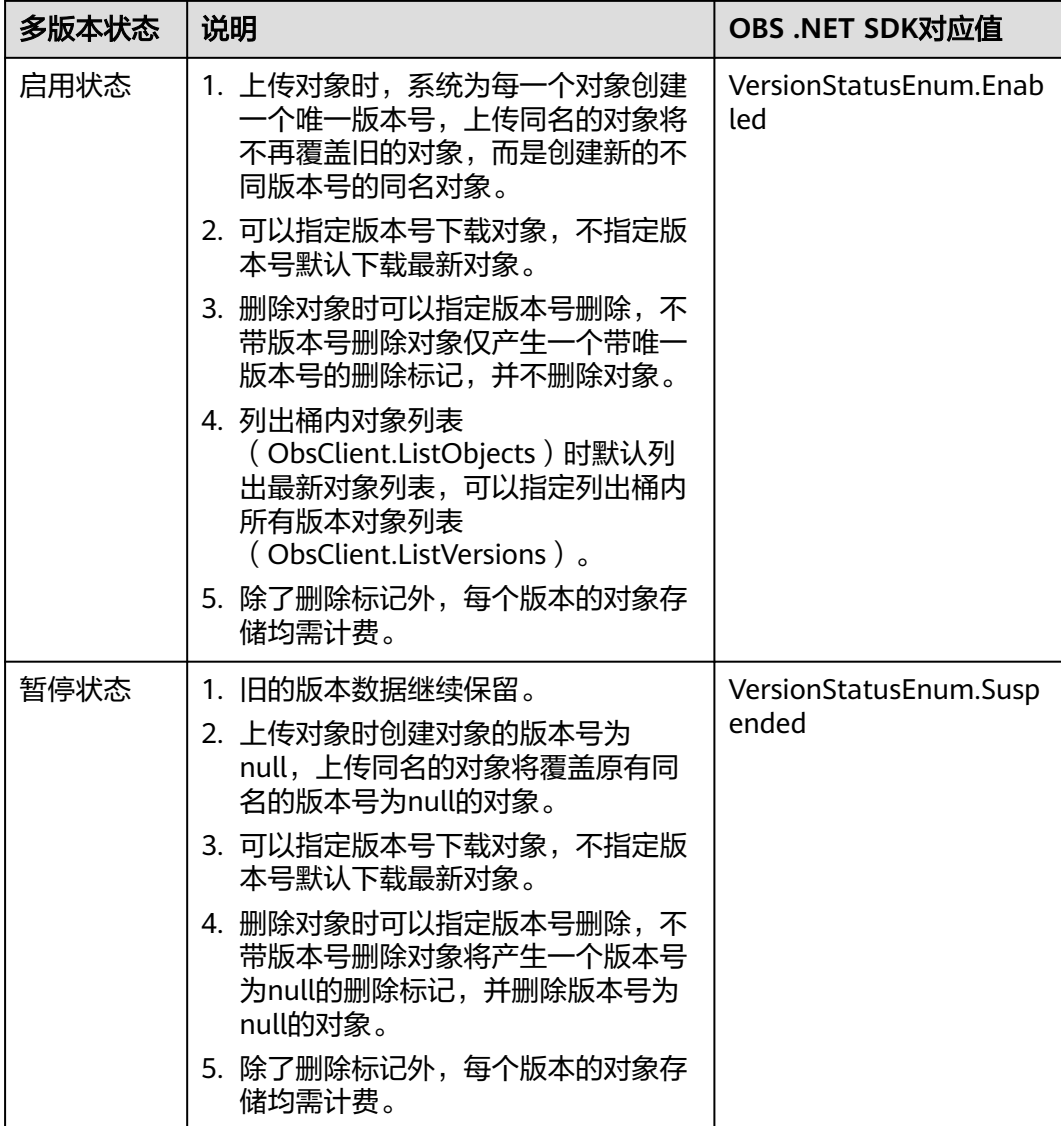

以下代码展示了如何设置桶的多版本状态: // 初始化配置参数 ObsConfig config = new ObsConfig(); config.Endpoint = "https://your-endpoint"; // 认证用的ak和sk硬编码到代码中或者明文存储都有很大的安全风险,建议在配置文件或者环境变量中密文存 放,使用时解密,确保安全;本示例以ak和sk保存在环境变量中为例,运行本示例前请先在本地环境中设置环境 变量AccessKeyID和SecretAccessKey。 // 您可以登录访问管理控制台获取访问密钥AK/SK,获取方式请参见https://support.huaweicloud.com/intl/zhcn/usermanual-ca/ca\_01\_0003.html string accessKey= Environment.GetEnvironmentVariable("AccessKeyID", EnvironmentVariableTarget.Machine); string secretKey= Environment.GetEnvironmentVariable("SecretAccessKey", EnvironmentVariableTarget.Machine); // 创建ObsClient实例 ObsClient client = new ObsClient(accessKey, secretKey, config); // 设置桶的多版本状态 try { SetBucketVersioningRequest request = new SetBucketVersioningRequest(); request.BucketName = "bucketname"; request.Configuration = new VersioningConfiguration();

#### //开启桶的多版本

```
 request.Configuration.Status = VersionStatusEnum.Enabled;
   SetBucketVersioningResponse response = client.SetBucketVersioning(request);
   Console.WriteLine("Set bucket version response: {0}", response.StatusCode);
catch (ObsException ex)
   Console.WriteLine("ErrorCode: {0}", ex.ErrorCode);
   Console.WriteLine("ErrorMessage: {0}", ex.ErrorMessage);
```
## **10.3** 查看桶多版本状态

}

{

}

#### 须知

开发过程中,您有任何问题可以在github上提交**[issue](https://github.com/huaweicloud/huaweicloud-sdk-dotnet-obs/issues)**。[接口参考文档详](https://obssdk-intl.obs.ap-southeast-1.myhuaweicloud.com/apidoc/cn/dotnet/html/G_OBS.htm)细介绍了每个 接口的参数和使用方法。

您可以通过ObsClient.GetBucketVersioning查看桶的多版本状态。以下代码展示了如 何查看桶的多版本状态:

// 初始化配置参数 ObsConfig config = new ObsConfig(); config.Endpoint = "https://your-endpoint"; // 认证用的ak和sk硬编码到代码中或者明文存储都有很大的安全风险,建议在配置文件或者环境变量中密文存 放,使用时解密,确保安全;本示例以ak和sk保存在环境变量中为例,运行本示例前请先在本地环境中设置环境 变量AccessKeyID和SecretAccessKey。 // 您可以登录访问管理控制台获取访问密钥AK/SK,获取方式请参见https://support.huaweicloud.com/intl/zhcn/usermanual-ca/ca\_01\_0003.html string accessKey= Environment.GetEnvironmentVariable("AccessKeyID", EnvironmentVariableTarget.Machine); string secretKey= Environment.GetEnvironmentVariable("SecretAccessKey", EnvironmentVariableTarget.Machine); // 创建ObsClient实例 ObsClient client = new ObsClient(accessKey, secretKey, config); // 查看桶的多版本状态 try { GetBucketVersioningRequest request = new GetBucketVersioningRequest(); request.BucketName = "bucketname"; GetBucketVersioningResponse response = client.GetBucketVersioning(request); Console.WriteLine("Get bucket version response: {0}", response.StatusCode); Console.WriteLine("Status: {0}", response.Configuration.Status); } catch (ObsException ex) { Console.WriteLine("ErrorCode: {0}", ex.ErrorCode); Console.WriteLine("ErrorMessage: {0}", ex.ErrorMessage); }

## **10.4** 获取多版本对象

#### 须知

开发过程中,您有任何问题可以在github上提交**[issue](https://github.com/huaweicloud/huaweicloud-sdk-dotnet-obs/issues)**。[接口参考文档详](https://obssdk-intl.obs.ap-southeast-1.myhuaweicloud.com/apidoc/cn/dotnet/html/G_OBS.htm)细介绍了每个 接口的参数和使用方法。

#### 您可以通过ObsClient.GetObject接口传入版本号(VersionId)来获取多版本对象,示 例代码如下:

```
// 初始化配置参数
```

```
ObsConfig config = new ObsConfig();
config.Endpoint = "https://your-endpoint";
// 认证用的ak和sk硬编码到代码中或者明文存储都有很大的安全风险,建议在配置文件或者环境变量中密文存
放,使用时解密,确保安全;本示例以ak和sk保存在环境变量中为例,运行本示例前请先在本地环境中设置环境
变量AccessKeyID和SecretAccessKey。
// 您可以登录访问管理控制台获取访问密钥AK/SK,获取方式请参见https://support.huaweicloud.com/intl/zh-
cn/usermanual-ca/ca_01_0003.html
string accessKey= Environment.GetEnvironmentVariable("AccessKeyID", 
EnvironmentVariableTarget.Machine);
string secretKey= Environment.GetEnvironmentVariable("SecretAccessKey", 
EnvironmentVariableTarget.Machine);
// 创建ObsClient实例
ObsClient client = new ObsClient(accessKey, secretKey, config);
// 获取多版本对象
try
{
   GetObjectRequest getObjectRequest = new GetObjectRequest()
   {
     BucketName = "bucketname",
 ObjectKey = "objectname",
 VersionId = "versionId",
   };
   using (GetObjectResponse response = client.GetObject(getObjectRequest))
   {
     Console.WriteLine("Get object response: {0}", response.StatusCode);
     //将文件保存到本地
     if (!File.Exists("savePath"))
     {
        response.WriteResponseStreamToFile("savePath");
     }
   }
}
catch (ObsException ex)
{
   Console.WriteLine("ErrorCode: {0}", ex.ErrorCode);
   Console.WriteLine("ErrorMessage: {0}", ex.ErrorMessage);
}
```
说明

如果版本号为空则默认下载最新版本的对象。

## **10.5** 复制多版本对象

#### 须知

开发过程中,您有任何问题可以在github上提交**[issue](https://github.com/huaweicloud/huaweicloud-sdk-dotnet-obs/issues)**。[接口参考文档详](https://obssdk-intl.obs.ap-southeast-1.myhuaweicloud.com/apidoc/cn/dotnet/html/G_OBS.htm)细介绍了每个 接口的参数和使用方法。

您可以通过ObsClient.CopyObject接口传入版本号(SourceVersionId )来复制多版本 对象,示例代码如下:

// 初始化配置参数 ObsConfig config = new ObsConfig(); config.Endpoint = "https://your-endpoint"; // 认证用的ak和sk硬编码到代码中或者明文存储都有很大的安全风险,建议在配置文件或者环境变量中密文存 放,使用时解密,确保安全;本示例以ak和sk保存在环境变量中为例,运行本示例前请先在本地环境中设置环境 变量AccessKeyID和SecretAccessKey。 // 您可以登录访问管理控制台获取访问密钥AK/SK,获取方式请参见https://support.huaweicloud.com/intl/zhcn/usermanual-ca/ca\_01\_0003.html string accessKey= Environment.GetEnvironmentVariable("AccessKeyID", EnvironmentVariableTarget.Machine); string secretKey= Environment.GetEnvironmentVariable("SecretAccessKey", EnvironmentVariableTarget.Machine); // 创建ObsClient实例 ObsClient client = new ObsClient(accessKey, secretKey, config); // 复制多版本对象 try { CopyObjectRequest request = new CopyObjectRequest(); request.SourceBucketName = "sourcebucketname"; request.SourceObjectKey = "sourceobjectname"; request.BucketName = "destbucketname"; request.ObjectKey = "destobjectName"; request.SourceVersionId = "sourceversionId"; CopyObjectResponse response = client.CopyObject(request); Console.WriteLine("copy object response: {0}", response.StatusCode); } catch (ObsException ex) { Console.WriteLine("ErrorCode: {0}", ex.ErrorCode); Console.WriteLine("ErrorMessage: {0}", ex.ErrorMessage); }

## **10.6** 恢复多版本归档存储对象

#### 须知

开发过程中,您有任何问题可以在github上提交**[issue](https://github.com/huaweicloud/huaweicloud-sdk-dotnet-obs/issues)**。[接口参考文档详](https://obssdk-intl.obs.ap-southeast-1.myhuaweicloud.com/apidoc/cn/dotnet/html/G_OBS.htm)细介绍了每个 接口的参数和使用方法。

您可以通过ObsClient.RestoreObject接口传入版本号(VersionId)来恢复多版本归档 存储对象,示例代码如下:

```
// 初始化配置参数
ObsConfig config = new ObsConfig();
config.Endpoint = "https://your-endpoint";
// 认证用的ak和sk硬编码到代码中或者明文存储都有很大的安全风险,建议在配置文件或者环境变量中密文存
放,使用时解密,确保安全;本示例以ak和sk保存在环境变量中为例,运行本示例前请先在本地环境中设置环境
变量AccessKeyID和SecretAccessKey。
// 您可以登录访问管理控制台获取访问密钥AK/SK,获取方式请参见https://support.huaweicloud.com/intl/zh-
cn/usermanual-ca/ca_01_0003.html
string accessKey= Environment.GetEnvironmentVariable("AccessKeyID", 
EnvironmentVariableTarget.Machine);
string secretKey= Environment.GetEnvironmentVariable("SecretAccessKey", 
EnvironmentVariableTarget.Machine);
// 创建ObsClient实例
ObsClient client = new ObsClient(accessKey, secretKey, config);
// 恢复多版本归档存储对象
try
{
   RestoreObjectRequest request = new RestoreObjectRequest();
   request.BucketName = "bucketname";
   request.ObjectKey = "objectname";
  request.Days = 5;
   // 使用快速恢复方式,恢复多版本对象
   request.Tier = RestoreTierEnum.Expedited;
   request.VersionId = "versionId";
   RestoreObjectResponse response = client.RestoreObject(request);
   Console.WriteLine("Restore object response: {0}", response.StatusCode);
}
catch (ObsException ex)
```
{ Console.WriteLine("ErrorCode: {0}", ex.ErrorCode); Console.WriteLine("ErrorMessage: {0}", ex.ErrorMessage);

#### $\triangle$  注意

重复恢复归档存储数据时在延长恢复有效期的同时,也将会对恢复时产生的恢复费用 进行重复收取。产生的标准存储类别的对象副本有效期将会延长,并且收取延长时间 段产生的标准存储副本费用。

## **10.7** 列举多版本对象

}

#### 须知

开发过程中,您有任何问题可以在github上提交**[issue](https://github.com/huaweicloud/huaweicloud-sdk-dotnet-obs/issues)**。[接口参考文档详](https://obssdk-intl.obs.ap-southeast-1.myhuaweicloud.com/apidoc/cn/dotnet/html/G_OBS.htm)细介绍了每个 接口的参数和使用方法。

您可以通过ObsClient.ListVersions列举多版本对象。

该接口可设置的参数如下:

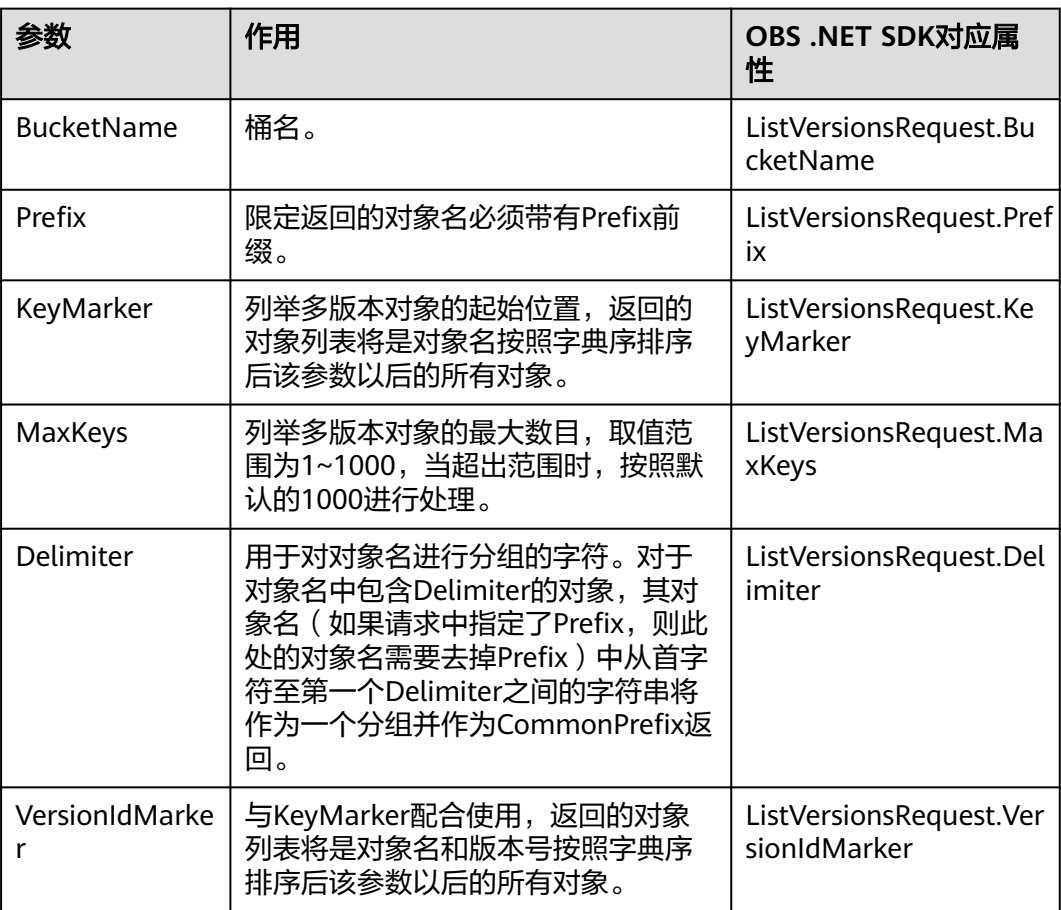

#### 说明

- 如果VersionIdMarker不是KeyMarker的一个版本号,则该参数无效。
- ObsClient.ListVersions返回结果包含多版本对象和对象删除标记。

#### 简单列举

以下代码展示如何简单列举多版本对象,最多返回1000个对象:

```
// 初始化配置参数
ObsConfig config = new ObsConfig();
config.Endpoint = "https://your-endpoint";
// 认证用的ak和sk硬编码到代码中或者明文存储都有很大的安全风险,建议在配置文件或者环境变量中密文存
放,使用时解密,确保安全;本示例以ak和sk保存在环境变量中为例,运行本示例前请先在本地环境中设置环境
变量AccessKeyID和SecretAccessKey。
// 您可以登录访问管理控制台获取访问密钥AK/SK,获取方式请参见https://support.huaweicloud.com/intl/zh-
cn/usermanual-ca/ca_01_0003.html
string accessKey= Environment.GetEnvironmentVariable("AccessKeyID", 
EnvironmentVariableTarget.Machine);
string secretKey= Environment.GetEnvironmentVariable("SecretAccessKey", 
EnvironmentVariableTarget.Machine);
// 创建ObsClient实例
ObsClient client = new ObsClient(accessKey, secretKey, config);
//列举多版本对象
try
{
   ListVersionsRequest request = new ListVersionsRequest();
   request.BucketName = "bucketname";
   ListVersionsResponse response = client.ListVersions(request);
   foreach (ObsObjectVersion objectVersion in response.Versions)
\{ Console.WriteLine("Key: {0}", objectVersion.ObjectKey);
     Console.WriteLine("VersionId: {0}", objectVersion.VersionId);
 }
   Console.WriteLine("List versions response: {0}", response.StatusCode);
}
catch (ObsException ex)
{
   Console.WriteLine("ErrorCode: {0}", ex.ErrorCode);
   Console.WriteLine("ErrorMessage: {0}", ex.ErrorMessage);
}
```
#### 说明

每次至多返回1000个多版本对象,如果指定桶包含的对象数量大于1000,则返回结果中 ListVersionsResponse.IsTruncated为true表明本次没有返回全部对象,并可通过 ListVersionsResponse.NextKeyMarker和ListVersionsResponse.NextVersionIdMarker获取下次 列举的起始位置。

#### 指定数目列举

以下代码展示如何指定数目列举多版本对象:

```
// 初始化配置参数
ObsConfig config = new ObsConfig();
config.Endpoint = "https://your-endpoint";
// 认证用的ak和sk硬编码到代码中或者明文存储都有很大的安全风险,建议在配置文件或者环境变量中密文存
放,使用时解密,确保安全;本示例以ak和sk保存在环境变量中为例,运行本示例前请先在本地环境中设置环境
变量AccessKeyID和SecretAccessKey。
// 您可以登录访问管理控制台获取访问密钥AK/SK,获取方式请参见https://support.huaweicloud.com/intl/zh-
cn/usermanual-ca/ca_01_0003.html
string accessKey= Environment.GetEnvironmentVariable("AccessKeyID", 
EnvironmentVariableTarget.Machine);
string secretKey= Environment.GetEnvironmentVariable("SecretAccessKey", 
EnvironmentVariableTarget.Machine);
```

```
// 创建ObsClient实例
ObsClient client = new ObsClient(accessKey, secretKey, config);
//指定数目列举
try
{
   ListVersionsRequest request = new ListVersionsRequest();
   request.BucketName = "bucketname";
   request.MaxKeys = 100;
   ListVersionsResponse response = client.ListVersions(request);
   foreach (ObsObjectVersion objectVersion in response.Versions)
  \mathcal{L} Console.WriteLine("Key: {0}", objectVersion.ObjectKey);
      Console.WriteLine("VersionId: {0}", objectVersion.VersionId);
 }
   Console.WriteLine("List versions response: {0}", response.StatusCode);
}
catch (ObsException ex)
{
   Console.WriteLine("ErrorCode: {0}", ex.ErrorCode);
   Console.WriteLine("ErrorMessage: {0}", ex.ErrorMessage);
}
```
#### 指定前缀列举

以下代码展示如何指定前缀列举多版本对象:

```
// 初始化配置参数
ObsConfig config = new ObsConfig();
config.Endpoint = "https://your-endpoint";
// 认证用的ak和sk硬编码到代码中或者明文存储都有很大的安全风险,建议在配置文件或者环境变量中密文存
放,使用时解密,确保安全;本示例以ak和sk保存在环境变量中为例,运行本示例前请先在本地环境中设置环境
变量AccessKeyID和SecretAccessKey。
// 您可以登录访问管理控制台获取访问密钥AK/SK,获取方式请参见https://support.huaweicloud.com/intl/zh-
cn/usermanual-ca/ca_01_0003.html
string accessKey= Environment.GetEnvironmentVariable("AccessKeyID", 
EnvironmentVariableTarget.Machine);
string secretKey= Environment.GetEnvironmentVariable("SecretAccessKey", 
EnvironmentVariableTarget.Machine);
// 创建ObsClient实例
ObsClient client = new ObsClient(accessKey, secretKey, config);
//指定前缀列举
try
{
 ListVersionsRequest request = new ListVersionsRequest();
 request.BucketName = "bucketname";
   request.MaxKeys = 100;
   request.Prefix = "prefix";
   ListVersionsResponse response = client.ListVersions(request);
   foreach (ObsObjectVersion objectVersion in response.Versions)
   {
      Console.WriteLine("Key: {0}", objectVersion.ObjectKey);
     Console.WriteLine("VersionId: {0}", objectVersion.VersionId);
 }
   Console.WriteLine("List versions response: {0}", response.StatusCode);
}
catch (ObsException ex)
{
   Console.WriteLine("ErrorCode: {0}", ex.ErrorCode);
   Console.WriteLine("ErrorMessage: {0}", ex.ErrorMessage);
}
```
#### 指定起始位置列举

以下代码展示如何指定起始位置列举多版本对象:

```
// 初始化配置参数
ObsConfig config = new ObsConfig();
config.Endpoint = "https://your-endpoint";
```

```
// 认证用的ak和sk硬编码到代码中或者明文存储都有很大的安全风险,建议在配置文件或者环境变量中密文存
放,使用时解密,确保安全;本示例以ak和sk保存在环境变量中为例,运行本示例前请先在本地环境中设置环境
变量AccessKeyID和SecretAccessKey。
// 您可以登录访问管理控制台获取访问密钥AK/SK,获取方式请参见https://support.huaweicloud.com/intl/zh-
cn/usermanual-ca/ca_01_0003.html
string accessKey= Environment.GetEnvironmentVariable("AccessKeyID", 
EnvironmentVariableTarget.Machine);
string secretKey= Environment.GetEnvironmentVariable("SecretAccessKey", 
EnvironmentVariableTarget.Machine);
// 创建ObsClient实例
ObsClient client = new ObsClient(accessKey, secretKey, config);
//指定起始位置列举
try
{
   ListVersionsRequest request = new ListVersionsRequest();
   request.BucketName = "bucketname";
   request.MaxKeys = 100;
   request.Prefix = "prefix";
   request.KeyMarker = "keyMarker";
   ListVersionsResponse response = client.ListVersions(request);
   foreach (ObsObjectVersion objectVersion in response.Versions)
\{ Console.WriteLine("Key: {0}", objectVersion.ObjectKey);
     Console.WriteLine("VersionId: {0}", objectVersion.VersionId);
 }
   Console.WriteLine("List versions response: {0}", response.StatusCode);
}
catch (ObsException ex)
{
   Console.WriteLine("ErrorCode: {0}", ex.ErrorCode);
   Console.WriteLine("ErrorMessage: {0}", ex.ErrorMessage);
}
```
#### 分页列举全部多版本对象

以下代码展示分页列举全部多版本对象:

```
// 初始化配置参数
ObsConfig config = new ObsConfig();
config.Endpoint = "https://your-endpoint";
// 认证用的ak和sk硬编码到代码中或者明文存储都有很大的安全风险,建议在配置文件或者环境变量中密文存
放,使用时解密,确保安全;本示例以ak和sk保存在环境变量中为例,运行本示例前请先在本地环境中设置环境
变量AccessKeyID和SecretAccessKey。
// 您可以登录访问管理控制台获取访问密钥AK/SK,获取方式请参见https://support.huaweicloud.com/intl/zh-
cn/usermanual-ca/ca_01_0003.html
string accessKey= Environment.GetEnvironmentVariable("AccessKeyID", 
EnvironmentVariableTarget.Machine);
string secretKey= Environment.GetEnvironmentVariable("SecretAccessKey", 
EnvironmentVariableTarget.Machine);
// 创建ObsClient实例
ObsClient client = new ObsClient(accessKey, secretKey, config);
//分页列举全部多版本对象
try
{
   ListVersionsRequest request = new ListVersionsRequest();
   request.BucketName = "bucketname";
   request.MaxKeys = 100;
   ListVersionsResponse response;
   do
   {
     response = client.ListVersions(request);
     Console.WriteLine("List versions response: {0}", response.StatusCode);
     foreach (ObsObjectVersion objectVersion in response.Versions)
     {
        Console.WriteLine("Key: {0}", objectVersion.ObjectKey);
        Console.WriteLine("VersionId: {0}", objectVersion.VersionId);
     }
     request.KeyMarker = response.NextKeyMarker;
     request.VersionIdMarker = response.NextVersionIdMarker;
```
 } while (response.IsTruncated);

```
catch (ObsException ex)
{
```

```
 Console.WriteLine("ErrorCode: {0}", ex.ErrorCode);
```
Console.WriteLine("ErrorMessage: {0}", ex.ErrorMessage);

#### 列举文件夹中的所有多版本对象

}

}

OBS本身是没有文件夹的概念的,桶中存储的元素只有对象。文件夹对象实际上是一 个大小为0且对象名以"/"结尾的对象,将这个文件夹对象名作为前缀,即可模拟列 举文件夹中对象的功能。以下代码展示如何列举文件夹中的多版本对象:

```
// 初始化配置参数
ObsConfig config = new ObsConfig();
config.Endpoint = "https://your-endpoint";
// 认证用的ak和sk硬编码到代码中或者明文存储都有很大的安全风险,建议在配置文件或者环境变量中密文存
放,使用时解密,确保安全;本示例以ak和sk保存在环境变量中为例,运行本示例前请先在本地环境中设置环境
变量AccessKeyID和SecretAccessKey。
// 您可以登录访问管理控制台获取访问密钥AK/SK,获取方式请参见https://support.huaweicloud.com/intl/zh-
cn/usermanual-ca/ca_01_0003.html
string accessKey= Environment.GetEnvironmentVariable("AccessKeyID", 
EnvironmentVariableTarget.Machine);
string secretKey= Environment.GetEnvironmentVariable("SecretAccessKey", 
EnvironmentVariableTarget.Machine);
// 创建ObsClient实例
ObsClient client = new ObsClient(accessKey, secretKey, config);
//分页列举全部多版本对象
try
{
   ListVersionsRequest request = new ListVersionsRequest();
   request.BucketName = "bucketname";
   request.MaxKeys = 1000;
   // 设置文件夹对象名"dir/"为前缀
   request.Prefix = "dir/";
   ListVersionsResponse response;
   do
   {
     response = client.ListVersions(request);
     Console.WriteLine("List versions response: {0}", response.StatusCode);
     foreach (ObsObjectVersion objectVersion in response.Versions)
     {
        Console.WriteLine("Key: {0}", objectVersion.ObjectKey);
        Console.WriteLine("VersionId: {0}", objectVersion.VersionId);
     }
     request.KeyMarker = response.NextKeyMarker;
     request.VersionIdMarker = response.NextVersionIdMarker;
 }
   while (response.IsTruncated);
}
catch (ObsException ex)
{
   Console.WriteLine("ErrorCode: {0}", ex.ErrorCode);
   Console.WriteLine("ErrorMessage: {0}", ex.ErrorMessage);
}
```
## **10.8** 多版本对象权限

#### 须知

开发过程中,您有任何问题可以在github上提交**[issue](https://github.com/huaweicloud/huaweicloud-sdk-dotnet-obs/issues)**。[接口参考文档详](https://obssdk-intl.obs.ap-southeast-1.myhuaweicloud.com/apidoc/cn/dotnet/html/G_OBS.htm)细介绍了每个 接口的参数和使用方法。

#### 设置多版本对象访问权限

```
您可以通过ObsClient.SetObjectAcl接口传入版本号(VersionId)设置多版本对象的访
问权限,示例代码如下:
```

```
// 初始化配置参数
ObsConfig config = new ObsConfig();
config.Endpoint = "https://your-endpoint";
// 认证用的ak和sk硬编码到代码中或者明文存储都有很大的安全风险,建议在配置文件或者环境变量中密文存
放,使用时解密,确保安全;本示例以ak和sk保存在环境变量中为例,运行本示例前请先在本地环境中设置环境
变量AccessKeyID和SecretAccessKey。
// 您可以登录访问管理控制台获取访问密钥AK/SK,获取方式请参见https://support.huaweicloud.com/intl/zh-
cn/usermanual-ca/ca_01_0003.html
string accessKey= Environment.GetEnvironmentVariable("AccessKeyID", 
EnvironmentVariableTarget.Machine);
string secretKey= Environment.GetEnvironmentVariable("SecretAccessKey", 
EnvironmentVariableTarget.Machine);
// 创建ObsClient实例
ObsClient client = new ObsClient(accessKey, secretKey, config);
// 设置多版本对象访问权限
try
{
   SetObjectAclRequest request = new SetObjectAclRequest();
   request.BucketName = "bucketname";
   request.ObjectKey = "objectname";
   request.VersionId = "versionId";
   request.AccessControlList = new AccessControlList();
   Owner owner = new Owner();
   owner.Id = "ownerid";
   request.AccessControlList.Owner = owner;
   Grant item = new Grant();
   item.Permission = PermissionEnum.FullControl;
   item.Grantee = new GroupGrantee(GroupGranteeEnum.AllUsers);
   request.AccessControlList.Grants.Add(item);
   SetObjectAclResponse response = client.SetObjectAcl(request);
   Console.WriteLine("Set object acl response: {0}", response.StatusCode);
}
catch (ObsException ex)
{
   Console.WriteLine("ErrorCode: {0}", ex.ErrorCode);
   Console.WriteLine("ErrorMessage: {0}", ex.ErrorMessage);
}
```
#### 说明

ACL中需要填写的所有者(Owner)或者被授权用户(Grantee)的ID,是指用户的账号ID,可 通过OBS控制台"我的凭证"页面查看。

#### 获取多版本对象访问权限

您可以通过ObsClient.GetObjectAcl接口传入版本号(VersionId)获取多版本对象的 访问权限,示例代码如下:

```
// 初始化配置参数
ObsConfig config = new ObsConfig();
config.Endpoint = "https://your-endpoint";
-------------<br>// 认证用的ak和sk硬编码到代码中或者明文存储都有很大的安全风险,建议在配置文件或者环境变量中密文存
放,使用时解密,确保安全;本示例以ak和sk保存在环境变量中为例,运行本示例前请先在本地环境中设置环境
变量AccessKeyID和SecretAccessKey。
// 您可以登录访问管理控制台获取访问密钥AK/SK,获取方式请参见https://support.huaweicloud.com/intl/zh-
cn/usermanual-ca/ca_01_0003.html
string accessKey= Environment.GetEnvironmentVariable("AccessKeyID", 
EnvironmentVariableTarget.Machine);
string secretKey= Environment.GetEnvironmentVariable("SecretAccessKey", 
EnvironmentVariableTarget.Machine);
// 创建ObsClient实例
ObsClient client = new ObsClient(accessKey, secretKey, config);
// 获取多版本访问权限
try
{
   GetObjectAclRequest request = new GetObjectAclRequest();
   request.BucketName = "bucketname";
   request.ObjectKey = "objectname";
   request.VersionId = "versionId";
   GetObjectAclResponse response = client.GetObjectAcl(request);
   Console.WriteLine("GetObjectAcl grant account: {0}", response.AccessControlList.Grants.Count);
   Console.WriteLine("GetObjectAcl owner id: {0}", response.AccessControlList.Owner.Id);
   foreach (Grant grant in response.AccessControlList.Grants)
\{ if(grant.Grantee is CanonicalGrantee)
      {
         Console.WriteLine("Grantee id: {0}", (grant.Grantee as CanonicalGrantee).Id);
      }else if(grant.Grantee is GroupGrantee)
      {
         Console.WriteLine("Grantee type: {0}", (grant.Grantee as GroupGrantee).GroupGranteeType);
      }
         Console.WriteLine("Grant permission: {0}", grant.Permission);
      }
   }
}
catch (ObsException ex)
{
   Console.WriteLine("ErrorCode: {0}", ex.ErrorCode);
   Console.WriteLine("ErrorMessage: {0}", ex.ErrorMessage);
}
```
## **10.9** 删除多版本对象

#### 须知

开发过程中,您有任何问题可以在github上提交**[issue](https://github.com/huaweicloud/huaweicloud-sdk-dotnet-obs/issues)**。[接口参考文档详](https://obssdk-intl.obs.ap-southeast-1.myhuaweicloud.com/apidoc/cn/dotnet/html/G_OBS.htm)细介绍了每个 接口的参数和使用方法。

#### 删除单个多版本对象

您可以通过ObsClient.DeleteObject接口传入版本号(VersionId)删除多版本对象,示 例代码如下:

// 初始化配置参数 ObsConfig config = new ObsConfig(); config.Endpoint = "https://your-endpoint"; // 认证用的ak和sk硬编码到代码中或者明文存储都有很大的安全风险,建议在配置文件或者环境变量中密文存 放,使用时解密,确保安全;本示例以ak和sk保存在环境变量中为例,运行本示例前请先在本地环境中设置环境 变量AccessKeyID和SecretAccessKey。 // 您可以登录访问管理控制台获取访问密钥AK/SK,获取方式请参见https://support.huaweicloud.com/intl/zh-
cn/usermanual-ca/ca\_01\_0003.html string accessKey= Environment.GetEnvironmentVariable("AccessKeyID", EnvironmentVariableTarget.Machine); string secretKey= Environment.GetEnvironmentVariable("SecretAccessKey", EnvironmentVariableTarget.Machine); // 创建ObsClient实例 ObsClient client = new ObsClient(accessKey, secretKey, config); // 删除单个多版本对象 try { DeleteObjectRequest request = new DeleteObjectRequest() { BucketName = "buckername", ObjectKey = "objectname", VersionId = "versionId" }; DeleteObjectResponse response = client.DeleteObject(request); Console.WriteLine("Delete object response: {0}", response.StatusCode); } catch (ObsException ex) { Console.WriteLine("ErrorCode: {0}", ex.ErrorCode); Console.WriteLine("ErrorMessage: {0}", ex.ErrorMessage); }

## 批量删除多版本对象

您可以通过ObsClient.DeleteObjects接口传入每个待删除对象的版本号(VersionId) 批量删除多版本对象,示例代码如下:

```
// 初始化配置参数
ObsConfig config = new ObsConfig();
config.Endpoint = "https://your-endpoint";
// 认证用的ak和sk硬编码到代码中或者明文存储都有很大的安全风险,建议在配置文件或者环境变量中密文存
放,使用时解密,确保安全;本示例以ak和sk保存在环境变量中为例,运行本示例前请先在本地环境中设置环境
变量AccessKeyID和SecretAccessKey。
// 您可以登录访问管理控制台获取访问密钥AK/SK,获取方式请参见https://support.huaweicloud.com/intl/zh-
cn/usermanual-ca/ca_01_0003.html
string accessKey= Environment.GetEnvironmentVariable("AccessKeyID", 
EnvironmentVariableTarget.Machine);
string secretKey= Environment.GetEnvironmentVariable("SecretAccessKey", 
EnvironmentVariableTarget.Machine);
// 创建ObsClient实例
ObsClient client = new ObsClient(accessKey, secretKey, config);
// 删除两个多版本对象
try
{
   DeleteObjectsRequest request = new DeleteObjectsRequest();
   request.BucketName = "bucketname";
   request.Quiet = true;
 request.AddKey("objectName1", "versionId1");
 request.AddKey("objectName2", "versionId2");
   DeleteObjectsResponse response = client.DeleteObjects(request);
   Console.WriteLine("Delete objects response: {0}", response.StatusCode);
}
catch (ObsException ex)
{
   Console.WriteLine("ErrorCode: {0}", ex.ErrorCode);
   Console.WriteLine("ErrorMessage: {0}", ex.ErrorMessage);
}
```
# **11** 生命周期管理

# **11.1** 生命周期管理简介

## 须知

开发过程中,您有任何问题可以在github上提交**[issue](https://github.com/huaweicloud/huaweicloud-sdk-dotnet-obs/issues)**。[接口参考文档详](https://obssdk-intl.obs.ap-southeast-1.myhuaweicloud.com/apidoc/cn/dotnet/html/G_OBS.htm)细介绍了每个 接口的参数和使用方法。

OBS允许您对桶设置生命周期规则,实现自动转换对象的存储类型、自动淘汰过期的 对象,以有效利用存储特性,优化存储空间。针对不同前缀的对象,您可以同时设置 多条规则。一条规则包含:

- 规则ID,用于标识一条规则,不能重复。
- 受影响的对象前缀,此规则只作用于符合前缀的对象。
- 最新版本对象的转换策略, 指定方式为:
	- a. 指定满足前缀的对象创建后第几天时转换为指定的存储类型。
	- b. 直接指定满足前缀的对象转换为指定的存储类型的日期。
- 最新版本对象过期时间, 指定方式为:
	- a. 指定满足前缀的对象创建后第几天时过期。
	- b. 直接指定满足前缀的对象过期日期。
- 历史版本对象转换策略,指定方式为:
	- 指定满足前缀的对象成为历史版本后第几天时转换为指定的存储类型。
- 历史版本对象过期时间, 指定方式为:
	- 指定满足前缀的对象成为历史版本后第几天时过期。
- 是否生效标识。

更多关于生命周期的内容请参考[生命周期管理。](https://support.huaweicloud.com/intl/zh-cn/ugobs-obs/obs_41_0033.html)

#### 说明

- 对象过期后会被OBS服务端自动删除。
- 对象转换策略中的时间必须早于对象过期时间;历史版本对象转换策略中的时间也必须早于 历史版本对象的过期时间。
- 桶的多版本状态必须处于Enabled或者Suspended,历史版本对象转换策略和历史版本对象 过期时间配置才能生效。

# **11.2** 设置生命周期规则

### 须知

开发过程中,您有任何问题可以在github上提交**[issue](https://github.com/huaweicloud/huaweicloud-sdk-dotnet-obs/issues)**。[接口参考文档详](https://obssdk-intl.obs.ap-southeast-1.myhuaweicloud.com/apidoc/cn/dotnet/html/G_OBS.htm)细介绍了每个 接口的参数和使用方法。

您可以通过ObsClient.SetBucketLifecycle设置桶的生命周期规则。

## 设置对象转换策略

```
以下代码展示了如何设置最新版本对象和历史版本对象的转换策略:
// 初始化配置参数
ObsConfig config = new ObsConfig();
config.Endpoint = "https://your-endpoint";
// 认证用的ak和sk硬编码到代码中或者明文存储都有很大的安全风险,建议在配置文件或者环境变量中密文存
放,使用时解密,确保安全;本示例以ak和sk保存在环境变量中为例,运行本示例前请先在本地环境中设置环境
变量AccessKeyID和SecretAccessKey。
// 您可以登录访问管理控制台获取访问密钥AK/SK,获取方式请参见https://support.huaweicloud.com/intl/zh-
cn/usermanual-ca/ca_01_0003.html
string accessKey= Environment.GetEnvironmentVariable("AccessKeyID", 
EnvironmentVariableTarget.Machine);
string secretKey= Environment.GetEnvironmentVariable("SecretAccessKey", 
EnvironmentVariableTarget.Machine);
// 创建ObsClient实例
ObsClient client = new ObsClient(accessKey, secretKey, config);
//设置对象转换策略
try
{
   SetBucketLifecycleRequest request = new SetBucketLifecycleRequest();
   request.BucketName = "bucketname";
   request.Configuration = new LifecycleConfiguration();
   LifecycleRule rule1 = new LifecycleRule();
  rule1.Id = "rule1":
   rule1.Prefix = "prefix";
   rule1.Status = RuleStatusEnum.Enabled;
  Transition transition = new Transition():
   rule1.Transitions.Add(transition); 
   // 指定满足前缀的对象创建30天后转换
   transition.Days = 30;
   // 指定对象转换后的存储类型
   transition.StorageClass = StorageClassEnum.Warm;
   NoncurrentVersionTransition noncurrentVersionTransition = new NoncurrentVersionTransition();
   rule1.NoncurrentVersionTransitions.Add(noncurrentVersionTransition);
   // 指定满足前缀的对象成为历史版本60天后转换
   noncurrentVersionTransition.NoncurrentDays = 60;
   // 指定历史版本对象转换后的存储类型
   noncurrentVersionTransition.StorageClass = StorageClassEnum.Warm;
   request.Configuration.Rules.Add(rule1);
   SetBucketLifecycleResponse response = client.SetBucketLifecycle(request);
   Console.WriteLine("Set bucket lifecycle response: {0}", response.StatusCode);
}
```
catch (ObsException ex)

{

}

```
 Console.WriteLine("ErrorCode: {0}", ex.ErrorCode);
```
Console.WriteLine("ErrorMessage: {0}", ex.ErrorMessage);

```
设置对象过期时间
```
#### 以下代码展示了如何设置最新版本对象和历史版本对象的过期时间:

```
// 初始化配置参数
ObsConfig config = new ObsConfig();
config.Endpoint = "https://your-endpoint";
// 认证用的ak和sk硬编码到代码中或者明文存储都有很大的安全风险,建议在配置文件或者环境变量中密文存
放,使用时解密,确保安全;本示例以ak和sk保存在环境变量中为例,运行本示例前请先在本地环境中设置环境
变量AccessKeyID和SecretAccessKey。
// 您可以登录访问管理控制台获取访问密钥AK/SK,获取方式请参见https://support.huaweicloud.com/intl/zh-
cn/usermanual-ca/ca_01_0003.html
string accessKey= Environment.GetEnvironmentVariable("AccessKeyID", 
EnvironmentVariableTarget.Machine);
string secretKey= Environment.GetEnvironmentVariable("SecretAccessKey", 
EnvironmentVariableTarget.Machine);
// 创建ObsClient实例
ObsClient client = new ObsClient(accessKey, secretKey, config);
// 设置对象过期时间
try
{
   SetBucketLifecycleRequest request = new SetBucketLifecycleRequest();
   request.BucketName = "bucketname";
   request.Configuration = new LifecycleConfiguration();
   LifecycleRule rule1 = new LifecycleRule();
  rule1.Id = "rule1";
   rule1.Prefix = "prefix";
   rule1.Status = RuleStatusEnum.Enabled;
   rule1.Expiration = new Expiration();
   //指定满足前缀的对象创建60天后过期
   rule1.Expiration.Days = 60;
   // 指定满足前缀的对象成为历史版本60天后过期
   rule1.NoncurrentVersionExpiration = new NoncurrentVersionExpiration();
   rule1.NoncurrentVersionExpiration.NoncurrentDays = 60;
   request.Configuration.Rules.Add(rule1);
   SetBucketLifecycleResponse response = client.SetBucketLifecycle(request);
   Console.WriteLine("Set bucket lifecycle response: {0}", response.StatusCode);
}
catch (ObsException ex)
{
   Console.WriteLine("ErrorCode: {0}", ex.ErrorCode);
   Console.WriteLine("ErrorMessage: {0}", ex.ErrorMessage);
}
 说明
```
● 调用设置生命周期规则后会将原有规则覆盖。

# **11.3** 查看生命周期规则

#### 须知

开发过程中,您有任何问题可以在github上提交**[issue](https://github.com/huaweicloud/huaweicloud-sdk-dotnet-obs/issues)**。[接口参考文档详](https://obssdk-intl.obs.ap-southeast-1.myhuaweicloud.com/apidoc/cn/dotnet/html/G_OBS.htm)细介绍了每个 接口的参数和使用方法。

#### 您可以通过ObsClient.GetBucketLifecycle查看桶的生命周期规则。以下代码展示了如 何查看桶的生命周期规则:

#### // 初始化配置参数

```
ObsConfig config = new ObsConfig();
config.Endpoint = "https://your-endpoint";
// 认证用的ak和sk硬编码到代码中或者明文存储都有很大的安全风险,建议在配置文件或者环境变量中密文存
放,使用时解密,确保安全;本示例以ak和sk保存在环境变量中为例,运行本示例前请先在本地环境中设置环境
变量AccessKeyID和SecretAccessKey。
// 您可以登录访问管理控制台获取访问密钥AK/SK,获取方式请参见https://support.huaweicloud.com/intl/zh-
cn/usermanual-ca/ca_01_0003.html
string accessKey= Environment.GetEnvironmentVariable("AccessKeyID", 
EnvironmentVariableTarget.Machine);
string secretKey= Environment.GetEnvironmentVariable("SecretAccessKey", 
EnvironmentVariableTarget.Machine);
// 创建ObsClient实例
ObsClient client = new ObsClient(accessKey, secretKey, config);
// 查看桶的生命周期
try
{
   GetBucketLifecycleRequest request = new GetBucketLifecycleRequest();
   request.BucketName = "bucketname";
   GetBucketLifecycleResponse response = client.GetBucketLifecycle(request);
   foreach (LifecycleRule lifecycleRule in response.Configuration.Rules)
\{ Console.WriteLine("Lifecycle rule id: {0}", lifecycleRule.Id);
 Console.WriteLine("Lifecycle rule prefix: {0}", lifecycleRule.Prefix);
 Console.WriteLine("Lifecycle rule status: {0}", lifecycleRule.Status);
      if (null != lifecycleRule.Expiration)
\overline{\phantom{a}} Console.WriteLine("expiration days: {0}", lifecycleRule.Expiration.Days);
\qquad \qquad \} if (null != lifecycleRule.NoncurrentVersionExpiration)
      {
        Console.WriteLine("NoncurrentVersionExpiration NoncurrentDays: {0}", 
lifecycleRule.NoncurrentVersionExpiration.NoncurrentDays);
\qquad \qquad \} foreach (Transition transition in lifecycleRule.Transitions)
      {
        Console.WriteLine("Transition Days : {0}", transition.Days);
        Console.WriteLine("Transition StorageClass : {0}", transition.StorageClass);
\qquad \qquad \} foreach (NoncurrentVersionTransition noncurrentVersionTransition in 
lifecycleRule.NoncurrentVersionTransitions)
      {
        Console.WriteLine("NoncurrentVersionTransition NoncurrentDays: {0}", 
noncurrentVersionTransition.NoncurrentDays);
        Console.WriteLine("NoncurrentVersionTransition StorageClass : {0}", 
noncurrentVersionTransition.StorageClass);
\qquad \qquad \} Console.WriteLine("Get bucket lifecycle response: {0}", response.StatusCode);
   }
}
catch (ObsException ex)
{
   Console.WriteLine("ErrorCode: {0}", ex.ErrorCode);
   Console.WriteLine("ErrorMessage: {0}", ex.ErrorMessage);
}
```
# **11.4** 删除生命周期规则

## 须知

开发过程中,您有任何问题可以在github上提交**[issue](https://github.com/huaweicloud/huaweicloud-sdk-dotnet-obs/issues)**。[接口参考文档详](https://obssdk-intl.obs.ap-southeast-1.myhuaweicloud.com/apidoc/cn/dotnet/html/G_OBS.htm)细介绍了每个 接口的参数和使用方法。

您可以通过ObsClient.DeleteBucketLifecycle删除桶的生命周期规则。以下代码展示了 如何删除桶的生命周期规则:

```
// 初始化配置参数
```
ObsConfig config = new ObsConfig(); config.Endpoint = "https://your-endpoint"; // 认证用的ak和sk硬编码到代码中或者明文存储都有很大的安全风险,建议在配置文件或者环境变量中密文存 放,使用时解密,确保安全;本示例以ak和sk保存在环境变量中为例,运行本示例前请先在本地环境中设置环境 变量AccessKeyID和SecretAccessKey。 // 您可以登录访问管理控制台获取访问密钥AK/SK,获取方式请参见https://support.huaweicloud.com/intl/zhcn/usermanual-ca/ca\_01\_0003.html string accessKey= Environment.GetEnvironmentVariable("AccessKeyID", EnvironmentVariableTarget.Machine); string secretKey= Environment.GetEnvironmentVariable("SecretAccessKey", EnvironmentVariableTarget.Machine); // 创建ObsClient实例 ObsClient client = new ObsClient(accessKey, secretKey, config); // 删除桶生命规则 try { DeleteBucketLifecycleRequest request = new DeleteBucketLifecycleRequest(); request.BucketName = "bucketname"; DeleteBucketLifecycleResponse response = client.DeleteBucketLifecycle(request); Console.WriteLine("Delete bucket lifecycle response: {0}", response.StatusCode); } catch (ObsException ex) { Console.WriteLine("ErrorCode: {0}", ex.ErrorCode); Console.WriteLine("ErrorMessage: {0}", ex.ErrorMessage); }

# 12 跨域资

# **12.1** 跨域资源共享简介

#### 须知

开发过程中,您有任何问题可以在github上提交**[issue](https://github.com/huaweicloud/huaweicloud-sdk-dotnet-obs/issues)**。[接口参考文档详](https://obssdk-intl.obs.ap-southeast-1.myhuaweicloud.com/apidoc/cn/dotnet/html/G_OBS.htm)细介绍了每个 接口的参数和使用方法。

跨域资源共享(CORS)允许Web端的应用程序访问不属于本域的资源。OBS提供接口 方便开发者控制跨域访问的权限。

更多关于跨域资源共享的内容请参考<mark>跨域资源访问</mark>。

## **12.2** 设置跨域规则

### 须知

开发过程中,您有任何问题可以在github上提交**[issue](https://github.com/huaweicloud/huaweicloud-sdk-dotnet-obs/issues)**。[接口参考文档详](https://obssdk-intl.obs.ap-southeast-1.myhuaweicloud.com/apidoc/cn/dotnet/html/G_OBS.htm)细介绍了每个 接口的参数和使用方法。

您可以通过ObsClient.SetBucketCors设置桶的跨域规则,如果原规则存在则覆盖原规 则。以下代码展示了如何设置跨域规则:

// 初始化配置参数 ObsConfig config = new ObsConfig(); config.Endpoint = "https://your-endpoint"; // 认证用的ak和sk硬编码到代码中或者明文存储都有很大的安全风险,建议在配置文件或者环境变量中密文存 放,使用时解密,确保安全;本示例以ak和sk保存在环境变量中为例,运行本示例前请先在本地环境中设置环境 变量AccessKeyID和SecretAccessKey。 // 您可以登录访问管理控制台获取访问密钥AK/SK,获取方式请参见https://support.huaweicloud.com/intl/zhcn/usermanual-ca/ca\_01\_0003.html string accessKey= Environment.GetEnvironmentVariable("AccessKeyID", EnvironmentVariableTarget.Machine); string secretKey= Environment.GetEnvironmentVariable("SecretAccessKey", EnvironmentVariableTarget.Machine);

```
// 创建ObsClient实例
ObsClient client = new ObsClient(accessKey, secretKey, config);
// 设置桶跨域规则
try
{
   SetBucketCorsRequest request = new SetBucketCorsRequest();
   request.BucketName = "bucketname";
   request.Configuration = new CorsConfiguration();
   CorsRule rule = new CorsRule();
   rule.Id = "20170820";
   // 指定允许跨域请求的来源
   rule.AllowedOrigins.Add("http://www.a.com");
   rule.AllowedOrigins.Add("http://www.b.com");
   // 控制在OPTIONS预取指令中Access-Control-Request-Headers头中指定的header是否被允许使用
   rule.AllowedHeaders.Add("x-obs-header");
   // 指定允许的跨域请求方法(GET/PUT/DELETE/POST/HEAD)
   rule.AllowedMethods.Add(HttpVerb.HEAD);
   rule.AllowedMethods.Add(HttpVerb.PUT);
   rule.AllowedMethods.Add(HttpVerb.GET);
   rule.AllowedMethods.Add(HttpVerb.POST);
   rule.AllowedMethods.Add(HttpVerb.DELETE);
   // 指定允许用户从应用程序中访问的header
   rule.ExposeHeaders.Add("x-obs-test1");
   rule.ExposeHeaders.Add("x-obs-test2");
   rule.MaxAgeSeconds = 100;
   request.Configuration.Rules.Add(rule);
   SetBucketCorsResponse response = client.SetBucketCors(request);
   Console.WriteLine("Set bucket cors response: {0}", response.StatusCode);
}
catch (ObsException ex)
{
   Console.WriteLine("ErrorCode: {0}", ex.ErrorCode);
   Console.WriteLine("ErrorMessage: {0}", ex.ErrorMessage);
}
```
#### 说明

AllowedOrigins、AllowedMethods、AllowedHeaders都能够最多支持一个"\*"通配符。"\*" 表示对于所有的域来源、操作或者头域都满足。

## **12.3** 查看跨域规则

#### 须知

开发过程中,您有任何问题可以在github上提交**[issue](https://github.com/huaweicloud/huaweicloud-sdk-dotnet-obs/issues)**。[接口参考文档详](https://obssdk-intl.obs.ap-southeast-1.myhuaweicloud.com/apidoc/cn/dotnet/html/G_OBS.htm)细介绍了每个 接口的参数和使用方法。

您可以通过ObsClient.GetBucketCors查看桶的跨域规则。以下代码展示了如何查看跨 域规则:

```
// 初始化配置参数
ObsConfig config = new ObsConfig();
config.Endpoint = "https://your-endpoint";
// 认证用的ak和sk硬编码到代码中或者明文存储都有很大的安全风险,建议在配置文件或者环境变量中密文存
放,使用时解密,确保安全;本示例以ak和sk保存在环境变量中为例,运行本示例前请先在本地环境中设置环境
变量AccessKeyID和SecretAccessKey。
// 您可以登录访问管理控制台获取访问密钥AK/SK,获取方式请参见https://support.huaweicloud.com/intl/zh-
cn/usermanual-ca/ca_01_0003.html
string accessKey= Environment.GetEnvironmentVariable("AccessKeyID", 
EnvironmentVariableTarget.Machine);
string secretKey= Environment.GetEnvironmentVariable("SecretAccessKey", 
EnvironmentVariableTarget.Machine);
// 创建ObsClient实例
```

```
ObsClient client = new ObsClient(accessKey, secretKey, config);
// 查看跨域规则
try
{
   GetBucketCorsRequest request = new GetBucketCorsRequest();
   request.BucketName = "bucketname";
   GetBucketCorsResponse response = client.GetBucketCors(request);
   foreach (CorsRule rule in response.Configuration.Rules)
\{ Console.WriteLine("rule id is: {0}\n", rule.Id);
      foreach (string allowOrigin in rule.AllowedOrigins)
\overline{\phantom{a}} Console.WriteLine("allowOrigin is: {0}\n", allowOrigin);
\qquad \qquad \} foreach (string allowHeader in rule.AllowedHeaders)
      {
         Console.WriteLine("allowHeader is: {0}\n", allowHeader);
\qquad \qquad \} foreach (HttpVerb allowMethod in rule.AllowedMethods)
      {
         Console.WriteLine("allowMethod is: {0}\n", allowMethod);
      }
      foreach (string exposeHeader in rule.ExposeHeaders)
      {
         Console.WriteLine("exposeHeader is: {0}\n", exposeHeader);
\qquad \qquad \} Console.WriteLine("rule maxAgeSeconds is: {0}\n", rule.MaxAgeSeconds);
   }
}
catch (ObsException ex)
{
   Console.WriteLine("ErrorCode: {0}", ex.ErrorCode);
   Console.WriteLine("ErrorMessage: {0}", ex.ErrorMessage);
}
```
## **12.4** 删除跨域规则

## 须知

开发过程中,您有任何问题可以在github上提交**[issue](https://github.com/huaweicloud/huaweicloud-sdk-dotnet-obs/issues)**。[接口参考文档详](https://obssdk-intl.obs.ap-southeast-1.myhuaweicloud.com/apidoc/cn/dotnet/html/G_OBS.htm)细介绍了每个 接口的参数和使用方法。

您可以通过ObsClient.DeleteBucketCors删除桶的跨域规则。以下代码展示了如何删除 跨域规则:

```
// 初始化配置参数
ObsConfig config = new ObsConfig();
config.Endpoint = "https://your-endpoint";
// 认证用的ak和sk硬编码到代码中或者明文存储都有很大的安全风险,建议在配置文件或者环境变量中密文存
放,使用时解密,确保安全;本示例以ak和sk保存在环境变量中为例,运行本示例前请先在本地环境中设置环境
变量AccessKeyID和SecretAccessKey。
// 您可以登录访问管理控制台获取访问密钥AK/SK,获取方式请参见https://support.huaweicloud.com/intl/zh-
cn/usermanual-ca/ca_01_0003.html
string accessKey= Environment.GetEnvironmentVariable("AccessKeyID", 
EnvironmentVariableTarget.Machine);
string secretKey= Environment.GetEnvironmentVariable("SecretAccessKey", 
EnvironmentVariableTarget.Machine);
// 创建ObsClient实例
ObsClient client = new ObsClient(accessKey, secretKey, config);
// 删除桶跨域规则
try
```

```
{
 DeleteBucketCorsRequest request = new DeleteBucketCorsRequest();
 request.BucketName = "bucketname";
 DeleteBucketCorsResponse response = client.DeleteBucketCors(request);
 Console.WriteLine("Delete bucket cors response: {0}", response.StatusCode);
}
catch (ObsException ex)
{
 Console.WriteLine("ErrorCode: {0}", ex.ErrorCode);
 Console.WriteLine("ErrorMessage: {0}", ex.ErrorMessage);
}
```
# 13 设置访问日志

# **13.1** 日志简介

#### 须知

开发过程中,您有任何问题可以在github上提交**[issue](https://github.com/huaweicloud/huaweicloud-sdk-dotnet-obs/issues)**。[接口参考文档详](https://obssdk-intl.obs.ap-southeast-1.myhuaweicloud.com/apidoc/cn/dotnet/html/G_OBS.htm)细介绍了每个 接口的参数和使用方法。

OBS允许您对桶设置访问日志记录,设置之后对于桶的访问会被记录成日志,日志存 储在OBS上您指定的目标桶中。

更多关于访问日志的内容请参考[日志记录。](https://support.huaweicloud.com/intl/zh-cn/ugobs-obs/obs_41_0046.html)

# **13.2** 开启桶日志

## 须知

开发过程中,您有任何问题可以在github上提交**[issue](https://github.com/huaweicloud/huaweicloud-sdk-dotnet-obs/issues)**。[接口参考文档详](https://obssdk-intl.obs.ap-southeast-1.myhuaweicloud.com/apidoc/cn/dotnet/html/G_OBS.htm)细介绍了每个 接口的参数和使用方法。

您可以通过ObsClient.SetBucketLogging开启桶日志功能。

### 须知

日志目标桶与源桶必须在同一个区域(region)。

#### 说明

如果桶的存储类型为低频访问存储或归档存储,则不能作为日志目标桶。

Agency字段为目标桶owner通过统一身份认证服务创建的对OBS服务的委托的名称,创建委托 可参考统一身份认证服务委托相关章节。

## 开启桶日志

以下代码展示了如何开启桶日志:

```
// 初始化配置参数
ObsConfig config = new ObsConfig();
config.Endpoint = "https://your-endpoint";
// 认证用的ak和sk硬编码到代码中或者明文存储都有很大的安全风险,建议在配置文件或者环境变量中密文存
放,使用时解密,确保安全;本示例以ak和sk保存在环境变量中为例,运行本示例前请先在本地环境中设置环境
变量AccessKeyID和SecretAccessKey。
// 您可以登录访问管理控制台获取访问密钥AK/SK,获取方式请参见https://support.huaweicloud.com/intl/zh-
cn/usermanual-ca/ca_01_0003.html
string accessKey= Environment.GetEnvironmentVariable("AccessKeyID", 
EnvironmentVariableTarget.Machine);
string secretKey= Environment.GetEnvironmentVariable("SecretAccessKey", 
EnvironmentVariableTarget.Machine);
// 创建ObsClient实例
ObsClient client = new ObsClient(accessKey, secretKey, config);
try
{
   // 设置源桶logging
   SetBucketLoggingRequest putrequest = new SetBucketLoggingRequest();
   putrequest.BucketName = "bucketname";
   putrequest.Configuration = new LoggingConfiguration();
   putrequest.Configuration.TargetBucketName = "targetbucketname";
   putrequest.Configuration.TargetPrefix = "access-log.";
   putrequest.Configuration.Agency= "your agency";
   SetBucketLoggingResponse putresponse = client.SetBucketLogging(putrequest);
   Console.WriteLine("Set bucket logging response: {0}", putresponse.StatusCode);
}
catch (ObsException ex)
{
   Console.WriteLine("ErrorCode: {0}", ex.ErrorCode);
   Console.WriteLine("ErrorMessage: {0}", ex.ErrorMessage);
}
```
# **13.3** 查看桶日志配置

## 须知

开发过程中,您有任何问题可以在github上提交**[issue](https://github.com/huaweicloud/huaweicloud-sdk-dotnet-obs/issues)**。[接口参考文档详](https://obssdk-intl.obs.ap-southeast-1.myhuaweicloud.com/apidoc/cn/dotnet/html/G_OBS.htm)细介绍了每个 接口的参数和使用方法。

您可以通过ObsClient.GetBucketLogging查看桶日志配置。以下代码展示了如何查看 桶日志配置:

```
// 初始化配置参数
ObsConfig config = new ObsConfig();
config.Endpoint = "https://your-endpoint";
// 认证用的ak和sk硬编码到代码中或者明文存储都有很大的安全风险,建议在配置文件或者环境变量中密文存
放,使用时解密,确保安全;本示例以ak和sk保存在环境变量中为例,运行本示例前请先在本地环境中设置环境
变量AccessKeyID和SecretAccessKey。
// 您可以登录访问管理控制台获取访问密钥AK/SK,获取方式请参见https://support.huaweicloud.com/intl/zh-
cn/usermanual-ca/ca_01_0003.html
string accessKey= Environment.GetEnvironmentVariable("AccessKeyID", 
EnvironmentVariableTarget.Machine);
string secretKey= Environment.GetEnvironmentVariable("SecretAccessKey", 
EnvironmentVariableTarget.Machine);
// 创建ObsClient实例
ObsClient client = new ObsClient(accessKey, secretKey, config);
// 查看桶日志
try
{
```

```
 GetBucketLoggingRequest request = new GetBucketLoggingRequest
   {
      BucketName = "bucketname",
   };
   GetBucketLoggingResponse response = client.GetBucketLogging(request);
   Console.WriteLine("TargetBucketName is : " + response.Configuration.TargetBucketName);
   Console.WriteLine("TargetPrefix is : " + response.Configuration.TargetPrefix);
   Console.WriteLine("Get bucket logging response: {0}", response.StatusCode);
}
catch (ObsException ex)
{
   Console.WriteLine("ErrorCode: {0}", ex.ErrorCode);
   Console.WriteLine("ErrorMessage: {0}", ex.ErrorMessage);
}
```
# **13.4** 关闭桶日志

#### 须知

开发过程中,您有任何问题可以在github上提交**[issue](https://github.com/huaweicloud/huaweicloud-sdk-dotnet-obs/issues)**。[接口参考文档详](https://obssdk-intl.obs.ap-southeast-1.myhuaweicloud.com/apidoc/cn/dotnet/html/G_OBS.htm)细介绍了每个 接口的参数和使用方法。

关闭桶日志功能实际上就是调用ObsClient.SetBucketLogging将日志配置清空,以下代 码展示了如何关闭桶日志:

```
// 初始化配置参数
```
{

}

{

}

```
ObsConfig config = new ObsConfig();
config.Endpoint = "https://your-endpoint";
// 认证用的ak和sk硬编码到代码中或者明文存储都有很大的安全风险,建议在配置文件或者环境变量中密文存
放,使用时解密,确保安全;本示例以ak和sk保存在环境变量中为例,运行本示例前请先在本地环境中设置环境
变量AccessKeyID和SecretAccessKey。
// 您可以登录访问管理控制台获取访问密钥AK/SK,获取方式请参见https://support.huaweicloud.com/intl/zh-
cn/usermanual-ca/ca_01_0003.html
string accessKey= Environment.GetEnvironmentVariable("AccessKeyID", 
EnvironmentVariableTarget.Machine);
string secretKey= Environment.GetEnvironmentVariable("SecretAccessKey", 
EnvironmentVariableTarget.Machine);
// 创建ObsClient实例
ObsClient client = new ObsClient(accessKey, secretKey, config);
try
   SetBucketLoggingRequest putrequest = new SetBucketLoggingRequest();
   putrequest.BucketName = "bucketname";//源桶
   putrequest.Configuration = new LoggingConfiguration();
   SetBucketLoggingResponse putresponse = client.SetBucketLogging(putrequest);
   Console.WriteLine("Delete bucket logging response: {0}", putresponse.StatusCode);
catch (ObsException ex)
   Console.WriteLine("ErrorCode: {0}", ex.ErrorCode);
   Console.WriteLine("ErrorMessage: {0}", ex.ErrorMessage);
```
# 14 静态网站托管

# **14.1** 静态网站托管简介

#### 须知

开发过程中,您有任何问题可以在github上提交**[issue](https://github.com/huaweicloud/huaweicloud-sdk-dotnet-obs/issues)**。[接口参考文档详](https://obssdk-intl.obs.ap-southeast-1.myhuaweicloud.com/apidoc/cn/dotnet/html/G_OBS.htm)细介绍了每个 接口的参数和使用方法。

您可以将静态网站文件上传至OBS的桶中作为对象,并对这些对象赋予公共读权限, 然后将该桶配置成静态网站托管模式,以实现在OBS上托管静态网站的目的。第三方 用户在访问您网站的时候,实际上是在访问OBS的桶中的对象。在使用静态网站托管 功能时,OBS还支持配置请求重定向,通过重定向配置您可以将特定的请求或所有请 求实施重定向。

更多关于[静态网站托管。](https://support.huaweicloud.com/intl/zh-cn/ugobs-obs/obs_41_0036.html)

## **14.2** 网站文件托管

## 须知

开发过程中,您有任何问题可以在github上提交**[issue](https://github.com/huaweicloud/huaweicloud-sdk-dotnet-obs/issues)**。[接口参考文档详](https://obssdk-intl.obs.ap-southeast-1.myhuaweicloud.com/apidoc/cn/dotnet/html/G_OBS.htm)细介绍了每个 接口的参数和使用方法。

您可通过以下步骤实现网站文件托管:

- 步骤**1** 将网站文件上传至OBS的桶中,并设置对象MIME类型。
- 步骤**2** 设置对象访问权限为公共读。
- 步骤**3** 通过浏览器访问对象。

#### **----**结束

#### 以下代码展示了如何实现网站文件托管:

```
// 初始化配置参数
ObsConfig config = new ObsConfig();
config.Endpoint = "https://your-endpoint";
// 认证用的ak和sk硬编码到代码中或者明文存储都有很大的安全风险,建议在配置文件或者环境变量中密文存
放,使用时解密,确保安全;本示例以ak和sk保存在环境变量中为例,运行本示例前请先在本地环境中设置环境
变量AccessKeyID和SecretAccessKey。
// 您可以登录访问管理控制台获取访问密钥AK/SK,获取方式请参见https://support.huaweicloud.com/intl/zh-
cn/usermanual-ca/ca_01_0003.html
string accessKey= Environment.GetEnvironmentVariable("AccessKeyID", 
EnvironmentVariableTarget.Machine);
string secretKey= Environment.GetEnvironmentVariable("SecretAccessKey", 
EnvironmentVariableTarget.Machine);
// 创建ObsClient实例
ObsClient client = new ObsClient(accessKey, secretKey, config);
try
{
   //设置对象MIME类型
   PutObjectRequest request = new PutObjectRequest
\{ BucketName = "bucketname",
     ObjectKey = "test.html",
     FilePath = "localfile.html",//上传的本地文件路径,需要指定到具体的文件名
     CannedAcl = CannedAclEnum.PublicRead,//设置对象访问权限为公共读
     ContentType = "text/html",
   };
   //上传对象
   PutObjectResponse response = client.PutObject(request);
   Console.WriteLine("put object response: {0}", response.StatusCode);
}
catch (ObsException ex)
{
   Console.WriteLine("ErrorCode: {0}", ex.ErrorCode);
   Console.WriteLine("ErrorMessage: {0}", ex.ErrorMessage);
}
 说明
```
上例中您可以使用https://bucketname.your-endpoint/test.html在浏览器直接访问托管的文件。

## **14.3** 设置托管配置

#### 须知

开发过程中,您有任何问题可以在github上提交**[issue](https://github.com/huaweicloud/huaweicloud-sdk-dotnet-obs/issues)**。[接口参考文档详](https://obssdk-intl.obs.ap-southeast-1.myhuaweicloud.com/apidoc/cn/dotnet/html/G_OBS.htm)细介绍了每个 接口的参数和使用方法。

您可以通过ObsClient.SetBucketWebsite设置桶的托管配置。

## 配置默认主页和错误页面

以下代码展示了如何配置默认主页和错误页面:

// 初始化配置参数 ObsConfig config = new ObsConfig(); config.Endpoint = "https://your-endpoint"; // 认证用的ak和sk硬编码到代码中或者明文存储都有很大的安全风险,建议在配置文件或者环境变量中密文存 放,使用时解密,确保安全;本示例以ak和sk保存在环境变量中为例,运行本示例前请先在本地环境中设置环境 变量AccessKeyID和SecretAccessKey。 // 您可以登录访问管理控制台获取访问密钥AK/SK,获取方式请参见https://support.huaweicloud.com/intl/zhcn/usermanual-ca/ca\_01\_0003.html

string accessKey= Environment.GetEnvironmentVariable("AccessKeyID", EnvironmentVariableTarget.Machine); string secretKey= Environment.GetEnvironmentVariable("SecretAccessKey", EnvironmentVariableTarget.Machine); // 创建ObsClient实例 ObsClient client = new ObsClient(accessKey, secretKey, config); //配置默认主页和错误页面 try { SetBucketWebsiteRequest request = new SetBucketWebsiteRequest(); request.BucketName = "bucketname"; request.Configuration = new WebsiteConfiguration(); //配置默认主页 request.Configuration.IndexDocument = "index.html"; //配置错误页面 request.Configuration.ErrorDocument = "error.html"; SetBucketWebsiteResponse response = client.SetBucketWebsiteConfiguration(request); Console.WriteLine("Set bucket website response: {0}", response.StatusCode); } catch (ObsException ex) { Console.WriteLine("ErrorCode: {0}", ex.ErrorCode); Console.WriteLine("ErrorMessage: {0}", ex.ErrorMessage); }

#### 配置重定向规则

以下代码展示了如何配置重定向规则:

```
// 初始化配置参数
ObsConfig config = new ObsConfig();
config.Endpoint = "https://your-endpoint";
// 认证用的ak和sk硬编码到代码中或者明文存储都有很大的安全风险,建议在配置文件或者环境变量中密文存
放,使用时解密,确保安全;本示例以ak和sk保存在环境变量中为例,运行本示例前请先在本地环境中设置环境
变量AccessKeyID和SecretAccessKey。
// 您可以登录访问管理控制台获取访问密钥AK/SK,获取方式请参见https://support.huaweicloud.com/intl/zh-
cn/usermanual-ca/ca_01_0003.html
string accessKey= Environment.GetEnvironmentVariable("AccessKeyID", 
EnvironmentVariableTarget.Machine);
string secretKey= Environment.GetEnvironmentVariable("SecretAccessKey", 
EnvironmentVariableTarget.Machine);
// 创建ObsClient实例
ObsClient client = new ObsClient(accessKey, secretKey, config);
// 配置重定向规则
try
{
   SetBucketWebsiteRequest request = new SetBucketWebsiteRequest();
   request.BucketName = "bucketname";
   request.Configuration = new WebsiteConfiguration(); //配置默认主页
   request.Configuration.IndexDocument= "index.html";
   //配置错误页面
   request.Configuration.ErrorDocument = "error.html";
   RoutingRule routingRule = new RoutingRule();
   routingRule.Redirect = new Redirect();
   routingRule.Redirect.HostName = "www.example.com";
   routingRule.Redirect.HttpRedirectCode = "305";
   routingRule.Redirect.Protocol = ProtocolEnum.Http;
   routingRule.Redirect.ReplaceKeyPrefixWith = "replacekeyprefix";
   routingRule.Condition = new Condition();
   routingRule.Condition.HttpErrorCodeReturnedEquals = "404";
   routingRule.Condition.KeyPrefixEquals = "keyprefix";
   request.Configuration.RoutingRules.Add(routingRule);
   SetBucketWebsiteResponse response = client.SetBucketWebsiteConfiguration(request);
   Console.WriteLine("Set bucket website response: {0}", response.StatusCode);
}
catch (ObsException ex)
{
   Console.WriteLine("ErrorCode: {0}", ex.ErrorCode);
```
Console.WriteLine("ErrorMessage: {0}", ex.ErrorMessage);

以下代码展示了如何配置所有请求重定向:

## 配置所有请求重定向

}

```
// 初始化配置参数
ObsConfig config = new ObsConfig();
config.Endpoint = "https://your-endpoint";
// 认证用的ak和sk硬编码到代码中或者明文存储都有很大的安全风险,建议在配置文件或者环境变量中密文存
放,使用时解密,确保安全;本示例以ak和sk保存在环境变量中为例,运行本示例前请先在本地环境中设置环境
变量AccessKeyID和SecretAccessKey。
// 您可以登录访问管理控制台获取访问密钥AK/SK,获取方式请参见https://support.huaweicloud.com/intl/zh-
cn/usermanual-ca/ca_01_0003.html
string accessKey= Environment.GetEnvironmentVariable("AccessKeyID", 
EnvironmentVariableTarget.Machine);
string secretKey= Environment.GetEnvironmentVariable("SecretAccessKey", 
EnvironmentVariableTarget.Machine);
// 创建ObsClient实例
ObsClient client = new ObsClient(accessKey, secretKey, config);
// 配置所有请求重定向
try
{
   SetBucketWebsiteRequest request = new SetBucketWebsiteRequest();
   request.BucketName = "bucketname";
   request.Configuration = new WebsiteConfiguration();
   request.Configuration.RedirectAllRequestsTo = new RedirectBasic();
   request.Configuration.RedirectAllRequestsTo.HostName = "www.example.com";
   request.Configuration.RedirectAllRequestsTo.Protocol = ProtocolEnum.Https;
   SetBucketWebsiteResponse response = client.SetBucketWebsiteConfiguration(request);
   Console.WriteLine("Set bucket website response: {0}", response.StatusCode);
}
catch (ObsException ex)
{
   Console.WriteLine("ErrorCode: {0}", ex.ErrorCode);
   Console.WriteLine("ErrorMessage: {0}", ex.ErrorMessage);
}
```
# **14.4** 查看托管配置

#### 须知

开发过程中,您有任何问题可以在github上提交**[issue](https://github.com/huaweicloud/huaweicloud-sdk-dotnet-obs/issues)**。[接口参考文档详](https://obssdk-intl.obs.ap-southeast-1.myhuaweicloud.com/apidoc/cn/dotnet/html/G_OBS.htm)细介绍了每个 接口的参数和使用方法。

您可以通过ObsClient.GetBucketWebsite查看桶的托管配置。以下代码展示了如何查 看托管配置:

// 初始化配置参数 ObsConfig config = new ObsConfig(); config.Endpoint = "https://your-endpoint"; // 认证用的ak和sk硬编码到代码中或者明文存储都有很大的安全风险,建议在配置文件或者环境变量中密文存 放,使用时解密,确保安全;本示例以ak和sk保存在环境变量中为例,运行本示例前请先在本地环境中设置环境 变量AccessKeyID和SecretAccessKey。 // 您可以登录访问管理控制台获取访问密钥AK/SK,获取方式请参见https://support.huaweicloud.com/intl/zhcn/usermanual-ca/ca\_01\_0003.html string accessKey= Environment.GetEnvironmentVariable("AccessKeyID", EnvironmentVariableTarget.Machine); string secretKey= Environment.GetEnvironmentVariable("SecretAccessKey", EnvironmentVariableTarget.Machine); // 创建ObsClient实例

```
ObsClient client = new ObsClient(accessKey, secretKey, config);
// 查看托管配置
try
{
   GetBucketWebsiteRequest request = new GetBucketWebsiteRequest();
   request.BucketName = "bucketname";
   GetBucketWebsiteResponse response = client.GetBucketWebsite(request);
   Console.WriteLine("GetBucketWebsite website configuration error document: {0}", 
response.Configuration.ErrorDocument);
   Console.WriteLine("GetBucketWebsite website configuration index document: {0}", 
response.Configuration.IndexDocument);
   Console.WriteLine("Get bucket website response: {0}", response.StatusCode);
}
catch (ObsException ex)
{
   Console.WriteLine("ErrorCode: {0}", ex.ErrorCode);
   Console.WriteLine("ErrorMessage: {0}", ex.ErrorMessage);
}
```
# **14.5** 清除托管配置

#### 须知

开发过程中,您有任何问题可以在github上提交**[issue](https://github.com/huaweicloud/huaweicloud-sdk-dotnet-obs/issues)**。[接口参考文档详](https://obssdk-intl.obs.ap-southeast-1.myhuaweicloud.com/apidoc/cn/dotnet/html/G_OBS.htm)细介绍了每个 接口的参数和使用方法。

您可以通过ObsClient.DeleteBucketWebsite清除桶的托管配置。以下代码展示了如何 清除托管配置:

```
// 初始化配置参数
```
ObsConfig config = new ObsConfig(); config.Endpoint = "https://your-endpoint";

```
// 认证用的ak和sk硬编码到代码中或者明文存储都有很大的安全风险,建议在配置文件或者环境变量中密文存
放,使用时解密,确保安全;本示例以ak和sk保存在环境变量中为例,运行本示例前请先在本地环境中设置环境
变量AccessKeyID和SecretAccessKey。
// 您可以登录访问管理控制台获取访问密钥AK/SK,获取方式请参见https://support.huaweicloud.com/intl/zh-
```

```
cn/usermanual-ca/ca_01_0003.html
```

```
string accessKey= Environment.GetEnvironmentVariable("AccessKeyID",
```
EnvironmentVariableTarget.Machine);

```
string secretKey= Environment.GetEnvironmentVariable("SecretAccessKey",
```
- EnvironmentVariableTarget.Machine);
- // 创建ObsClient实例

```
ObsClient client = new ObsClient(accessKey, secretKey, config);
// 清除托管配置
```

```
try
```
{

}

```
 DeleteBucketWebsiteRequest request = new DeleteBucketWebsiteRequest();
 request.BucketName = "bucketname";
 DeleteBucketWebsiteResponse response = client.DeleteBucketWebsite(request);
```

```
 Console.WriteLine("Delete bucket website response: {0}", response.StatusCode);
```

```
}
catch (ObsException ex)
```
{ Console.WriteLine("ErrorCode: {0}", ex.ErrorCode); Console.WriteLine("ErrorMessage: {0}", ex.ErrorMessage);

# 15 标签

# **15.1** 标签简介

### 须知

开发过程中,您有任何问题可以在github上提交**[issue](https://github.com/huaweicloud/huaweicloud-sdk-dotnet-obs/issues)**。[接口参考文档详](https://obssdk-intl.obs.ap-southeast-1.myhuaweicloud.com/apidoc/cn/dotnet/html/G_OBS.htm)细介绍了每个 接口的参数和使用方法。

标签用于标识OBS中的桶,以此来达到对OBS中的桶进行分类的目的。

## **15.2** 设置桶标签

#### 须知

开发过程中,您有任何问题可以在github上提交**[issue](https://github.com/huaweicloud/huaweicloud-sdk-dotnet-obs/issues)**。[接口参考文档详](https://obssdk-intl.obs.ap-southeast-1.myhuaweicloud.com/apidoc/cn/dotnet/html/G_OBS.htm)细介绍了每个 接口的参数和使用方法。

您可以通过ObsClient.SetBucketTagging设置桶标签。以下代码展示了如何设置桶标 签:

// 初始化配置参数 ObsConfig config = new ObsConfig(); config.Endpoint = "https://your-endpoint"; // 认证用的ak和sk硬编码到代码中或者明文存储都有很大的安全风险, 建议在配置文件或者环境变量中密文存 放,使用时解密,确保安全;本示例以ak和sk保存在环境变量中为例,运行本示例前请先在本地环境中设置环境 变量AccessKeyID和SecretAccessKey。 // 您可以登录访问管理控制台获取访问密钥AK/SK,获取方式请参见https://support.huaweicloud.com/intl/zhcn/usermanual-ca/ca\_01\_0003.html string accessKey= Environment.GetEnvironmentVariable("AccessKeyID", EnvironmentVariableTarget.Machine); string secretKey= Environment.GetEnvironmentVariable("SecretAccessKey", EnvironmentVariableTarget.Machine); // 创建ObsClient实例 ObsClient client = new ObsClient(accessKey, secretKey, config); // 设置桶标签

```
try
{
   SetBucketTaggingRequest request = new SetBucketTaggingRequest();
   request.BucketName = "bucketname";
  Tag tag1 = new Tag();
  tag1";
   tag1.Value = "value1";
  Tag tag2 = new Tag();
  tag2.Key = "tag2"; tag2.Value = "value2";
   request.Tags.Add(tag2);
   request.Tags.Add(tag1);
   SetBucketTaggingResponse response = client.SetBucketTagging(request);
   Console.WriteLine("Set bucket tag response: {0}", response.StatusCode);
}
catch (ObsException ex)
{
   Console.WriteLine("ErrorCode: {0}", ex.ErrorCode);
   Console.WriteLine("ErrorMessage: {0}", ex.ErrorMessage);
}
```
#### 说明

- 每个桶支持最多10个标签。
- 标签的Key和Value支持Unicode。

## **15.3** 查看桶标签

#### 须知

开发过程中,您有任何问题可以在github上提交**[issue](https://github.com/huaweicloud/huaweicloud-sdk-dotnet-obs/issues)**。[接口参考文档详](https://obssdk-intl.obs.ap-southeast-1.myhuaweicloud.com/apidoc/cn/dotnet/html/G_OBS.htm)细介绍了每个 接口的参数和使用方法。

您可以通过ObsClient.GetBucketTagging查看桶标签。以下代码展示了如何查看桶标 签:

```
// 初始化配置参数
ObsConfig config = new ObsConfig();
config.Endpoint = "https://your-endpoint";
// 认证用的ak和sk硬编码到代码中或者明文存储都有很大的安全风险,建议在配置文件或者环境变量中密文存
放,使用时解密,确保安全;本示例以ak和sk保存在环境变量中为例,运行本示例前请先在本地环境中设置环境
变量AccessKeyID和SecretAccessKey。
// 您可以登录访问管理控制台获取访问密钥AK/SK,获取方式请参见https://support.huaweicloud.com/intl/zh-
cn/usermanual-ca/ca_01_0003.html
string accessKey= Environment.GetEnvironmentVariable("AccessKeyID", 
EnvironmentVariableTarget.Machine);
string secretKey= Environment.GetEnvironmentVariable("SecretAccessKey", 
EnvironmentVariableTarget.Machine);
// 创建ObsClient实例
ObsClient client = new ObsClient(accessKey, secretKey, config);
// 获取桶标签
try
{
   GetBucketTaggingRequest request = new GetBucketTaggingRequest
   {
     BucketName = "bucketname",
   };
   GetBucketTaggingResponse response = client.GetBucketTagging(request);
   foreach (Tag tag in response.Tags)
   {
     Console.WriteLine("Get bucket Tagging response Key: {0}" + tag.Key);
     Console.WriteLine("Get bucket Tagging response Value:{0} " + tag.Value);
```

```
 }
}
catch (ObsException ex)
{
   Console.WriteLine("ErrorCode: {0}", ex.ErrorCode);
   Console.WriteLine("ErrorMessage: {0}", ex.ErrorMessage);
}
```
## **15.4** 删除桶标签

## 须知

开发过程中,您有任何问题可以在github上提交**[issue](https://github.com/huaweicloud/huaweicloud-sdk-dotnet-obs/issues)**。[接口参考文档详](https://obssdk-intl.obs.ap-southeast-1.myhuaweicloud.com/apidoc/cn/dotnet/html/G_OBS.htm)细介绍了每个 接口的参数和使用方法。

您可以通过ObsClient.DeleteBucketTagging删除桶标签。以下代码展示了如何删除桶 标签:

```
// 初始化配置参数
ObsConfig config = new ObsConfig();
config.Endpoint = "https://your-endpoint";
// 认证用的ak和sk硬编码到代码中或者明文存储都有很大的安全风险,建议在配置文件或者环境变量中密文存
放,使用时解密,确保安全;本示例以ak和sk保存在环境变量中为例,运行本示例前请先在本地环境中设置环境
变量AccessKeyID和SecretAccessKey。
// 您可以登录访问管理控制台获取访问密钥AK/SK,获取方式请参见https://support.huaweicloud.com/intl/zh-
cn/usermanual-ca/ca_01_0003.html
string accessKey= Environment.GetEnvironmentVariable("AccessKeyID", 
EnvironmentVariableTarget.Machine);
string secretKey= Environment.GetEnvironmentVariable("SecretAccessKey", 
EnvironmentVariableTarget.Machine);
// 创建ObsClient实例
ObsClient client = new ObsClient(accessKey, secretKey, config);
// 删除桶标签
try
{
   DeleteBucketTaggingRequest request = new DeleteBucketTaggingRequest
   {
     BucketName = "bucketname",
   };
   DeleteBucketTaggingResponse response = client.DeleteBucketTagging(request);
   Console.WriteLine("Delete bucket tag response: {0}", response.StatusCode);
}
catch (ObsException ex)
{
   Console.WriteLine("ErrorCode: {0}", ex.ErrorCode);
   Console.WriteLine("ErrorMessage: {0}", ex.ErrorMessage);
}
```
# **16** 服务端加密

# **16.1** 服务端加密简介

## 须知

开发过程中,您有任何问题可以在github上提交**[issue](https://github.com/huaweicloud/huaweicloud-sdk-dotnet-obs/issues)**。[接口参考文档详](https://obssdk-intl.obs.ap-southeast-1.myhuaweicloud.com/apidoc/cn/dotnet/html/G_OBS.htm)细介绍了每个 接口的参数和使用方法。

OBS支持服务端加密功能,使对象加密的行为在OBS服务端进行。

更多关于服务端加密的内容请参[考服务端加密。](https://support.huaweicloud.com/intl/zh-cn/ugobs-obs/obs_41_0035.html)

# **16.2** 加密说明

## 须知

开发过程中,您有任何问题可以在github上提交**[issue](https://github.com/huaweicloud/huaweicloud-sdk-dotnet-obs/issues)**。[接口参考文档详](https://obssdk-intl.obs.ap-southeast-1.myhuaweicloud.com/apidoc/cn/dotnet/html/G_OBS.htm)细介绍了每个 接口的参数和使用方法。

OBS .NET SDK支持服务端加密的接口见下表:

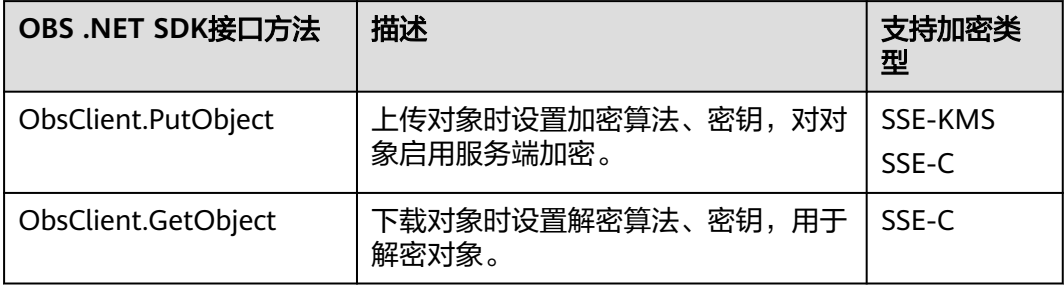

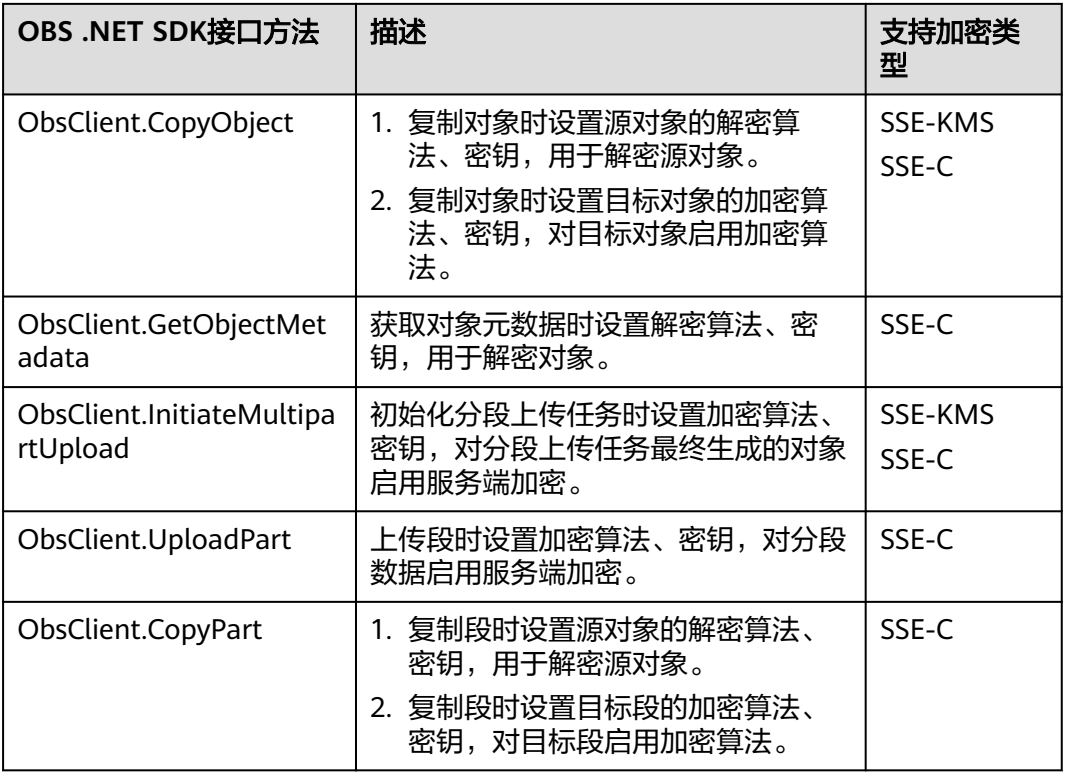

## **16.3** 加密示例

须知

开发过程中,您有任何问题可以在github上提交**[issue](https://github.com/huaweicloud/huaweicloud-sdk-dotnet-obs/issues)**。[接口参考文档详](https://obssdk-intl.obs.ap-southeast-1.myhuaweicloud.com/apidoc/cn/dotnet/html/G_OBS.htm)细介绍了每个 接口的参数和使用方法。

## 上传对象加密

以下代码展示了在上传对象时使用服务端加密功能:

#### // 初始化配置参数

ObsConfig config = new ObsConfig(); config.Endpoint = "https://your-endpoint"; // 认证用的ak和sk硬编码到代码中或者明文存储都有很大的安全风险,建议在配置文件或者环境变量中密文存 放,使用时解密,确保安全;本示例以ak和sk保存在环境变量中为例,运行本示例前请先在本地环境中设置环境 变量AccessKeyID和SecretAccessKey。 // 您可以登录访问管理控制台获取访问密钥AK/SK,获取方式请参见https://support.huaweicloud.com/intl/zhcn/usermanual-ca/ca\_01\_0003.html string accessKey= Environment.GetEnvironmentVariable("AccessKeyID", EnvironmentVariableTarget.Machine); string secretKey= Environment.GetEnvironmentVariable("SecretAccessKey", EnvironmentVariableTarget.Machine); // 创建ObsClient实例 ObsClient client = new ObsClient(accessKey, secretKey, config); // 生成一个加密密钥 System.Security.Cryptography.Aes aesEncryption = System.Security.Cryptography.Aes.Create(); aesEncryption.KeySize = 256; aesEncryption.GenerateKey();

string customerkey = Convert.ToBase64String(aesEncryption.Key);

```
// 请根据实际情况配置本地待加密上传的文件
string filePathKms = "D:\\test\\testSseC.zip";
string filePathSseC = "D:\\test\\testSseC.zip";
// 上传对象
try
{
   // 上传时以SSE-KMS算法加密对象
   SseKmsHeader kms = new SseKmsHeader();
   kms.Algorithm = SseKmsAlgorithmEnum.Kms;
  PutObjectRequest request1 = new PutObjectRequest
   {
      BucketName = "bucketname",
      ObjectKey = "objectname1",
      FilePath = filePathKms,
      SseHeader = kms,
   };
   client.PutObject(request1);
   // 上传时以SSE-C算法加密对象
   PutObjectRequest request2 = new PutObjectRequest
   {
      BucketName = "bucketname",
      ObjectKey = "objectname2",
      FilePath = filePathSseC,
      SseHeader = new SseCHeader()
      {
        Algorithm = SseCAlgorithmEnum.Aes256,
        KeyBase64 = customerkey
      }
   };
   client.PutObject(request2);
}
catch (ObsException ex)
{
   Console.WriteLine("ErrorCode: {0}", ex.ErrorCode);
   Console.WriteLine("ErrorMessage: {0}", ex.ErrorMessage);
}
```

```
下载对象解密
```
以下代码展示了在下载对象时使用服务端解密功能:

```
// 初始化配置参数
ObsConfig config = new ObsConfig();
config.Endpoint = "https://your-endpoint";
// 认证用的ak和sk硬编码到代码中或者明文存储都有很大的安全风险,建议在配置文件或者环境变量中密文存
放,使用时解密,确保安全;本示例以ak和sk保存在环境变量中为例,运行本示例前请先在本地环境中设置环境
变量AccessKeyID和SecretAccessKey。
// 您可以登录访问管理控制台获取访问密钥AK/SK,获取方式请参见https://support.huaweicloud.com/intl/zh-
cn/usermanual-ca/ca_01_0003.html
string accessKey= Environment.GetEnvironmentVariable("AccessKeyID", 
EnvironmentVariableTarget.Machine);
string secretKey= Environment.GetEnvironmentVariable("SecretAccessKey", 
EnvironmentVariableTarget.Machine);
// 创建ObsClient实例
ObsClient client = new ObsClient(accessKey, secretKey, config);
// 下载对象
try
{
   // 下载时以SSE-C算法解密对象
   GetObjectRequest request = new GetObjectRequest
   {
     BucketName = "bucketname",
     ObjectKey = "objectname2",
     // 此处的密钥必须和上传对象加密时使用的密钥一致
    SseCHeader = new SseCHeader() {
       Algorithm = SseCAlgorithmEnum.Aes256,
       KeyBase64 = "customerkey"
     }
```
}

 }; client.GetObject(request); } catch (ObsException ex) { Console.WriteLine("ErrorCode: {0}", ex.ErrorCode); Console.WriteLine("ErrorMessage: {0}", ex.ErrorMessage);

# **17** 异常处理

# <span id="page-133-0"></span>**17.1 OBS** 服务端错误码

在向OBS服务端发出请求后,如果遇到错误,会在响应中包含响应的错误码描述错误 信息。详细的错误码及其对应的描述和HTTP状态码见下表:

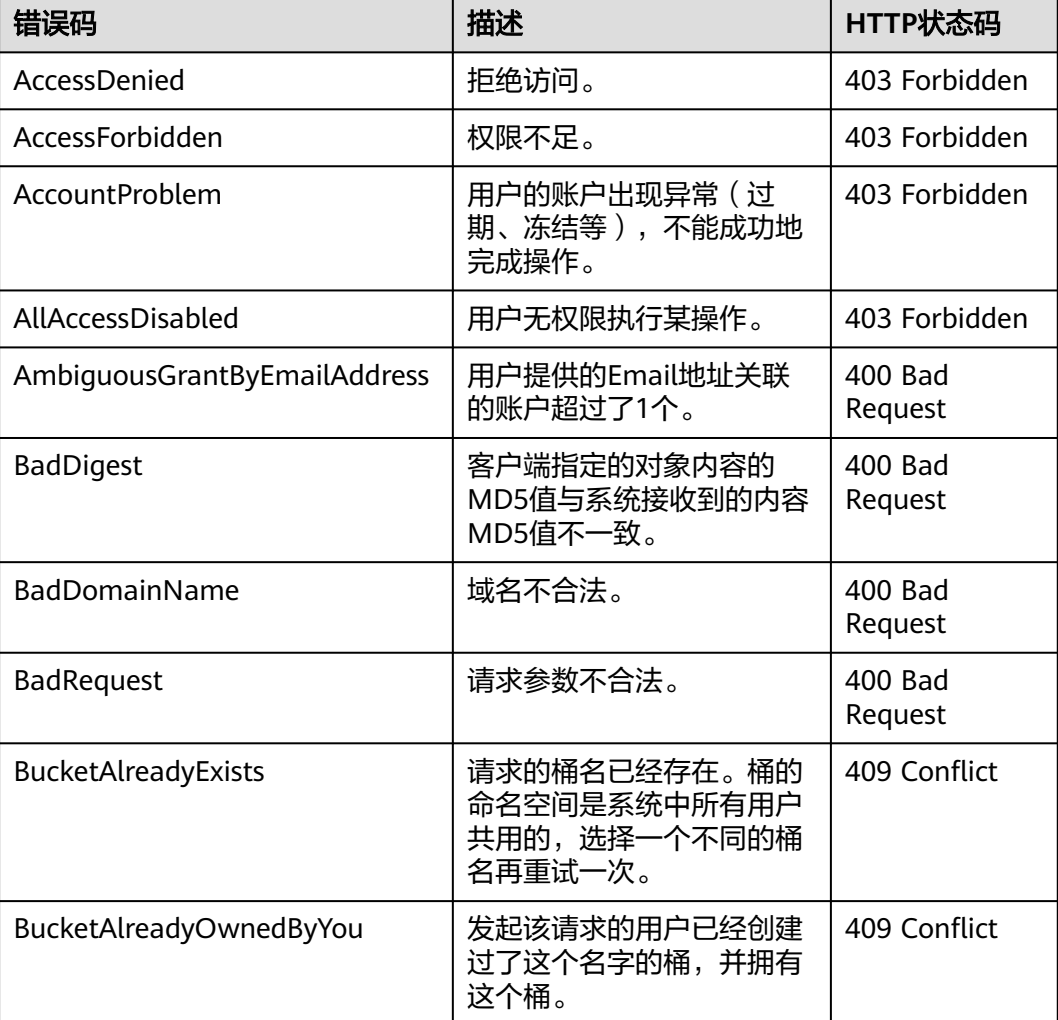

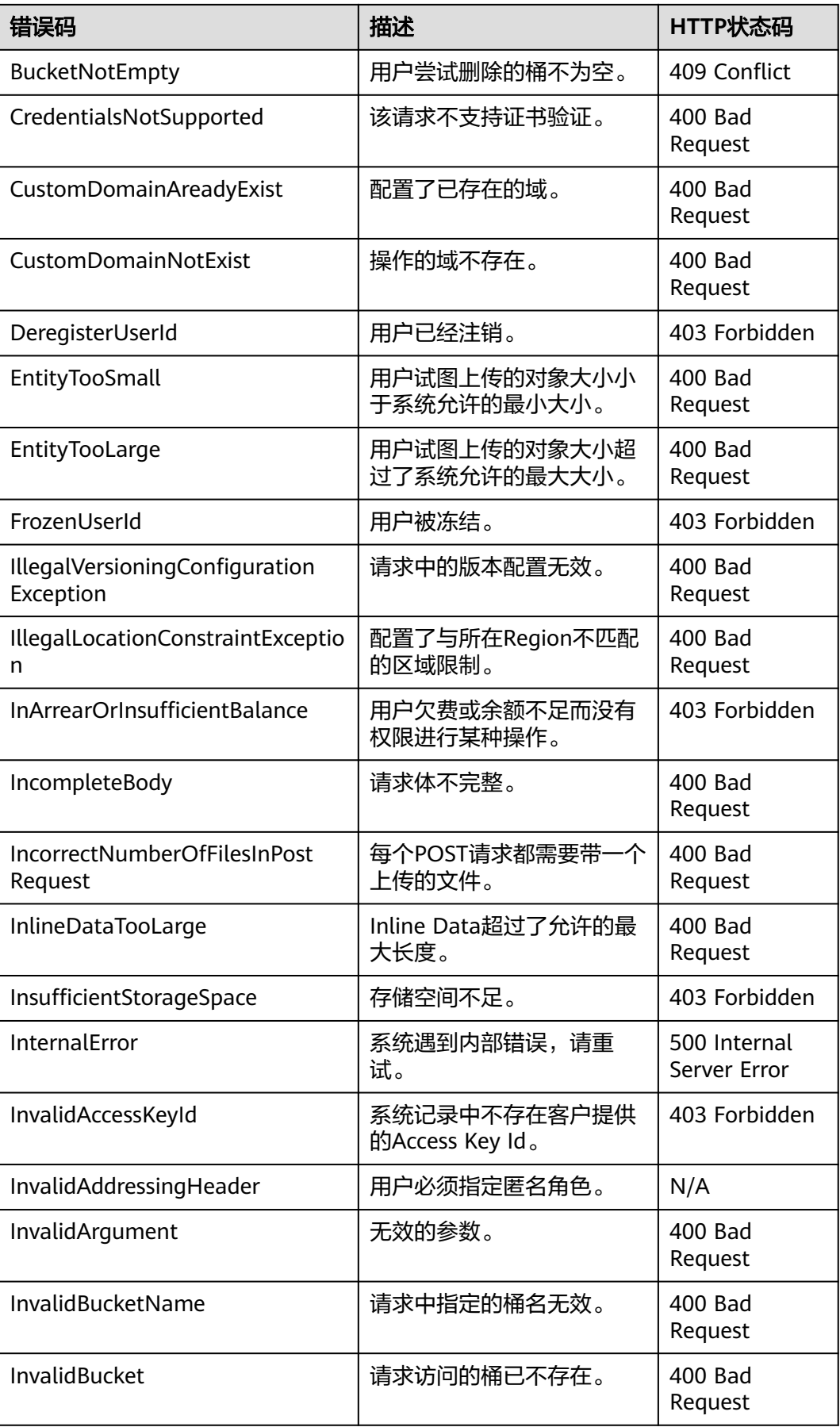

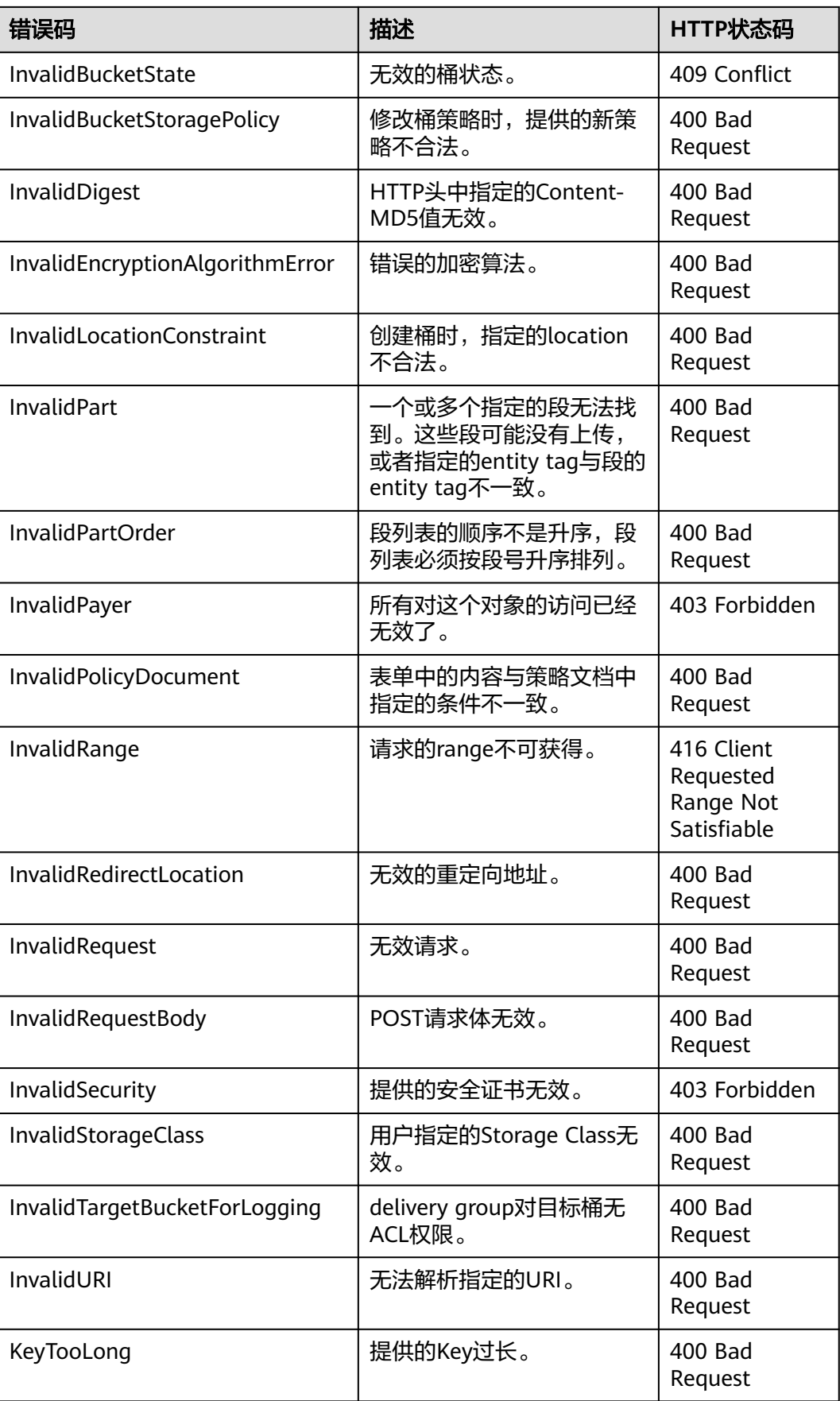

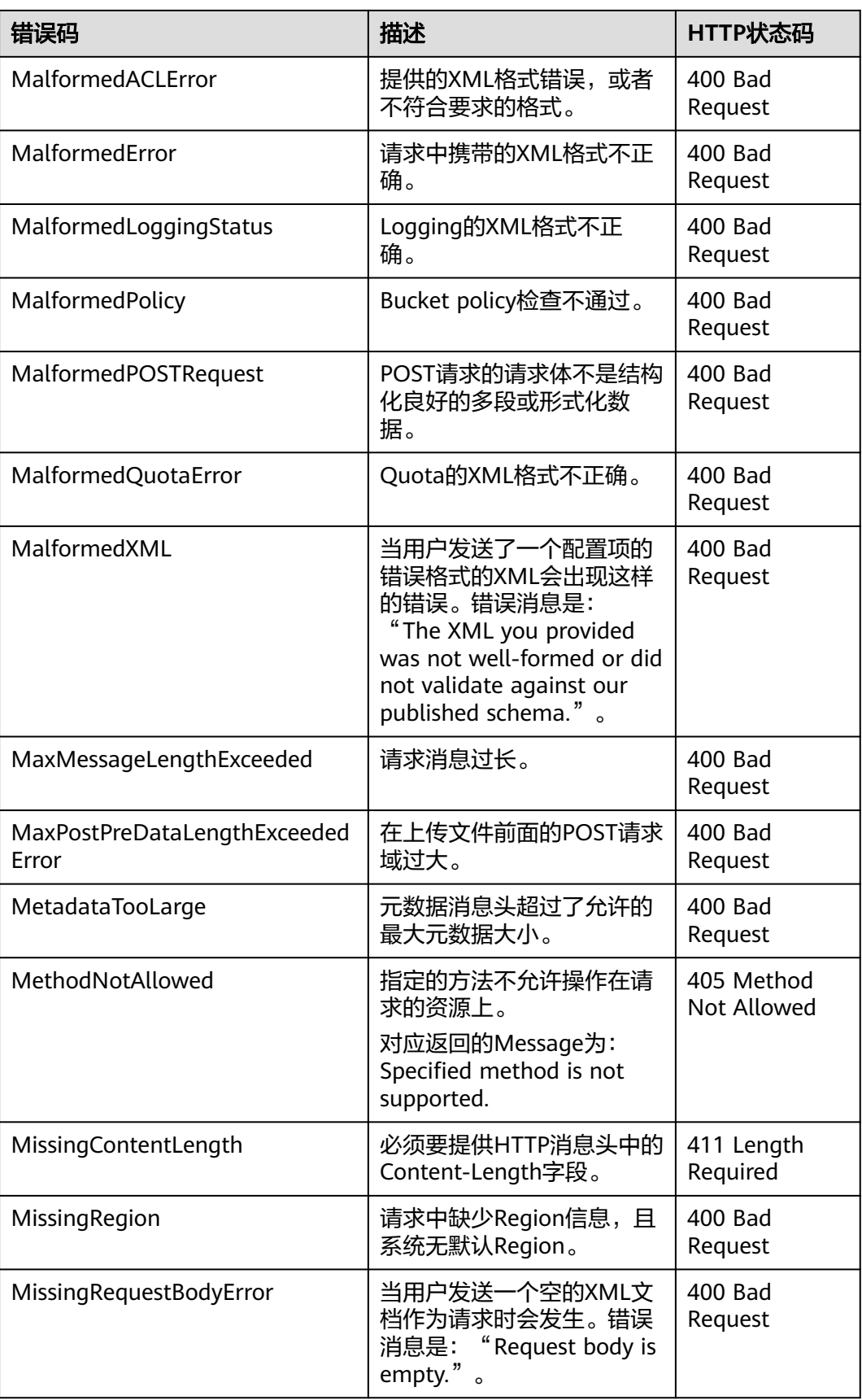

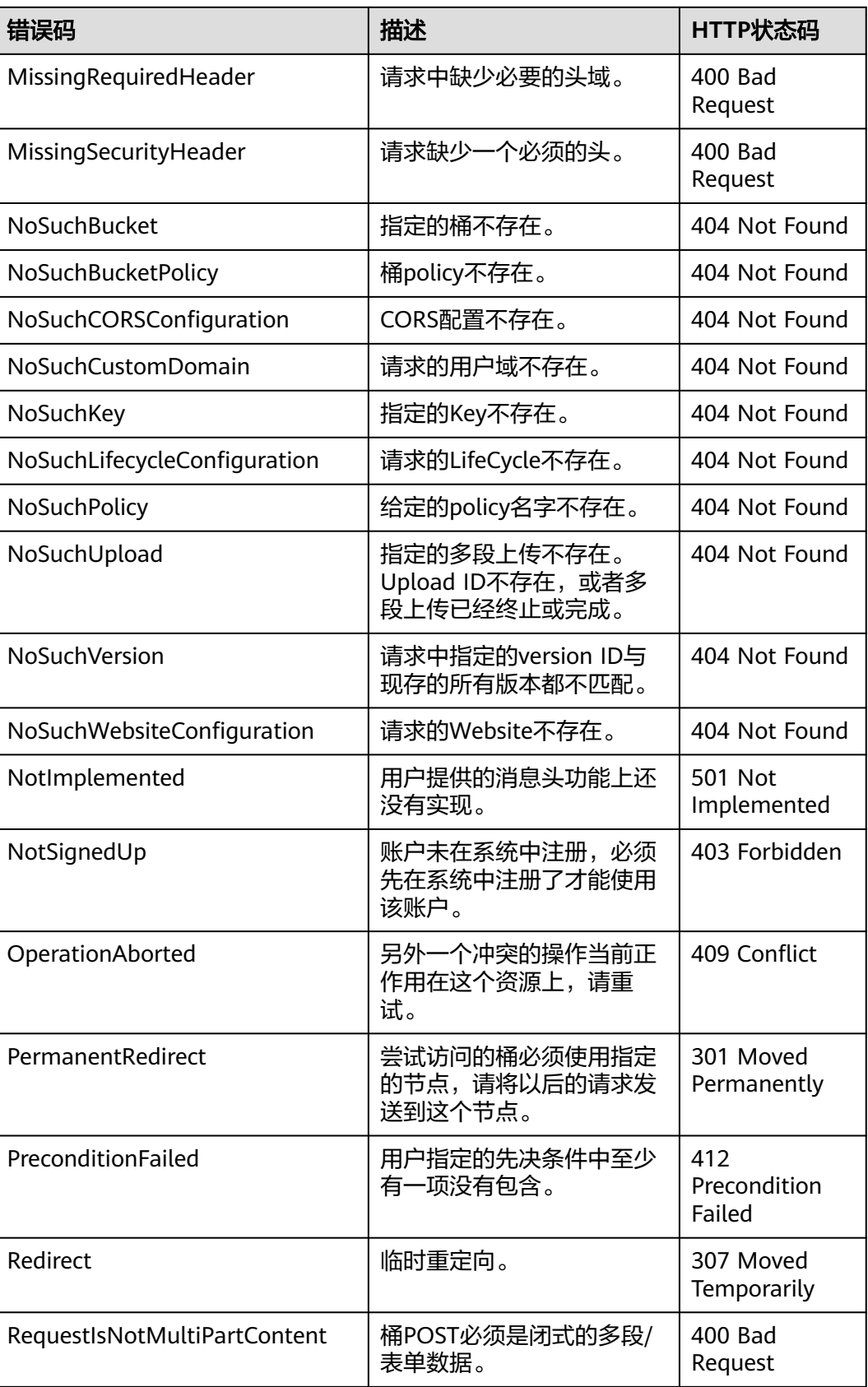

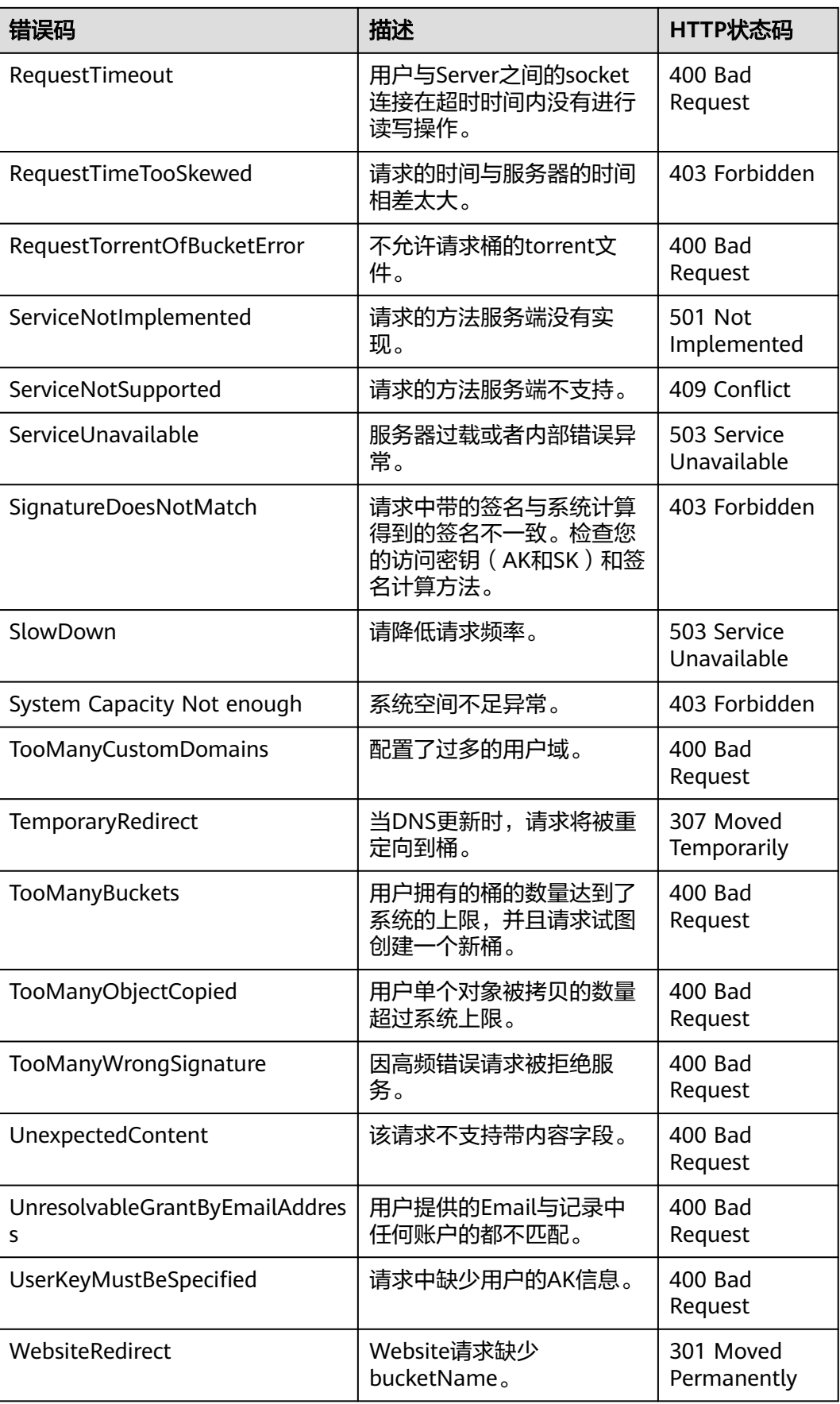

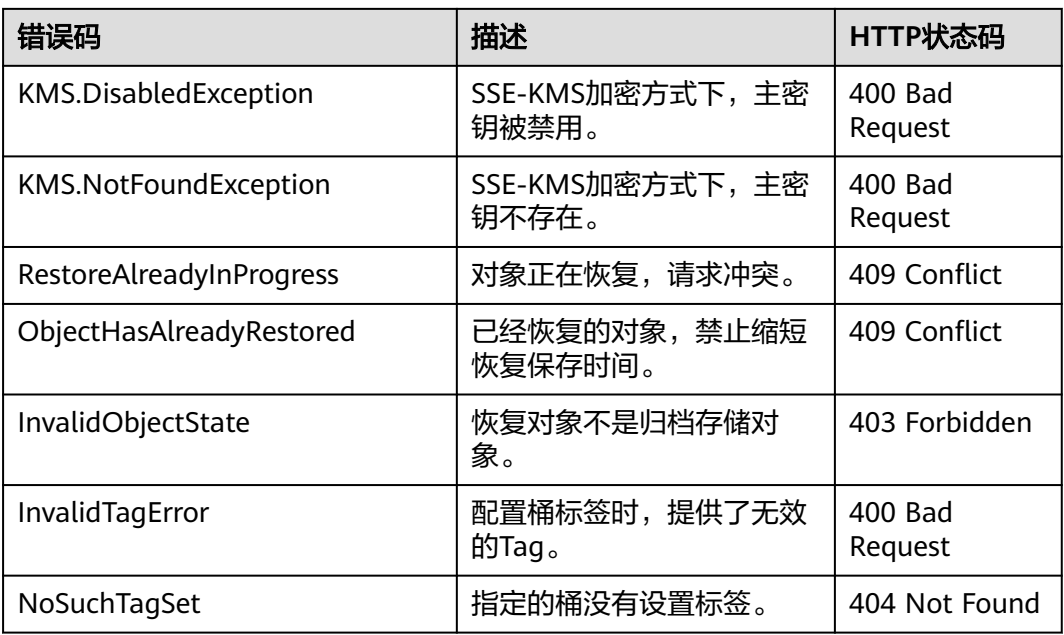

# **17.2** 日志分析

## 日志路径

OBS .NET SDK生成的日志文件路径是通过Log4Net.config配置文件指定的,一般将该 配置文件放于工程编译生成的可执行文件所在目录。

## 日志级别

当系统出现问题需要定位且当前的日志无法满足要求时,可以通过修改日志的级别来 获取更多的信息。其中DEBUG日志信息最丰富,ERROR日志信息最少。

具体说明如下:

- DEBUG:调试级别。
- INFO:信息级别。
- WARN:告警级别。
- ERROR:错误级别。

## 分析方法

分析定位问题或查看运行状态时,可根据日期查找到相应的日志文件,再通过日志文 件的日志记录进行分析。

分析的具体步骤如下:

步骤**1** 查找日志信息。

根据错误发生时间及操作的相关信息,日志文件目录下查找相关的接口日志,日志示 例如下。

2018-05-23 21:55:02,103 [9] INFO - ListObjectsRequest begin. 2018-05-23 21:55:02,526 [9] INFO - Send http request end, cost 385 ms 2018-05-23 21:55:02,536 [9] ERROR - Rethrowing as a ObsException error in PerformRequest Request error, StatusCode:404, ErrorCode:NoSuchBucket, ErrorMessage:The specified bucket does not exist, RequestId:0403000001638D4819383F2D4A2B2C50, HostId:N8OMsHew7O/ LMHua8qpm49geWphVJI6l2mnnzUIYwQwHAuzJw/kmV+O4iIcf0GRR 2018-05-23 21:55:02,548 [9] ERROR - ListObjectsRequest exception code: **NoSuchBucket**, with message: Request error 2018-05-23 21:55:02,553 [9] INFO - ListObjectsRequest end, cost 449 ms

步骤**2** 根据错误日志信息分析错误原因。

例如,从日志文件中获取到错误码"NoSuchBucket",通过查看对照**OBS**[服务端错误](#page-133-0) 6. 得知实际的错误信息为"指定bucket不存在"。

**----**结束

## **17.3** 连接超时异常

如果获取到的异常堆栈出现"System.Net.WebException: 无法连接到远程服务器 --- >System.Net.Sockets.SocketException: 由于连接方在一段时间后没有正确答复或连接 的主机没有反应,连接尝试失败",说明连接超时。

出现这类异常的原因一般是服务地址(Endpoint)错误或网络不通导致无法连接OBS 服务,此时请检查服务地址和网络状况。

## **17.4** 签名不匹配异常

如果从ObsException中获取到HTTP状态码为403, OBS服务端错误码为 SignatureDoesNotMatch,请检查AK/SK是否有误。

## **17.5 SDK** 自定义异常

SDK自定义异常(ObsException)是由ObsClient统一抛出的异常。通常是OBS服务端 错误,包含**OBS**[错误码、](#page-133-0)错误信息等,便于用户定位问题,并做出适当的处理。

ObsException通常包含以下错误信息:

- ObsException.StatusCode: HTTP状态码。
- ObsException.ErrorCode:OBS服务端错误码。
- ObsException.ErrorMessage: OBS服务端错误描述。
- ObsException.RequestId: OBS服务端返回的请求ID。
- ObsException.HostId:请求的服务端ID。

## **17.6 SDK** 公共响应头

调用ObsClient类的相关接口成功后, 返回结果均是公共响应头 (ObsWebServiceResponse)的子类,该类包含了HTTP/HTTPS的响应头等信息。

// 初始化配置参数 ObsConfig config = new ObsConfig(); config.Endpoint = "https://your-endpoint"; // 认证用的ak和sk硬编码到代码中或者明文存储都有很大的安全风险,建议在配置文件或者环境变量中密文存 放,使用时解密,确保安全;本示例以ak和sk保存在环境变量中为例,运行本示例前请先在本地环境中设置环境

```
变量AccessKeyID和SecretAccessKey。
// 您可以登录访问管理控制台获取访问密钥AK/SK,获取方式请参见https://support.huaweicloud.com/intl/zh-
cn/usermanual-ca/ca_01_0003.html
string accessKey= Environment.GetEnvironmentVariable("AccessKeyID", 
EnvironmentVariableTarget.Machine);
string secretKey= Environment.GetEnvironmentVariable("SecretAccessKey", 
EnvironmentVariableTarget.Machine);
// 创建ObsClient实例
ObsClient client = new ObsClient(accessKey, secretKey, config);
// 创建桶
try
{
   CreateBucketRequest request = new CreateBucketRequest()
   {
      BucketName = "bucketname",
   };
   ObsWebServiceResponse response = client.CreateBucket(request);
   // 从公共响应头中获取request-id
   Console.WriteLine("RequestId: {0}", response.RequestId);
   foreach(KeyValuePair<string,string> entry in res.Headers)
   {
      Console.WriteLine("{0}:{1}", entry.Key, entry.Value);
   }
}
catch (ObsException ex)
{
   Console.WriteLine("ErrorCode: {0}", ex.ErrorCode);
   Console.WriteLine("ErrorMessage: {0}", ex.ErrorMessage);
}
```
# 18 常见问题

# <span id="page-142-0"></span>**18.1** 如何解决进程偶现卡死的问题?

在调用.NET SDK方法时,如果遇到该问题,可以将方法调用加上using方式,示例如 下。

// 初始化配置参数 ObsConfig config = new ObsConfig(); config.Endpoint = "https://your-endpoint"; // 认证用的ak和sk硬编码到代码中或者明文存储都有很大的安全风险,建议在配置文件或者环境变量中密文存 放,使用时解密,确保安全;本示例以ak和sk保存在环境变量中为例,运行本示例前请先在本地环境中设置环境 变量AccessKeyID和SecretAccessKey。 // 您可以登录访问管理控制台获取访问密钥AK/SK,获取方式请参见https://support.huaweicloud.com/intl/zhcn/usermanual-ca/ca\_01\_0003.html string accessKey= Environment.GetEnvironmentVariable("AccessKeyID", EnvironmentVariableTarget.Machine); string secretKey= Environment.GetEnvironmentVariable("SecretAccessKey", EnvironmentVariableTarget.Machine); // 创建ObsClient实例 ObsClient client = new ObsClient(accessKey, secretKey, config); try { GetObjectMetadataRequest request = new GetObjectMetadataRequest(); // 指定存储桶名称 request.BucketName = "bucketname"; // 指定对象, 此处以 example/objectname 为例 request.ObjectKey = "example/objectname"; // 获取对象元数据 using (GetObjectMetadataResponse response = client.GetObjectMetadata(request)) { Console.WriteLine("Get object metadata response: {0}", response.StatusCode); // 获取对象的ETag值 Console.WriteLine("Object etag {0}: ", response.ETag); // 获取对象的版本号 Console.WriteLine("Object versionId {0}: ", response.VersionId); // 获取对象数据的长度,单位是字节 Console.WriteLine("Object contentLength {0}: ", response.ContentLength); } } catch (ObsException ex) { Console.WriteLine("Message: {0}", ex.Message); }

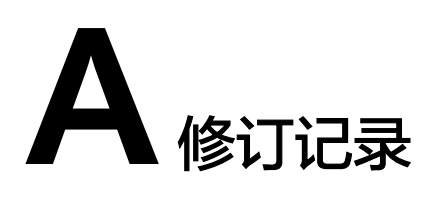

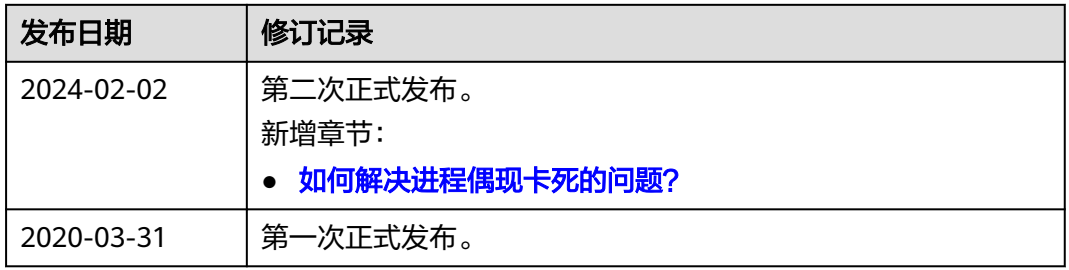